# **BAB I PENDAHULUAN**

### **A. Latar Belakang**

Jurusan Informatika yang berada di bawah naungan Fakultas Teknologi Industri Universitas Ahmad Dahlan mewajibkan peserta didiknya menjalani praktik kerja selama menjadi mahasiswa. [1] Menurut Sugraini, dkk, magang ialah suatu proses belajar yang dilaksanakan di lapangan dengan tujuan untuk memberikan pengenalan dan memunculkan keterampilan dari mahasiswa pada dunia pekerjaan sesungguhnya. Kegiatan magang tidak semata-mata memberikan pengalaman kerja langsung kepada mahasiswa, namun juga dapat membentuk pola pikir dan sikap mereka sebagai karyawan yang memiliki motivasi yang kuat. Mahasiswa akan terbiasa dan terlatih untuk bekerja secara independen, tanggung jawab, dan gigih walaupun dihadapi berbagai kesulitan. Pengalaman magang dapat mewarnai karakter mereka menjadi pribadi yang jujur, penuh inisiatif, serta mampu diandalkan ketika bergabung di dunia kerja nyata kelak. Dengan demikian mentalitas sebagai pegawai teladan pun dapat terbentuk sejak menjalani program magang atau PKL.

Seven Inc semula bergerak di bidang jasa konfeksi yang meliputi pembuatan berbagai macam pakaian seperti jas, baju, dan fashion item terkini. Perusahaan ini fokus menjual produknya secara online dengan memanfaatkan berbagai marketplace digital. Seiring berkembangnya usaha konfeksi milik Seven Inc, pendirinya yaitu Bapak Rekario Danny Sanjaya, S.Kom memutuskan untuk menambah lini bisnis lain seperti jasa antar paket, jasa las dan pembuatan barang besi, serta pabrik konfeksi yang digalakkan. Dari beberapa usaha tambahan yang dijalankan Bapak Danny itu, ada yang telah berdiri sendiri dan ada pula yang masih dikembangkan untuk menjadi bisnis mandiri yang mendukung lini usaha sebelumnya.

Dalam membangun suatu bisnis, diperlukan tenaga ahli dibidangnya. Contohnya adalah programmer untuk membuat aplikasi website dan mobile. Programmer dibutuhkan untuk mewujudkan gagasan bisnis agar dapat meraih pelanggan dari berbagai daerah, tidak hanya di DIY tetapi juga luar DIY. Namun, untuk programer khususnya tenaga ahli backend sulit untuk dicari dikarenakan programmer backend diharuskan menguasai logika dan mekanisme yang akan dibuat, oleh karena itu programmer backend diperlukan agar sistem dapat bekerja sesuai harapan.

Pada mekanisme alur pengembangan sistem diperlukan System Development Life Cycle (SDLC) agar alur pengerjaan menjadi terarah. Menurut jurnal [2] System Development Life Cycle (SDLC) merupakan siklus pengembangan sistem yang terdiri darim analisa sistem, spesifikasi kebutuhan sistem, perencanaan system, pengembangan system, pengujian system, pemeliharaan system (Chudoba et al., 2009). Dalam dunia bisnis dan pengerjaan proyek, terdapat berbagai metode pengembangan sistem (SDLC) seperti Waterfall, Agile, Iterative, dan V-Shaped. Selama magang sebagai *programmer backend*, menggunakan metode Agile. Metode Agile menekankan pada kerja sama tim yang fleksibel, dapat beradaptasi dengan perubahan, pengiriman kode secara iteratif dan berkelanjutan untuk memenuhi kebutuhan klien. Tujuannya agar tercipta perangkat lunak berkualitas tinggi sesuai harapan pengguna. Metode Agile dipilih karena setiap tim hanya terdiri atas 14 anggota, untuk meminimalkan biaya dan memungkinkan perubahan ditangani dengan cepat oleh programmer. Dengan tim kecil, anggotanya dapat bekerja dengan lebih lincah dalam menyelesaikan tugas.

Secara garis besar, tahapan pengembangan menggunakan metode Agile terdiri atas 6 tahap, yaitu:

- 1. Perencanaan, yakni merencanakan komponen perangkat lunak bersama tim pengembang dan klien.
- 2. Implementasi, tim pengembang mulai menulis kode untuk perangkat lunak.

2

- 3. Pengujian, perangkat lunak diuji oleh tim kontrol mutu untuk menemukan dan memperbaiki bug.
- 4. Dokumentasi, membuat dokumen setelah pengujian selesai untuk memudahkan pemeliharaan ke depan.
- 5. Deployment, menguji kualitas keseluruhan untuk diluncurkan bila memenuhi syarat.
- 6. Pemeliharaan, tahap akhir untuk memastikan tidak ada bug dengan melakukan pemeliharaan secara berkala.

Dalam mengerjakan proyek tersebut dibutuhkan beberapa *programmer backend* yang diperlukan untuk mengembangakan proses belakang tampilan *frontend*, proses bisnis sistem, menjembatani proses perpindahan laman satu dengan laman lain, mengelola database, melakukan testing, melakukan perbaikan bug dan error, serta memberikan saran dengan kekurangan dan apa saja masalah yang akan ditimbulkan dengan rancangan UI/UX yang ada. *Programmer backend* hanya mengerjakan beberapa dari tahapan metode agile diatas, tahap tersebut sebagai berikut:

- 1. Perencanaan, ini adalah fase dimana tim *programmer backend* merencanakan komponen apa saja yang dibutuhkan dalam pembuatan perangkat lunak.
- 2. Implementasi, ini adalah langkah dimana tim pengembang memulai menulis program / kode untuk perangkat lunak. terkadang terdapat revisi dari *programmer frontend* atau *UI/UX* sehingga membuat *programmer backend* harus ikut merevisi ulang dan juga implementasi logika program yang agak rumit.
- 3. Tahap pengujian perangkat lunak, pada tahapan ini perangkat lunak yang telah dikembangkan akan diuji untuk menemukan kelemahan atau kesalahan-kesalahan (bug)

3

serta error. Tugas pengujian ini adalah melakukan identifikasi terhadap bug-bug maupun celah yang terdeteksi untuk kemudian memperbaikinya. Tujuannya agar kualitas perangkat lunak yang dikembangkan tetap terjaga tinggi dengan penyingkiran bug-bug secara berkala.

4. Dokumentasi, membuat dokumen setelah pengujian selesai untuk memudahkan mentor dalam melacak p*rogress* dari programmer bentuknya berupa logbookform maupun *upload* vidio.

## **B. Identifikasi Masalah**

Dari uraian latar belakang diatas maka dapat di identifikasi masalah-masalah sebagai berikut:

- 1. untuk pengembangan sistem titipsinidotcom ini pada backend
- 2. untuk pengujian melali presentasi ke tim seven inc.

# **C. Batasan Masalah**

Dengan adanya penegasan makna judul, tentu harus ada batasan masalah agar Penulis tidak melampaui jauh dari permasalahan yang akan dibahas oleh penulis. Batasan-batasan masalah ini mencakup sebagai berikut: yaitu penulis membatasi masalah hanya pada proses pembuatan program backend pengembangan dari program/website titipsini.com.

## **D. Rumusan Masalah**

Berdasarkan uraian mengenai konteks masalah yang telah diuraikan sebelumnya, ruang lingkup isu yang akan dibatasi/dibataskan dalam laporan ini ialah sebagai berikut:

1. bagaimana cara mengembangkan Backend aplikasi titipsinidotcom?

## **E. Tujuan Praktek Magang**

Beberapa tujuan diselenggarakannya kegiatan praktik kerja lapangan (magang) di Perusahaan Seven Inc. adalah sebagai berikut:

- 1. Menghasilkan Backend Sistem titipsini.com pada bagian admin, vendor, dan customer
- 2. Dapat mengatasi masalah pada projek yang dikerjakan.

## **F. Manfaat Praktek Magang**

Berikut ini adalah beberapa keuntungan yang dapat dipetik mahasiswa dari menjalani program magang di Perusahaan Seven Inc.:

- 1. Memahami tentang mekanisme dan pengembangan program dengan Laravel 10.
- 2. Memahami dan mengimplementasikan mekanisme penggunaan github dalam pengembangan program titipsinidotcom.
- 3. Menjalin kerja sama dengan tim dalam rangka mempererat ikatan antar sesama anggota titipsinidotcom.
- 4. Mampu membantu anggota titipsinidotcom ketika kesulitan dalam proses pengembangan.
- 5. Memahami dan mengimplementasikan cara mengembangkan program tanpa menunggu *programmer frontend.*
- 6. Memahami dan mengimplementasikan fitur sehingga dapat berkomunikasi dengan pikah ke tiga.
- 7. Dapat mengembangkan proses backend sistem dengan tepat dan baik.
- 8. Dapat memberikan saran pada pengembangan sistem.
- 9. Dapat merancang dan mengimplementasikan database dengan tepat dan baik.

# **BAB II GAMBARAN INSTANSI**

#### **A. Umum**

# **1. Sejarah**

Seven Inc. merupakan usaha yang dirintis oleh Danny pada 2010. Danny mengelola usahanya seorang diri dengan sebuah toko online clothing bernama Limited Shopping (sampai saat ini toko online ini masih dikelolanya). Seiring dengan berjalannya waktu, usahanya miliknya semakin berkembang karena jumlah customer yang terus meningkat. Oleh karena itu, Danny mulai menambah beberapa orang karyawan untuk membantu. Bersama dengan dua orang karyawannya di tahun 2011, produk clothing line miliknya semakin digemari. Dengan pengalamannya, Danny mengajak teman-temannya untuk memulai bisnis bersama dan dibentuklah Twelve Inc. (nama awal sebelum menjadi Seven Inc.) pada tanggal 12 April 2012.

Masih dengan konsep online shop, sekumpulan anak muda yang dipimpin oleh Danny ini, membuat Twelve Inc. semakin berkambang. Berkantor di kos-kosan Gang Bimo (daerah Janti, Bantul, Yogyakarta), saat itu Danny beserta dua rekannya memulai usaha hanya dengan beberapa karyawan saja. Mereka bekerja dengan fasilitas seadanya, yaitu laptop, meja kecil & duduk lesehan di lantai. Usaha online yang dikembangkan adalah fashion pria berupa jaket, blazer, serta t-shirt. Setahun berjalan, kantor berpindah ke Gang Mawar, Karangbendo, Bantul, Yogyakarta ( daerah Janti).

Jumlah karyawan di tahun 2013 mengalami peningkatan, sehingga kantor di Gang Mawar sudah tidak mencukupi operasional. Maka ditambah lagi sebuah kantor berlantai dua, di selatan SMA BOPKRI BANGUNTAPAN yang diberi nama SEVEN HOUSE. SEVEN HOUSE selain berfungsi untuk tempat training karyawan juga dipakai sebagai tempat produksi. Pada tahun inilah Twelve Inc makin membesarkan beberapa label clothing-nya yaitu Crows Denim yang berfokus pada clothing bertema anime, lalu Goog On yaitu clothing seputar Korean Style, Full Metal Spirit berupa t-shirt bernuansa Indonesia.

Pada tahun 2014, Twelve Inc memiliki kantor tetap yang beralamat di Jl. Raya Janti, Gang Arjuna No. 59, Karangjambe, Banguntapan, Bantul, Yogyakarta 55198. Kantor ini berfungsi sebagai kantor pusat dimana kegiatan operasional administrasi berlangsung dan sekaligus sebagai store serta tempat bagi customer yang ingin berbelanja dengan sistem transaksi langsung atau Cash On Delivery.

Pada tahun 2017, manajemen melakukan rebranding dari segi nama perusahaan, yang semula bernama Twelve Inc berubah menjadi Seven Inc. dan berlaku hingga saat tulisan ini dibuat. Perubahan nama ini dilakukan sebagai upaya refreshment serta diharapkan membawa kebaikan-kebaikan yang lebih banyak di masa mendatang.

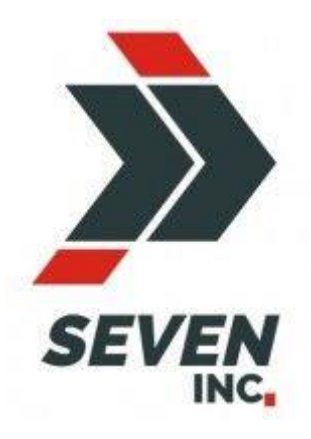

*Gambar 2. 1 Logo perusahaan Seven Inc.*

Pada masa rebranding dari yang sebelumnya Twelve Inc. menjadi Seven Inc. Danny juga melakukan pembuatan logo perusahaan yang baru dengan maksud untuk membawa perubahan yang lebih baik kedepannya baik perusahaan yang Bapak Danny dirikan. Dan logo terbaru dari Seven Inc. seperti yang ada pada atas ini dan masih terpakai hingga saat ini.

Seiring berjalannya waktu beberapa usaha bisnis mulai dikembangkan dan dijalankan, diantaranya seperti :

a. Republikweb.net

Republikweb.net adalah jasa pembuatan web/rumah software yang melayani pembuatan aplikasi android dan website responsif dan user-friendly.

b. Tukanglas.org

Tukanglas.org adalah jasa pengelasan pembuatan kanopi, pagar dan teralis terpercaya di Jogja (namun dapat melayani luar Jogja juga).

c. Rumahkonveksi.com

Rumahkonveksi.com adalah jasa konveksi terlengkap (mulai dari pengerjaan kaos, seragam, jaket, PDH, jas, dan lain-lain) dan mengutamakan kepuasan pelanggan dengan jahitan yang rapi dan pelayanan professional.

d. Jagoandropship.com

Jagoandropship.com adalah salah satu platform dropshipping industri fashion di Indonesia.Platform ini membuka peluang bisnis online sebagai dropshipper

**2. Visi**

Visi utama yang dipegang oleh perusahaan Seven Inc. hingga saat ini adalah "Menjadi salah satu perusahaan digital terbesar di Indonesia yang mengutamakan kepuasan pelanggan dengan memberikan pilihan produk dan jasa terbaik serta pelayanan terbaik".

**3. Misi**

Dalam pengaplikasian untuk mendukung dan menunjang visi yang disebutkan diatas tersebut, Seven Inc. mengusung beberapa misi, yaitu :

- a. Memberikan pelayanan yang memuaskan pelanggan.
- b. Mempermudah pemesanan produk atau jasa serta proses penyelesaian yang cepat.
- c. Perbaikan secara terus menerus dalam hal kualitas produk dan jasa serta kualitas SDM.

## **4. Alamat**

Kantor pusat Seven Inc. berlokasi di Jalan Janti, Gang. Arjuna, No. 59, Karangjambe, Banguntapan, Bantul, Yogyakarta 55198.

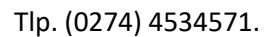

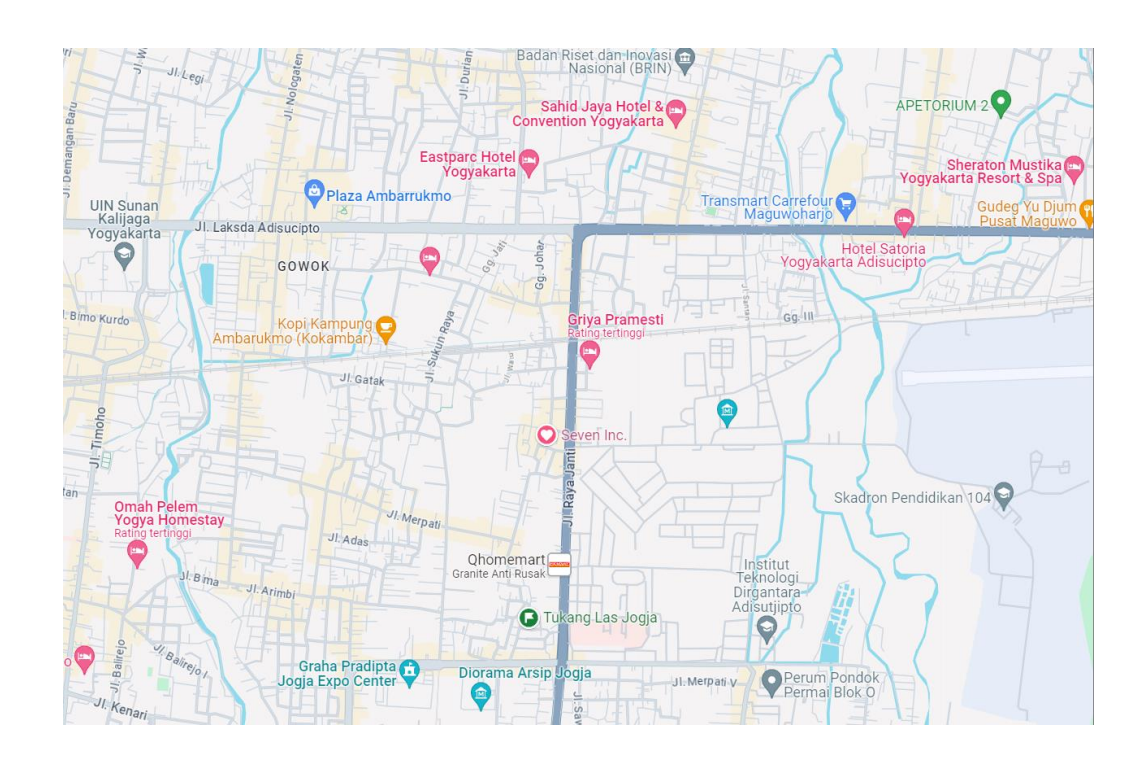

*Gambar 2. 2 Lokasi perusahaan pusat Seven Inc.*

## **B. Struktur Organisasi**

Struktur Organisasi perusahaan dari Seven Inc. meliputi struktur organisasi dari kantor 1, 2,

dan 4 terbaru pada tahun 2023 dapat dilihat pada gambar berikut ini.

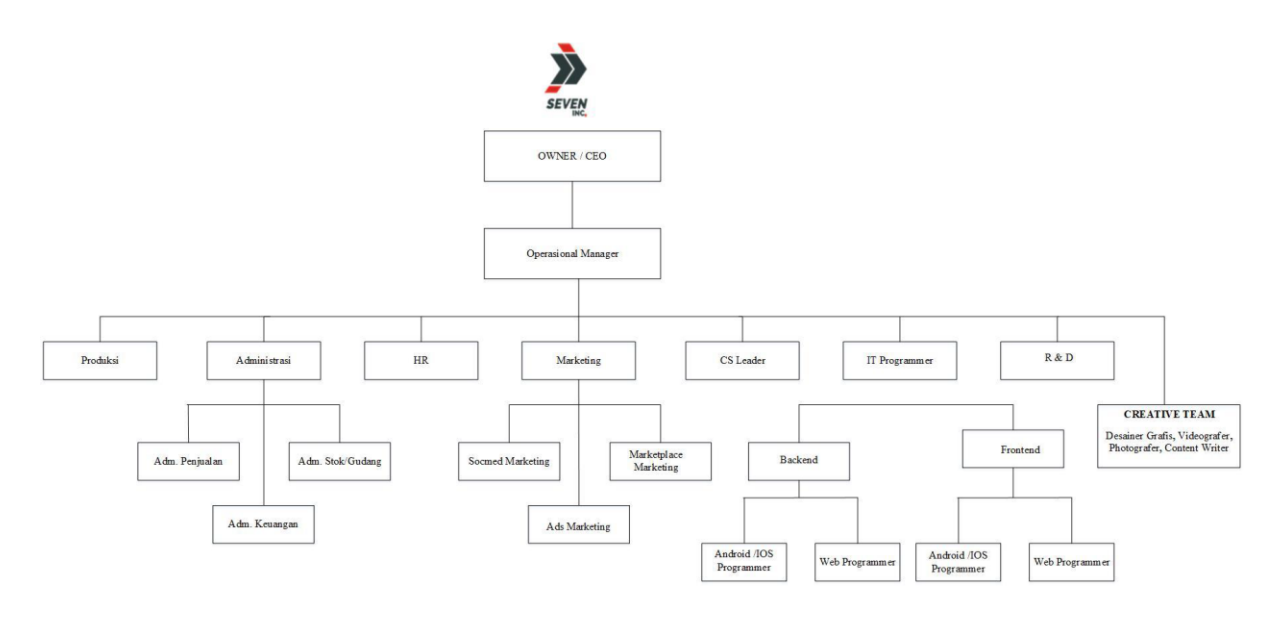

*Gambar 2. 3 Struktur organisasi perusahaan Seven Inc.*

Lebih jelasnya tentang struktur organisasi pada perusahaan Seven Inc. akan dijabarkan melalui tugas dan fungsi dari setiap bagian, yang dapat dilihat melalui penjelasan berikut :

## **1. Tugas dan Fungsi CEO**

a. Membangun Tim yang Solid

Seorang CEO harus dapat menjadi jembatan penghubung antara para pegawai dengan dewan direksi dalam perusahaan.

b. Alokasi Anggaran Belanja

Menganalisis dan mengevaluasi rencana investasi finansial distribusi anggaran belanja suatu proyek menjadi tepat sasaran sehingga risiko dan keuntungan perusahaan di masa depan menjadi tanggung jawab seorang Chief Executive Officer.

c. Budaya Kerja yang Positif

Memperhatikan kondisi lingkungan kerja dan menyampaikan pesan/motivasi kepada pegawainya. Selain itu, CEO juga harus mengetahui dan dapat meneliti apa yang sedang terjadi di perusahaan terkait masalah kepegawaian karena akan berpengaruh pada budaya kerja.

d. Perencanaan Tujuan Perusahaan

Membuat perencanaan bisnis suatu perusahaan dan mengevaluasi profitabilitas dari rencana tersebut serta mengawasi kinerja setiap departemen agar bekerja sesuai dengan visi dan misi perusahaan.

e. Mewakili Perusahaan

Menjadi citra perusahaan dimata pelanggan dan mewakili kualitas produk.

#### **2. Tugas dan Fungsi Manajer Operasional**

- a. Menekan biaya pengeluaran operasional seminim mungkin
- b. Melakukan eliminasi terhadap pengeluaran operasional yang tidak penting
- c. Mengembangkan inovasi tentang operasional agar berjalan dengan baik
- d. Meningkatkan efektivitas operasional perusahaan
- e. Mengawasi persedian barang distribusi, penyedia jasa, dan letak fasilitas operasional
- f. Melakukan pertemuan rutin secara berkala dengan direktur, guna mencapai visi dan misi perusahaan
- g. Mengawasi kualitas produk

#### **3. Tugas dan Fungsi PRODUKSI**

Memproses permintaan naik produksi dan membuatkan produk yang sesuai permintaan customer maupun standar perusahaan.

### **4. Tugas dan Fungsi Administrasi**

Admin akan bertugas untuk mengelola administrasi yang berhubungan dengan mengumpulkan dan menyusun aneka macam dokumen. Baik dokumen umum perusahaan, dokumen pribadi pegawai dan hal lainnya. Admin di Seven Inc. Admin dipecah lagi menjadi 3, yaitu:

- a. Admin penjualan, yang berfungsi untuk memproses pesanan, mempersiapkan pengiriman, dan pelaporan pendataan penjualan.
- b. Admin stok/gudang, yang berfungsi untuk mendata permintaan naik produksi, menjaga stok tetap update dan memastikan kualitas barang jadi sesuai standar.
- c. Admin keuangan, yang berfungsi untuk mendata dan memantau keluar masuknya keuangan dan menganalisis keuangan perusahaan.
- 5. Tugas dan Fungsi Human Resource Development/HRD
	- a. Membuat Desain Organisasi Perusahaan

Tugas yang harus dilakukan oleh HRD adalah melakukan identifikasi fungsi pekerjaan, kompetensi karyawan serta keterampilan individu karyawan. Selain itu, HRD juga harus melakukan tinjauan terhadap segala permasalahan yang terjadi pada perusahaan. Kemudian memberikan sebuah rekomendasi untuk perbaikan masalah dan melakukan perubahan desain organisasi perusahaan jika diperlukan.

b. Tanggung Jawab Pemetaan Sumber Daya

Pemetaan sumber daya yang melekat pada bagian HRD meliputi tugas-tugas seperti menganalisis kebutuhan karyawan, merekrut karyawan dan pengembangan yang dilakukan untuk kompetensi karyawan. Pemetaan sumber daya ini berhubungan secara langsung dengan tanggung jawab HRD yang berkaitan dengan manajemen kinerja karyawan. Pemetaan yang dilakukan HRD harus sesuai dengan kebutuhan perusahaan tanpa meninggalkan kompetensi yang dimiliki karyawan. Sehingga dengan pemetaan yang benar, maka akan diperoleh sebuah analisis kinerja karyawan yang tepat.

Penilaian kinerja yang adil dilakukan pada karyawan yang telah dipetakan sesuai dengan kemampuan dan latar belakang pendidikannya masing-masing.

Dengan begitu, kinerja karyawan dapat dinilai secara baik dan benar. Jika sampai ada karyawan yang kinerjanya tidak baik, maka HRD hanya perlu memberikan peringatan atau sanksi, tanpa harus melakukan perombakan pada pemetaan sumber daya.

c. Tanggung Jawab Penghargaan

Tanggung jawab penghargaan yang dilekatkan kepada HRD meliputi tugastugas yang berkaitan dengan upah atau gaji karyawan. Sebagai sebuah bagian terpenting dari perusahaan yang berhubungan langsung dengan karyawan, maka bagian HRD harus jeli dalam menjalankan kebijakan upah yang diterapkan perusahaan. Jika ternyata ada salah satu pihak yang dirugikan, maka tugas HRD untuk melakukan perbaikan.

#### **6. Tugas dan Fungsi Marketing**

Marketing dibagi menjadi 3 cabang yaitu social media marketing, marketplace marketing, dan ads marketing.

#### *a. Social media marketing*

Tugas dan fungsinya mendatangkan lead pasar dengan beriklan dan memasarkan produk ke sosial media.

#### *b. Marketplace marketing*

Tugas dan fungsinya mendatangkan lead pasar dengan beriklan dan memasarkan produk ke marketplace online yang ada.

c. Ads marketing

Tugas dan fungsinya yaitu mencari sasaran pasar dan tempat yang baik untuk digunakan untuk mengimplementasikan ads marketing.

### **7. Tugas dan Fungsi CS**

CS (Customer Service) tugas dan fungsinya adalah menanggapi lead yang datang, membuat penjualan closing dan melayani transaksi sampai tuntas.

#### **8. Tugas dan Fungsi IT**

IT Programmer membuat tools yang support untuk kegiatan branding, marketing dan juga kegiatan operasional administrasi maupun penjualan. Divisi ini terdiri dari :

- a. UI/UX : merancang tampilan awal dari sebuah aplikasi website ataupun aplikasi handphone,
- b. Team Leader : membagi tugas antara UI/UX, back end programmer, dan front end programmer,
- c. Back end : membuat dan memastikan agar website dan app Android dapat bekerja semaksimal mungkin sesuai keperluan perusahaan.
- d. Front end : membuat tampilan website dan app Android sesuai keperluan perusahaan.

## **9. Tugas dan Fungsi R&D**

Merencanakan, melaksanakan, dan melaporkan semua aktifitas research and development untuk tujuan perbaikan dan pengembangan produk perusahaan.

#### **10. Tugas dan Fungsi Tim Kreatif**

- a. Desainer Grafis : membuat desain-desain tools marketing, branding, maupun segala desain visual keperluan produksi,
- b. Fotografer dan videografer : membuat konten visual berupa foto dan video yang menjual,
- c. Content Writer : membuat konten tulisan berupa caption, artikel, ulasan/review untuk keperluan perusahaan.

## **C. Sumber Daya Manusia dan Sumber Data Fisik**

Seven Inc. memiliki sumber daya yang mencukupi untuk menjalankan usaha baik dari sumber daya manusia atau sumber daya fisik yang dikembangkan Seven Inc. sumber daya yang dimiliki Seven Inc. adalah sebagai berikut :

## **1. Sumber Daya Manusia**

Adapun jumlah sumber daya manusia yang ada dimiliki oleh perusahaan Seven Inc.

dari kantor 1, 2 dan kantor 4 sebagai berikut :

| <b>NO</b>      | Posisi                  | Jumlah         |
|----------------|-------------------------|----------------|
| $\mathbf{1}$   | Owner / CEO             | 1              |
| $\overline{2}$ | Manager                 | $\mathbf{1}$   |
| 3              | HR                      | $\overline{2}$ |
| 4              | Administrasi            | $\mathfrak{p}$ |
| 5              | Produksi                | 9              |
| 6              | <b>Tukang Las</b>       | 3              |
| 7              | <b>Customer Service</b> | 3              |

*Tabel 2. 1 Sumber daya manusia Seven Inc.*

# **2. Sumber Daya Fisik**

Adapun sumber daya fisik yang ada dimiliki oleh perusahaan Seven Inc. dari kantor

1, 2 dan kantor 4 antara lain :

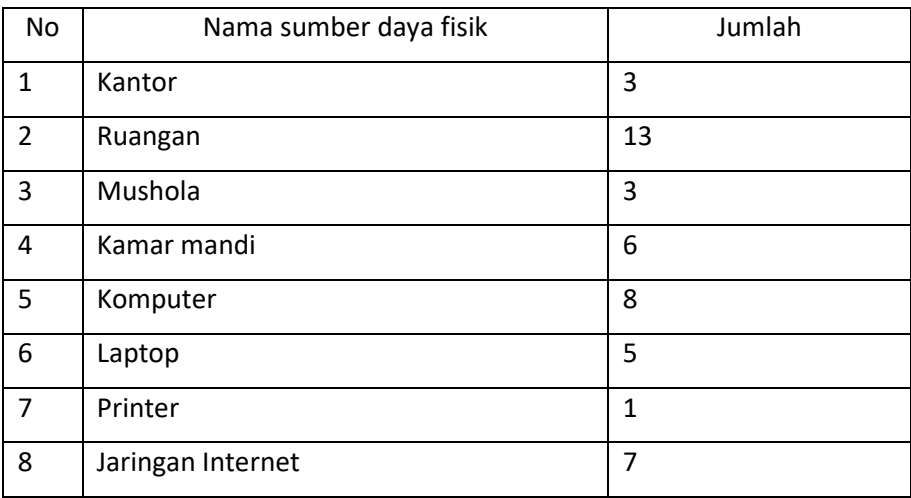

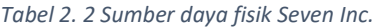

### **D. Proses Bisnis Software Development Life Cycle Lama**

Proses bisnis Seven Inc. dalam pembuatan website dengan tim programmer. Disini dalam software development life cycle Bapak Danny selaku owner memberikan tugas kepada tim programmer hanya dengan memberikan gambaran projek secara garis besar saja, sehingga membuat tim programmer harus bekerja double, mulai dari menganalisis kebutuhan sistem, membuat gambaran atau wireframe bentuk website, membuat proses bisnis, menjabarkan kebutuhan sistem.

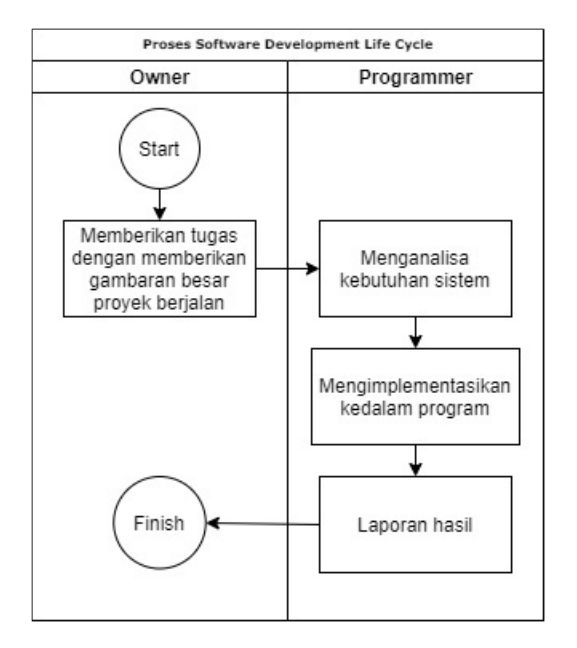

*Gambar 2. 4 Proses software development life cycle lama*

# **BAB III TAHAP KEGIATAN PRAKTIK MAGANG**

# **A. Lokasi Praktek Magang, Alamat, Kontak**

- **1. Lokasi** : Seven Inc.
- **2. Alamat** : Jalan Janti, Gang. Arjuna, No. 59, Karangjambe,

Banguntapan, Bantul, Yogyakarta 55198.

Link Google Maps kantor 1: <https://maps.app.goo.gl/oq1jbbi45h6YtJmL7>

Link Google Maps kantor 2 (tempat pelaksanaan kerja):

<https://maps.app.goo.gl/6GSJUbgUr4rj3RR17>

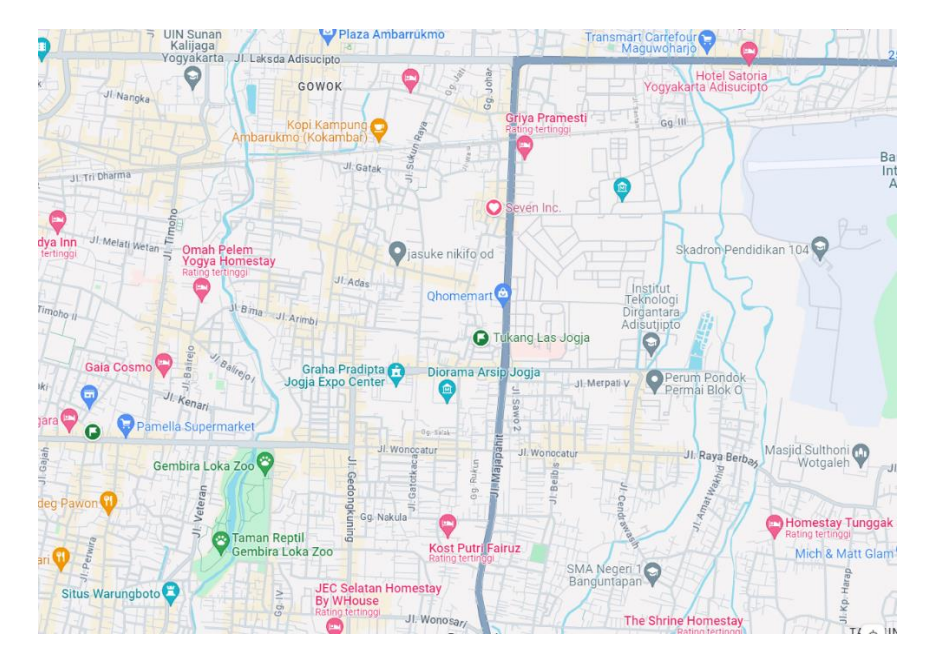

*Gambar 3. 1 Lokasi Kantor Pusat Seven Inc.*

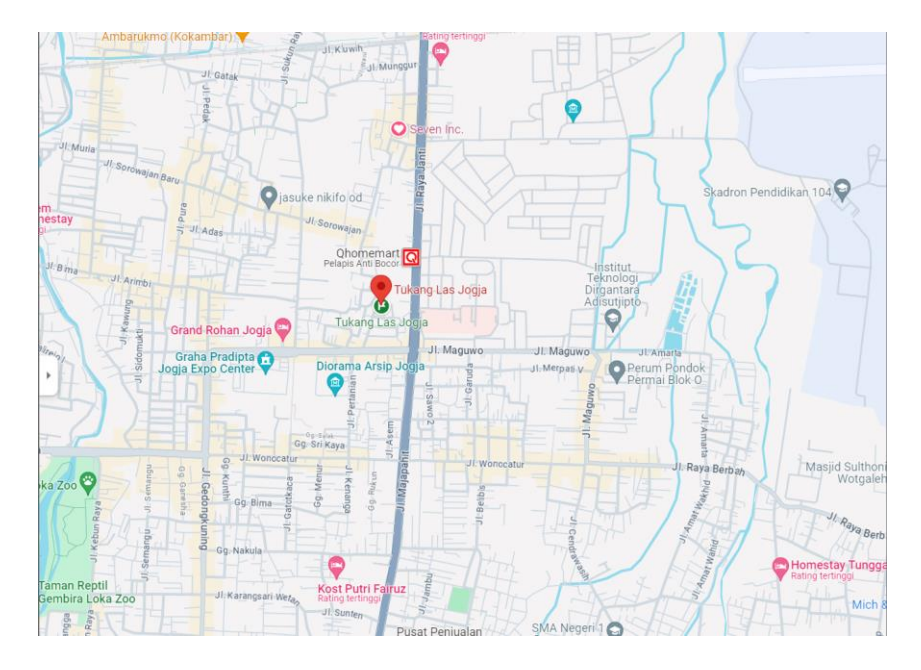

*Gambar 3. 2 Lokasi Kantor 2 Seven Inc.*

Gambar Google Maps di atas merupakan lokasi dari kantor utama atau kantor 1 dari Seven Inc., kantor 2 beralamat di Dusun Kanoman RT. 08/20, Tegalpasar, Modalan, Banguntapan, Bantul Regency, Special Region of Yogyakarta 55191. Dan untuk alamat dari kantor 4 Seven Inc. sendiri berada di Jl. Sukun Raya No.98, Jaranan, Banguntapan, Kec. Banguntapan, Kabupaten Bantul, Daerah Istimewa Yogyakarta 55198.

#### **3. Kontak** : (0274) 4534571.

## **B. Rencana Observasi**

### **1. Perencanaan**

a. Kebutuhan perangkat lunak

Mahasiswa membuat surat perizinan magang di TU prodi Informatika melalui google form yang sudah tersedia, selanjutnya mahasiswa mencari informasi syarat tambahan untuk mendaftar magang di Seven Inc., lalu mendaftar ke Seven Inc. dengan mengisi form di google formulir.

b. Jadwal kerja di Seven Inc. :

Senin – Sabtu

c. Shift jam kerja :

Shift 1 : 06.30 – 13.00 Shift 2 : 09.00 – 17.00 Shift 3 : 13.00 – 21.00

Proses observasi terkait pekerjaan berlangsung satu minggu dan pada proses observasi ditemukan adanya ketidakjelasan atau penumpukan tugas oleh salah satu divisi saja, salah satu divisi yang mempunyai pekerjaan yang diluar bidang nya adalah tim programmer.

#### **2. Hasil Observasi**

Magang dilaksanakan selama 3 bulan dan mahasiswa bekerja dari hari senin - sabtu untuk tempat kerja dan jam kerja seperti berikut :

a. Tempat Kerja

Senin, selasa, rabu dan jumat di kantor 2

Kamis dan sabtu di kantor 1

b. Jam kerja

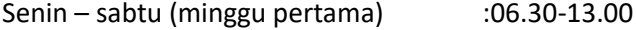

Senin – sabtu (minggu kedua) :13.00-21.00 (istirahat 18.00-19.00)

Pada proses observasi penulis menemukan adanya kekurangan pada SDLC dimana semua perencanaan dari tampilan website yang akan dikerjakan, kebutuhan sistem, proses bisnis dari website tersebut dikerjakan semuanya oleh tim programmer dimana pada tahapan tersebut seharusnya dikerjakan oleh system analyst dan tim UI/UX. Dan para tim programmer pada merasa bingung pada pengerjaan proyek yang akan dikerjakan karena tidak adanya pembagian tugas sehingga sering terjadi beberapa orang mengerjakan tugas yang sama yang mengakibatkan terjadi nya masalah di github dan hasilnya nanti.

Untuk hasil selama observasi adalah dimana selaku team leader penulis membuat sebuah Software Development Life Cycle menggunakan metode agile yang lebih baik mengacu ketersediaan divisi yang ada di perusahaan Seven Inc. dan dimana pembuatan SDLC itu dibutuhkan beberapa perangkat lunak guna menunjang kemudahan dalam pembagian tugas dan melihat progres dari proyeknya.

#### **3. Kebutuhan perangkat lunak**

a. Trello

Trello adalah aplikasi yang digunakan untuk kolaborasi yang memungkinkan untuk mengatur berbagai proyek dalam satu tempat. Dengan Trello, semua orang di proyek tersebut bisa tahu apa yang sedang dikerjakan, siapa yang mengerjakannya, dan sudah sejauh mana ia mengerjakannya.

b. Github Website dan Github Desktop

GitHub adalah website yang digunakan untuk menyimpan dan mengelola kode suatu projek. Anda dapat membuat atau mengupload kodeAnda ke server GitHub dan kemudian melakukan coding secara online. Pada Github Desktop digunakan untuk melihat keaktifan tim programmer didalam mengirim atau Pull tugas ke github untuk bisa membantu melihat progress tim.

c. Visual Studio Code

Visual Code Studio adalah sebuah code editor gratis yang bisa dijalankan di perangkat desktop berbasis Windows, Linux, dan MacOS.

d. XAMPP

XAMPP adalah perangkat lunak bebas, yang mendukung banyak sistem operasi, merupakan kompilasi dari beberapa program. Fungsinya adalah sebagai server yang berdiri sendiri, yang terdiri atas program Apache HTTP Server, MySQL database, dan penerjemah bahasa yang ditulis dengan bahasa pemrograman PHP dan Perl.

e. Spreadsheet

Spreadsheet adalah sebuah program komputer yang digunakan untuk menyimpan, menampilkan, serta mengolah data dalam bentuk baris dan kolom. Pada laporan ini digunakan untuk pembuatan Gantt Chart, timeline dan pembagian jobdesk untuk tim programmer.

f. WhatsApp

WhatsApp Messenger merupakan aplikasi pesan lintas platform yang memungkinkan kita bertukar pesan tanpa pulsa, karena WhatsApp Messenger menggunakan paket data internet. Dan whatsapp digunakan untuk pertukaran informasi antar anggota tim dan untuk forum diskusi selain diskusi secara langsung atau offline.

g. Twilio

Perusahaan menggunakan Twilio untuk mengirim OTP verifikasi ke nomor telepon pelanggan melalui SMS/Whatsapp setiap kali ada pendaftaran akun baru. Twilio memungkinkan otentikasi akun secara otomatis tanpa harus mengelola infrastruktur SMS sendiri. Fitur verifikasi ini mencegah penyalahgunaan akun secara online.

h. Mailtrap.io

Mailtrap.io digunakan untuk melakukan pengujian email sebelum dikirimkan ke pelanggan. Mailtrap.io memungkinkan pengembang untuk menguji desain dan konten email tanpa mengirimkannya ke kotak surat pelanggan, sehingga dapat menghindari kesalahan pengiriman email ke pelanggan. Mailtrap.io juga memiliki fitur untuk memeriksa apakah email tersebut akan terdeteksi sebagai spam oleh provider email.

i. Laravel 10

Pengembangan aplikasi dilakukan dengan menggunakan framework PHP Laravel versi ke-10. Framework Laravel digunakan karena memiliki fitur-fitur dasar yang dibutuhkan dalam pengembangan aplikasi seperti sistem autentikasi, akses ke database, serta komponen lain seperti routing, view, dan lainnya. Framework ini memudahkan pengembang dalam membangun aplikasi dengan cepat serta tetap memperhatikan aspek keamanan, scalability, dan performa. Testing email dan pengiriman email ke Mailtrap.io dilakukan menggunakan fitur yang disediakan Laravel seperti jobs dan queues untuk memastikan proses berjalan secara asynchronous.

j. Composer

Untuk menginstal dan mengelola dependensi yang dibutuhkan Laravel dan aplikasi yang dikembangkan, digunakan Composer. Composer adalah dependency manager untuk PHP yang memudahkan pengembang dalam menginstal pustaka/library serta melakukan upgrade ketika diperlukan.

k. Mysql

Untuk menyimpan dan mengelola data aplikasi yang dikembangkan menggunakan MySQL sebagai databasenya. Pilihan jatuh ke MySQL karena merupakan database relasional yang banyak digunakan untuk aplikasi PHP berskala produksi dan memiliki fitur-fitur dasar yang dibutuhkan.

l. Figma

Untuk menyesuaikan proses bisnis yang akan dan sudah dibuat oleh UI/UX, sehingga mempermudah mengimplementasikan kedalam proses program.

## **C. Rencana Jadwal Kegiatan Magang**

Kegiatan magang dimulai pada tanggal 04 Oktober 2023 sampai dengan tanggal 4 Januari 2024. Adapun rincian rancangan jadwal kegiatan magang yang sudah dirancang sebelumnya:

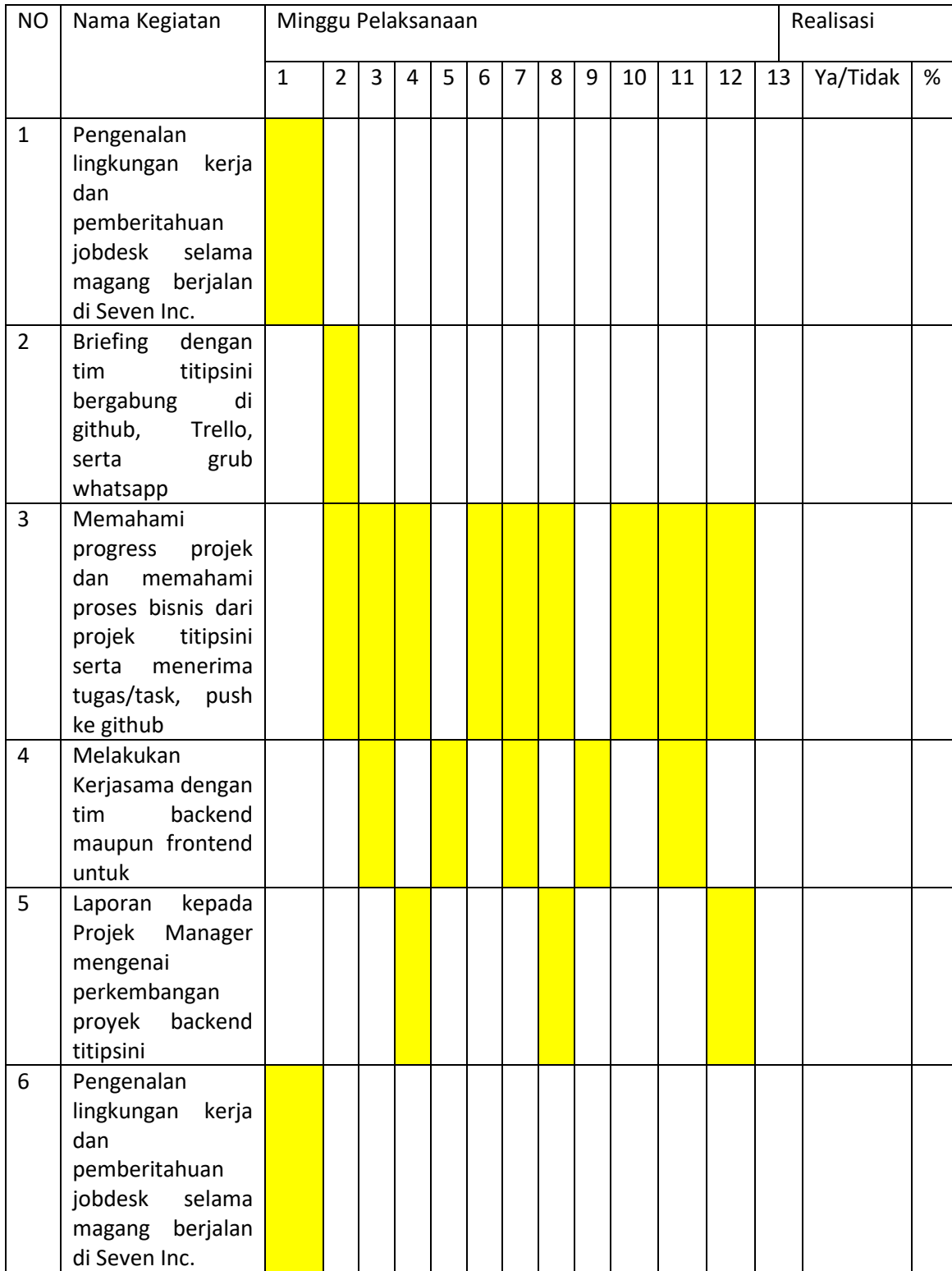

# *Tabel 3. 1 Rancangan jadwal praktek magang*

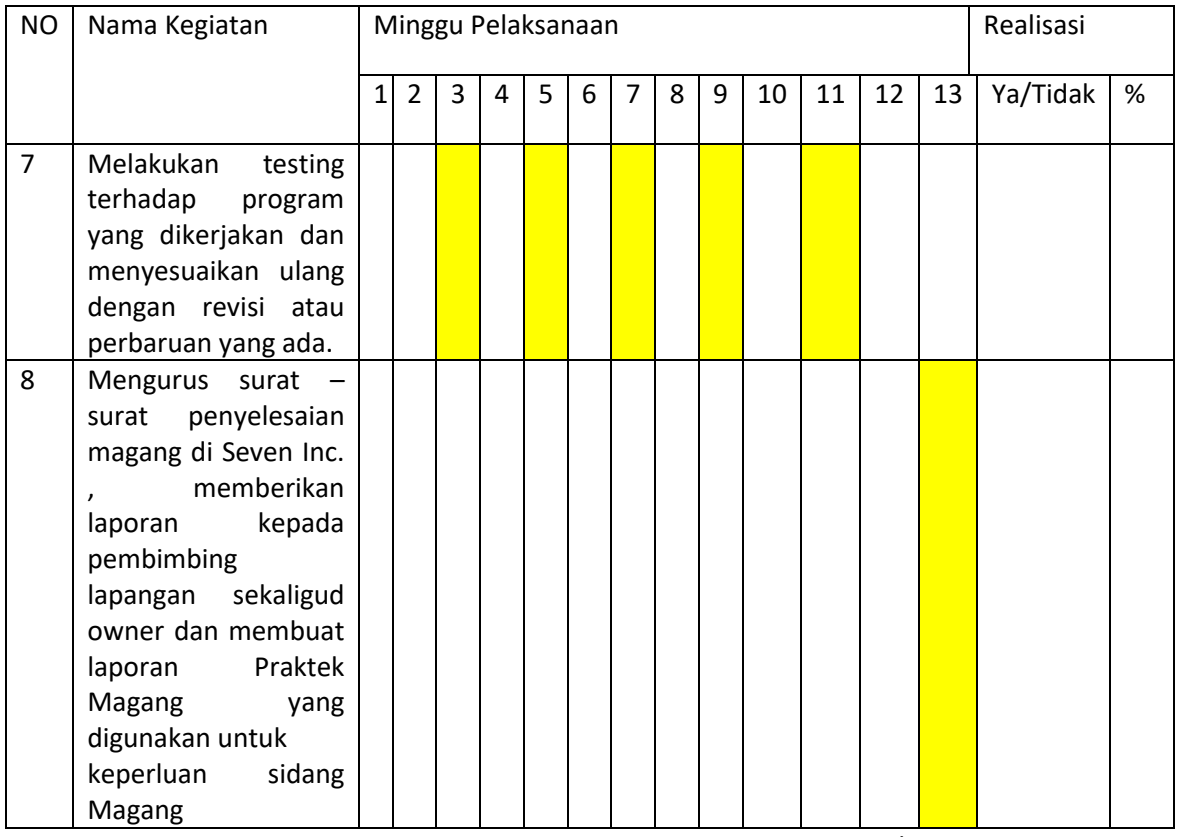

Yogyakarta, … Januari 2024 Menyetujui,

Jefree Fahana, S.T., M.Kom. Dosen Pembimbing Praktek Magang

# **BAB IV HASIL PELAKSANAAN PRAKTIK MAGANG**

# **A. Hasil Observasi Magang**

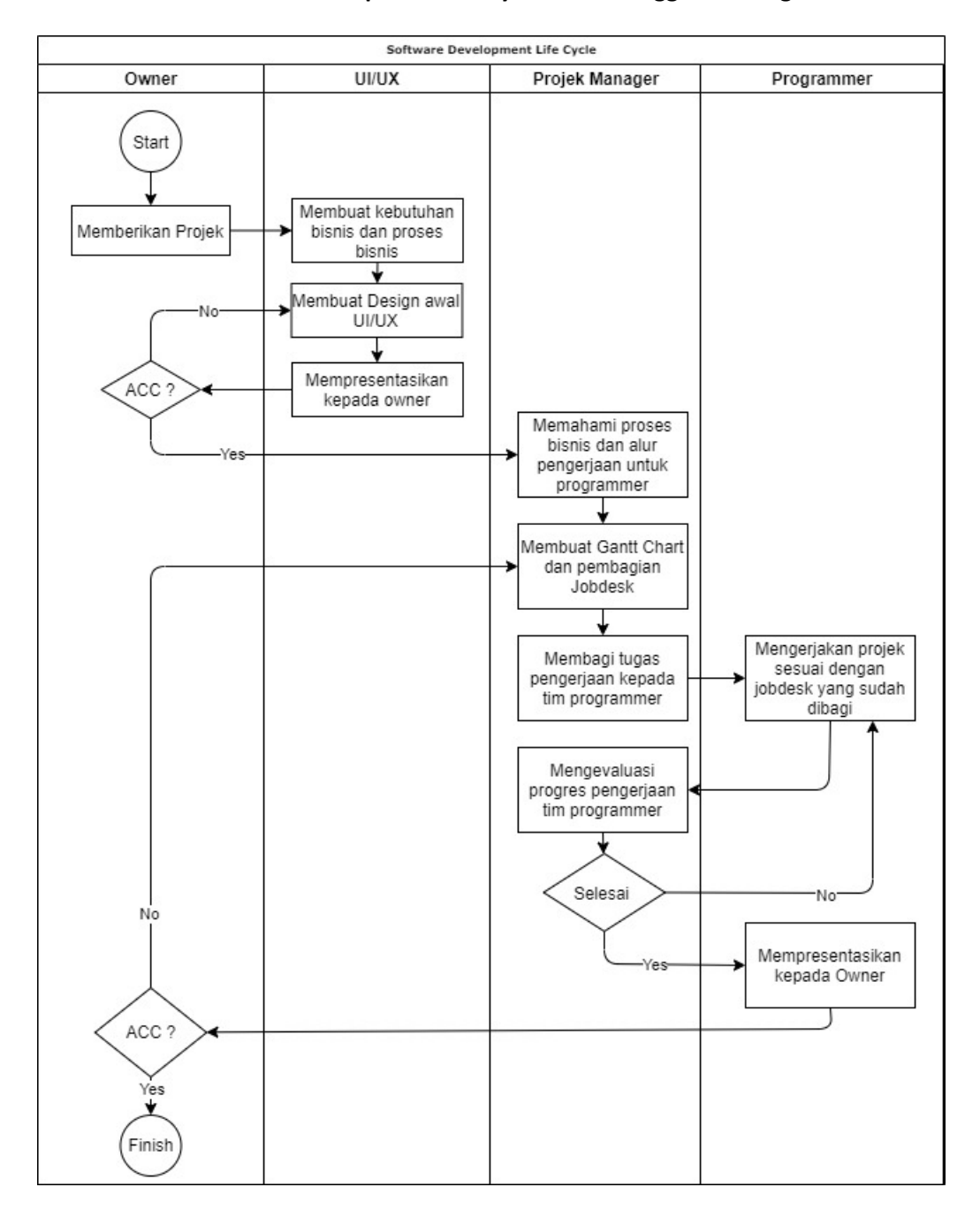

## **1. Proses Bisnis Software Development Life Cycle Baru Menggunakan Agile Model**

*Gambar 4. 1 Proses software development life cycle (SDLC) baru dengan agile model*

Gambar 4. 1 merupakan proses SDLC yang baru setelah melihat proses SDLC yang lama untuk menutupi kekurangan pada SDLC nya. Dimana owner bisa memberikan gambaran tugas kepada tim UI/UX terlebih dahulu, setelah tim UI/UX sudah menganalisis kebutuhan sistem dan proses bisnis yang berlangsung akan dipresentasikan terlebih dahulu kepada owner apabila owner meminta revisi akan direvisi terlebih dahulu dan nanti apabila sudah selesai akan dipresentasikan hingga diterima oleh owner. Setelah desain dari tim UI/UX sudah diterima oleh pihak Owner maka tim UI/UX bisa beralih ke projek selanjutnya.

Setelah desain dari tim UI/UX akan dilanjutkan kepada team leader dimana team leader akan membuat sebuah Gantt Chart dimana di dalam Gantt Chart tersebut terdapat pembagian tugas yang akan dikerjakan oleh tim programmer dan timeline pengerjaan sesuai dengan kemampuan dari tim programmer masing-masing. Setelah Gantt Chart selesai dibuat akan dilanjutkan ke pembagian tugas, pada saat pembagian tugas team leader menggunakan aplikasi Trello dan tim programmer akan menyelesaikan tugas yang sudah diberikan sesuai dengan timeline yang sudah ditentukan.

Pada saat tim programmer sedang mengerjakan proyeknya team leader akan rutin mengecek secara daring menggunakan Github Desktop dan secara langsung untuk mengetahui bagaimana perkembangan dari tim programmer apabila sudah hampir selesai atau sudah selesai maka akan dijadwalkan presentasi kepada owner nya. Apabila pada saat presentasi terdapat revisi maka team leader akan membuat kembali Gantt Chart dan akan dibagi tugas pengerjaannya kepada tim programmer dan tim programmer akan mengerjakan projek nya lagi. Pada saat presentasi nya sudah diterima oleh pihak owner, maka projek akan dinyatakan sudah selesai dan tim programmer akan beralih ke projek selanjutnya.

## **2. Rincian Pekerjaan**

Program praktek magang yang telah dilaksanakan selama 3 bulan di perusahaan Seven Inc., kegiatan praktek magang dimulai pada 4 Oktober 2023 sampai 4 Januari 2024 sesuai dengan jadwal awal yang direncanakan dan berjalan dengan baik. Praktek magang dilaksanakan guna memenuhi mata kuliah Praktek Magang program studi Informatika di Universitas Ahmad Dahlan.

26

Pada masa awal sampai akhir projek yang di kerjakan adalah backend dari projek website titipsini/ titipsini.com/ Titipsinidotcom. Titipsini adalah website yang menyediakan lahan/ tempat bagi customer untuk menitipkan barang mereka seperti kendaraan (motor mobil,dsb) , barang (laptop, kulkas, dsb), bangunan (Gedung, rumah, dsb) berdasarkan kategori-kategori yang telah ditentukan. Titipsini juga menyediakan pickup barang dimana vendor bisa mengambil barang ditempat yang telah ditentukan oleh customer yang mengaktifkan fitur tersebut.

Website titipsini juga memiliki beberapa struktur bisnis dimana terdapat Admin, Finance, Vendor, Customer dengan keterangan sebagai berikut:

a. Admin

Admin mengurus keperluan seperti verifikasi akun, verifikasi ktp untuk customer maupun vendor, pengecekan lokasi, validasi vendor dalam mendaftarkan tempat parkir, Gudang penyimpanan, dan penjaga gedung mereka. Kegunaan penjaga,tempat parkir, dan Gudang sebagai berikut :

- Gudang : digunakan untuk menitipkan barang customer,

- Penjaga : digunakan untuk menjaga bangunan dari customer,
- Tempat parkir : digunakan untuk menitipkan kendaraan dari customer.
- b. Finance

Finance bertugas untuk menerima atau menolak pembayaran dari customer dan mengelola penarikan dari vendor.

c. Vendor

Vendor bertugas untuk menjadi mitra dari titipsini, bukan seperti gofood atau shopeefood, vendor pada titipsini menjadi bagian langsung pada titipsini.

d. Customer

27

Customer adalah orang yang menggunakan jasa dari titipsini yang bisa menggunakan fitur penitipan kendaraan, barang, pickup, serta bangunan.

selama praktek magang berlangsung beberapa rincian pekerjaan yang dilakukan adalah sebagai berikut:

➢ Menganalisa proses bisnis

Dimana proyek yang sudah berjalan di analisis proses bisnisnya yang digunakan untuk mengetahui lebih baik pengerjaan jobdesk nya mulai dari mana terlebih dahulu dan digunakan untuk mengefisienkan waktu pengerjakan projek. Software apa yang harus dipakai, mengetahui cara kerja Laravel 10, twilio, mailtrap, dan sebagainya, serta database yang ada.

## ➢ [Customer] Profil - Keamanan Akun

Ini adalah program awal yang ditangani dimana program ini harus bisa mengganti password lama/sebelumnya dengan dengan password baru. Dalam program ini juga berikan beberapa keamanan dimana syarat tersebut harus dipenuhi untuk melanjutkan program ini, diantaranya :

- Inputan tidak boleh kosong (sisi client dan server)
- Password baru dan konfirmasi password baru harus sama (sisi client)
- Password lama dan konfirmasi password lama harus sama (sis server) dengan menggunkan metode hash
- Konfirmasi Password lama, dan password baru harus memenuhi syarat minimal 8 karakter tanpa special karakter

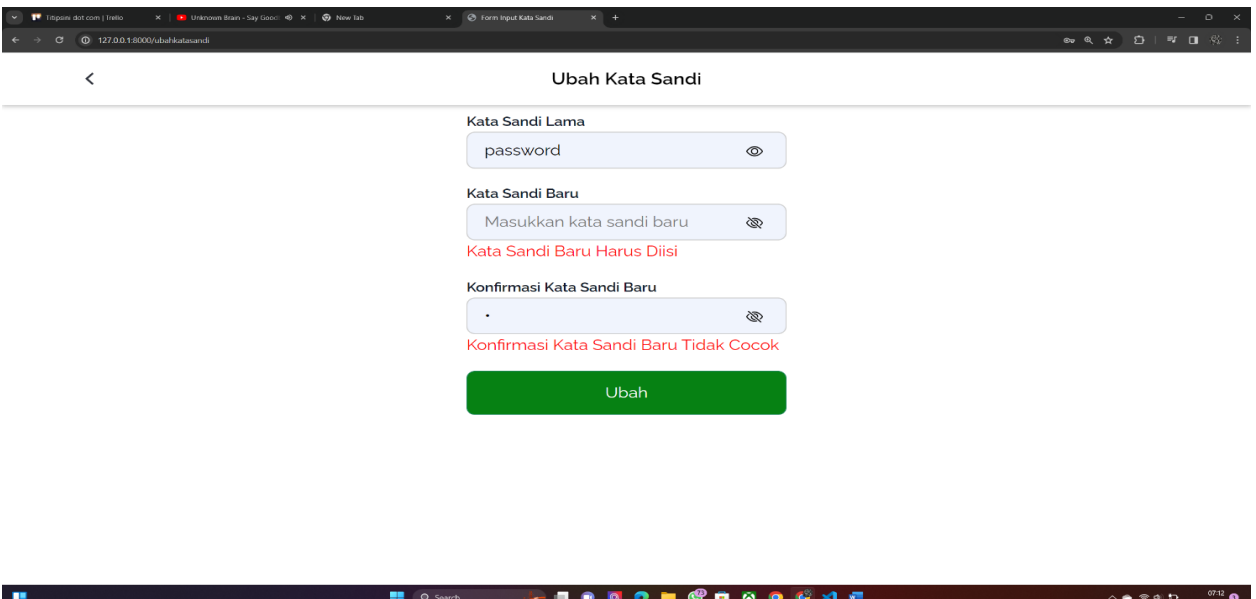

*Gambar 4. 2 Tampilan Proses Penggantian Sandi Customer*

# ➢ [Customer] TitipBarang

Program ini memiliki fungsi untuk memesan penitipan barang, namun pada awalnya saya mengembangkan program ini Bersama mas Franklin David (backend), saya melihat ada kekurangan dimana jika input kosong lalu ditekan search semua vendor muncul seharusnya tidak boleh muncul semua, dan juga terdapat kekurangan jika pengguna mencari vendor penitipan barang malah semua vendor muncul. Semua langkah tersebut sudah diperbaiki yang kemudian dilanjutkan ke step selanjutnya oleh mas Franklin David.

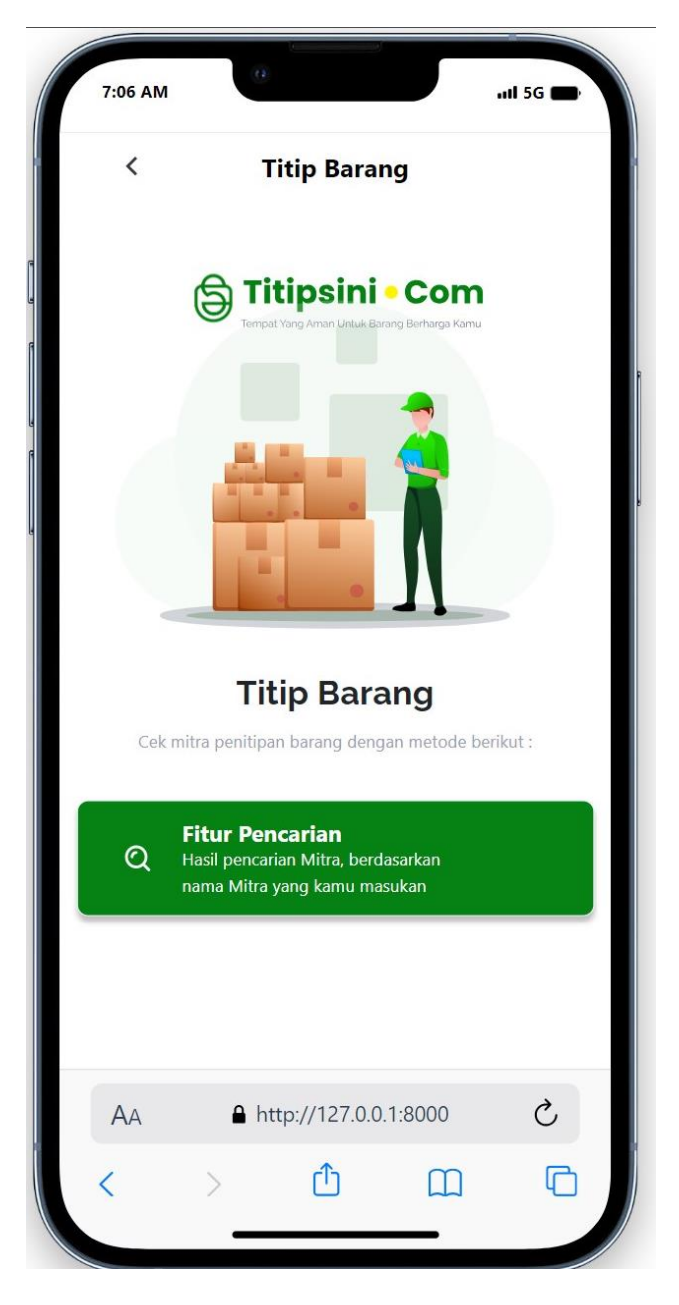

*Gambar 4. 3 Proses Mulai Penitipan Barang (Customer)*

Gambar 4.3 menunjukkan bahwa proses titipbarang bisa dimulai setelah menekan

tombol fitur pencarian.

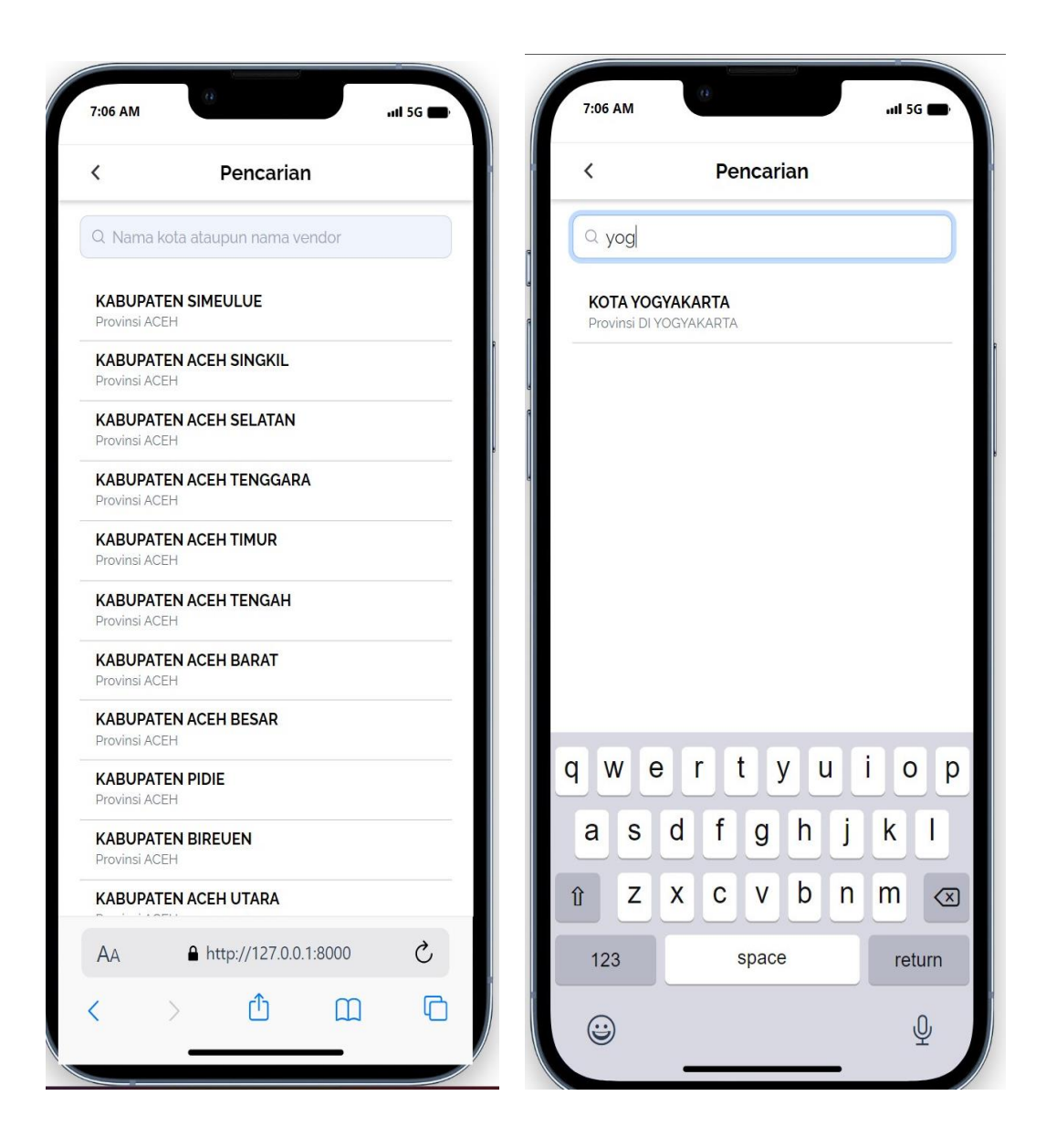

*Gambar 4. 4 Proses Mencari Vendor Penitipan Barang (Customer) berdasarkan Kota*

Gambar 4.4 diatas adalah proses pencarian vendor berdasarkan Kota, Tampilan tersebut merupakan tampilan akhir yang sudah di revisi beberapa kali. Pada awalnya yang saya kerjakan adalah memperbaiki input kosong lalu ditekan search semua vendor muncul seharusnya tidak boleh muncul semua, dan juga terdapat kekurangan jika pengguna mencari vendor penitipan barang malah semua vendor muncul.

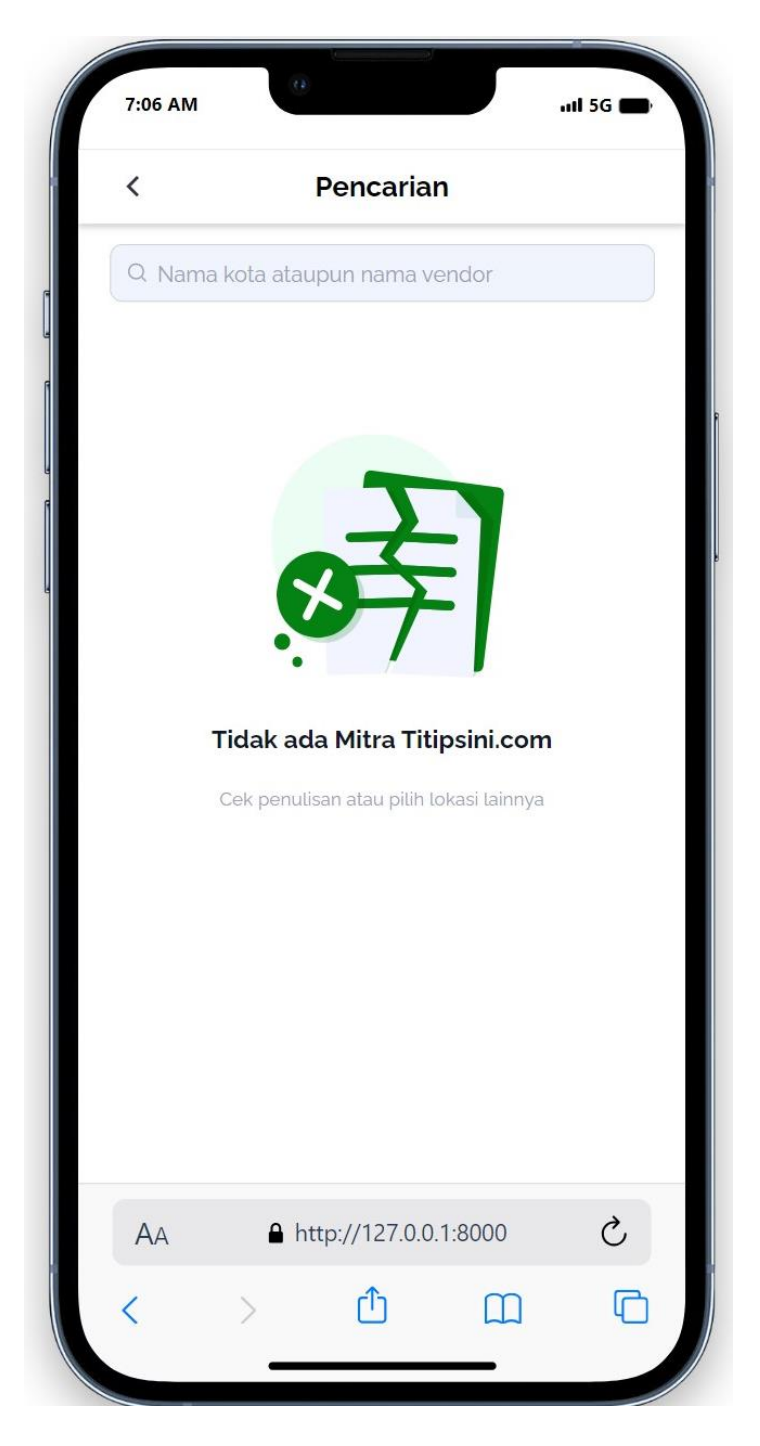

*Gambar 4. 5 Vendor Tidak Ditemukan Pada Proses Mencari Vendor Penitipan Barang (Customer)*

Gambar 4.5 adalah Gambar dari hasil proses pencarian vendor penitipan barang jika vendor tersebut tidak terdaftar di database atau tidak ditemukan.

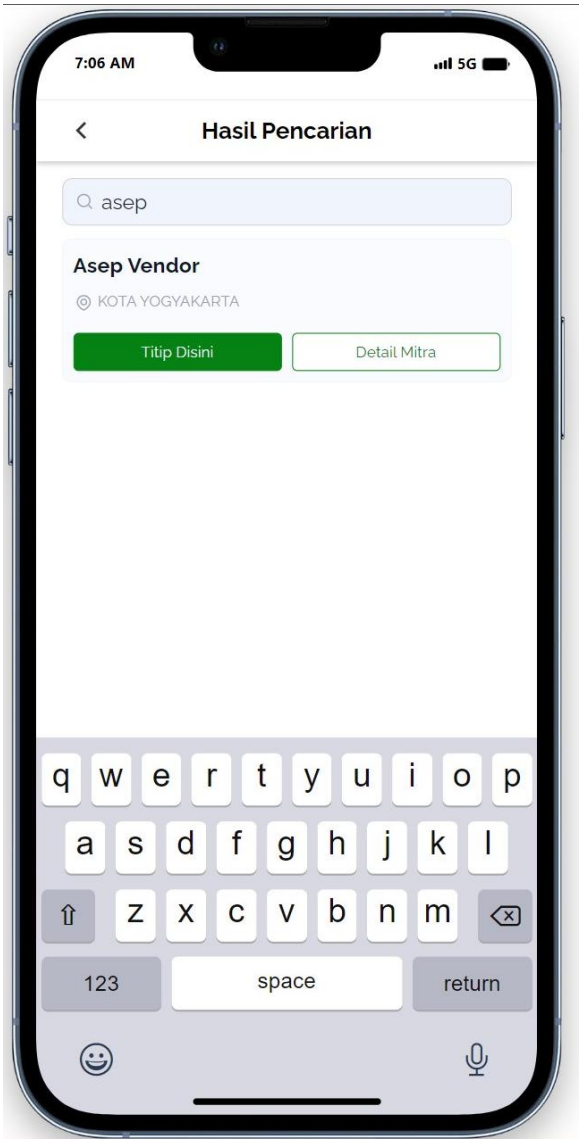

*Gambar 4. 6 Vendor Ditemukan Pada Proses Mencari Vendor Penitipan Barang (Customer)*

Pada Proses Gambar 4.6 adalah hasil pencarian vendor penitipan barang jika, vendor ditemukan. Parameter pencarian bisa menggunakan nama vendor atau nama kota dari vendor tersebut.

➢ [Customer] TitipKendaraan

Pada program ini, dari awal hingga akhir, mengembangkan sendiri proses backend di dalamnya. Proses yang ada pada program tersebut meliputi :

- Pencarian Vendor titipkendaraan dengan kondisi (ketemu dan tidak ketemu)
- Pencarian berdasarkan nama kota ataupun nama perusahaan
- Menampilhan hasil jika ketemu
- Detail vendor (jam buka, nama vendor, dsb)
- Form penitipan (pada form ini di buat form yang bersifat reaktif, setiap ada perubahan maka harga akan ikut berubah seperti jumlah ,jenis, berapa lama penitipan).
- Menampilkan invoice sebelum membayar langsung
- Detail data customer serta detail, Pemilihan dan jenis pembayaran

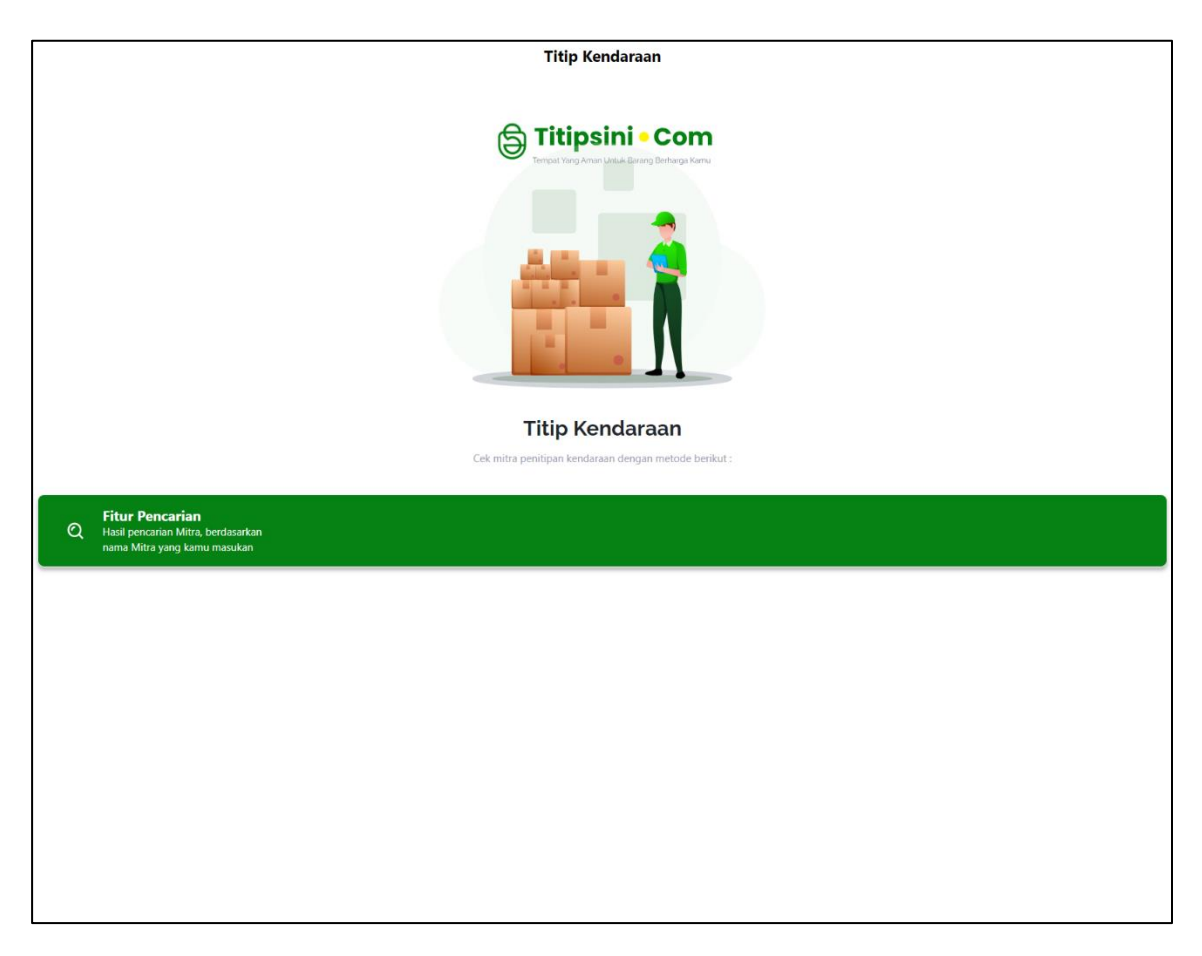

*Gambar 4. 7 Proses Mulai Penitipan Kendaraan (Customer)*

Gambar 4.7 menunjukkan bahwa proses titipkendaraan bisa dimulai setelah menekan tombol fitur pencarian.

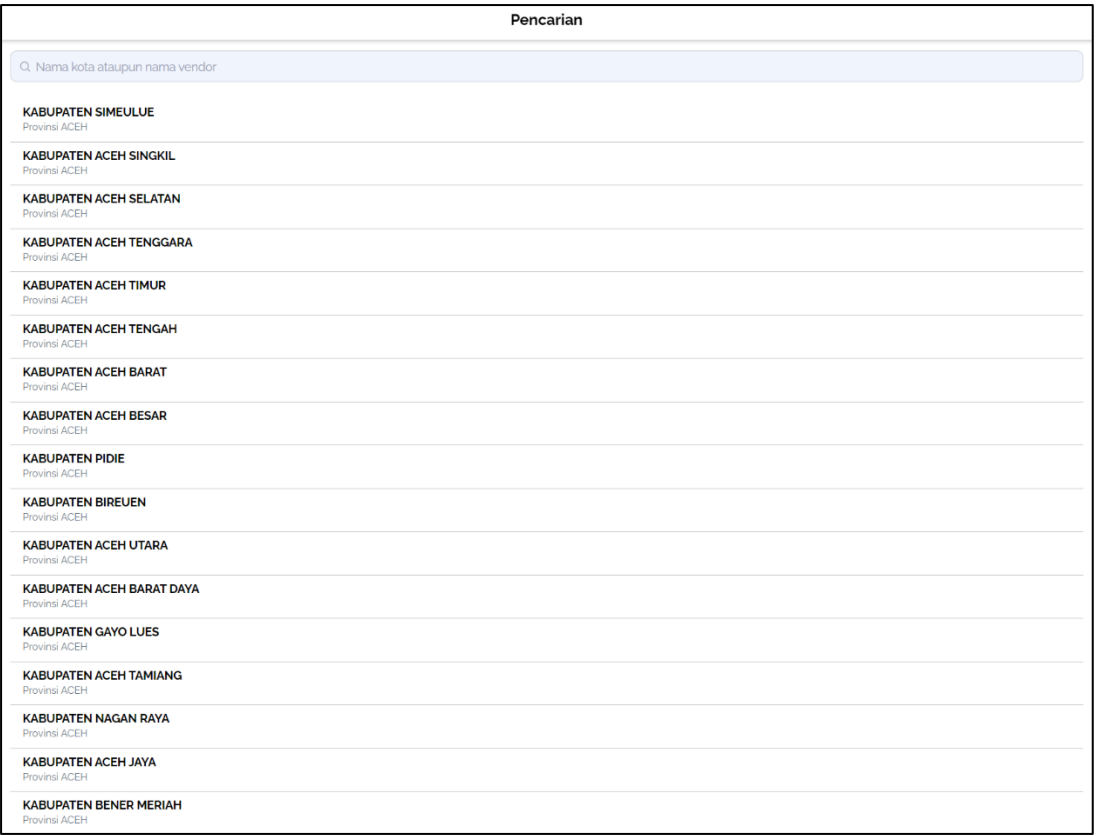

*Gambar 4. 8 Pencarian Vendor Penitipan Kendaraan (Customer) Fitur Pencarian Kota (default)*

Pada Gambar 4.8 adalah tampilan *default* fitur pencarian vendor penitipan berdasarkan kota di Indonesia.

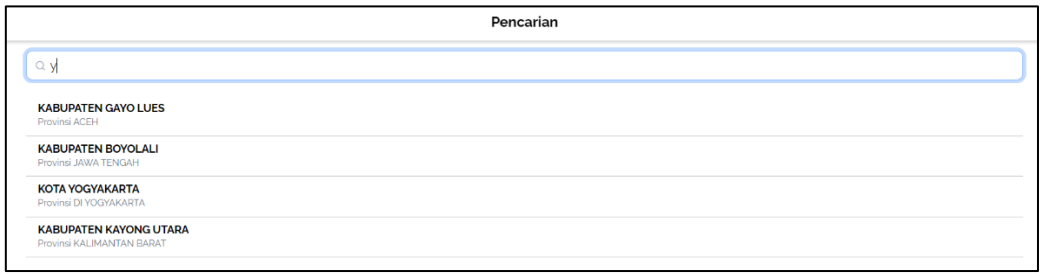

*Gambar 4. 9 Pencarian Vendor Penitipan Kendaraan (Customer) Fitur Pencarian Kota (input)*

Gambar 4.9 adalah tampilan hasil dari fitur pencarian vendor penitipan berdasarkan kota di Indonesia. Hasil tersebut berubah menyesuaikan dengan input pengguna, metode yang dipakai adalah Ajax, yang membuat semua *page* tidak perlu *diload.*

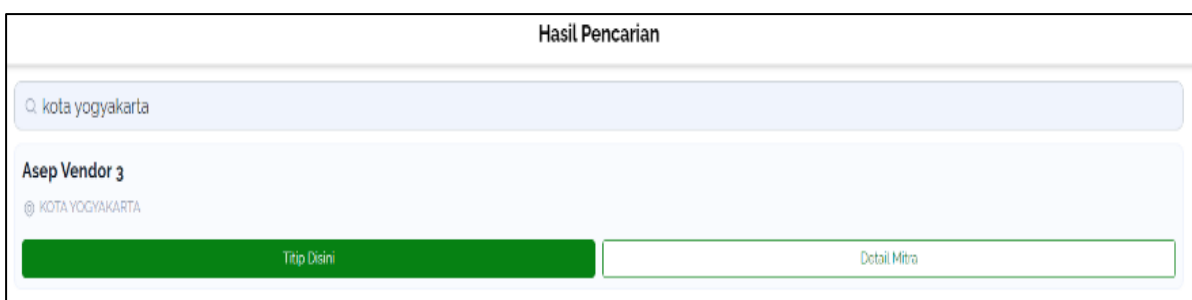

*Gambar 4. 10 Vendor Ditemukan Pada Proses Mencari Vendor Penitipan Kendaraan (Customer)*

Pada Proses Gambar 4.10 adalah hasil pencarian vendor penitipan kendaraan jika, vendor ditemukan. Parameter pencarian bisa menggunakan nama vendor atau nama kota dari vendor tersebut.

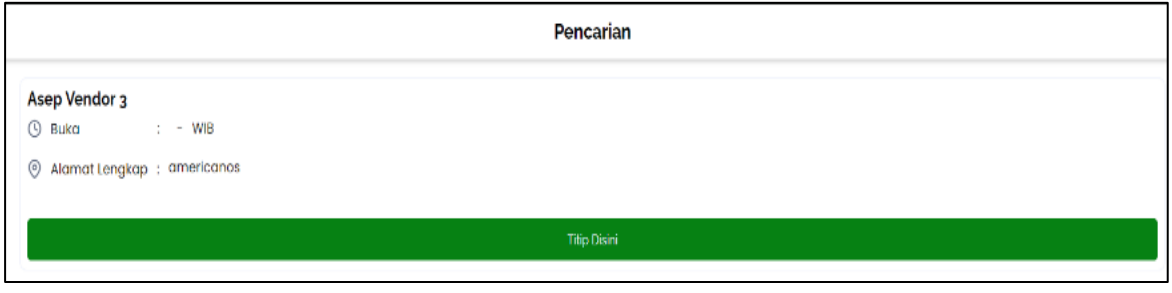

*Gambar 4. 11 Detail Vendor Penitipan Kendaraan (Customer)*

Pada gambar 4.11 adalah Gambar dari detail vendor yang telah dicari sebelumnya,

disitu terdapat beberapa data seperti jam buka, Alamat, dan nama vendor.
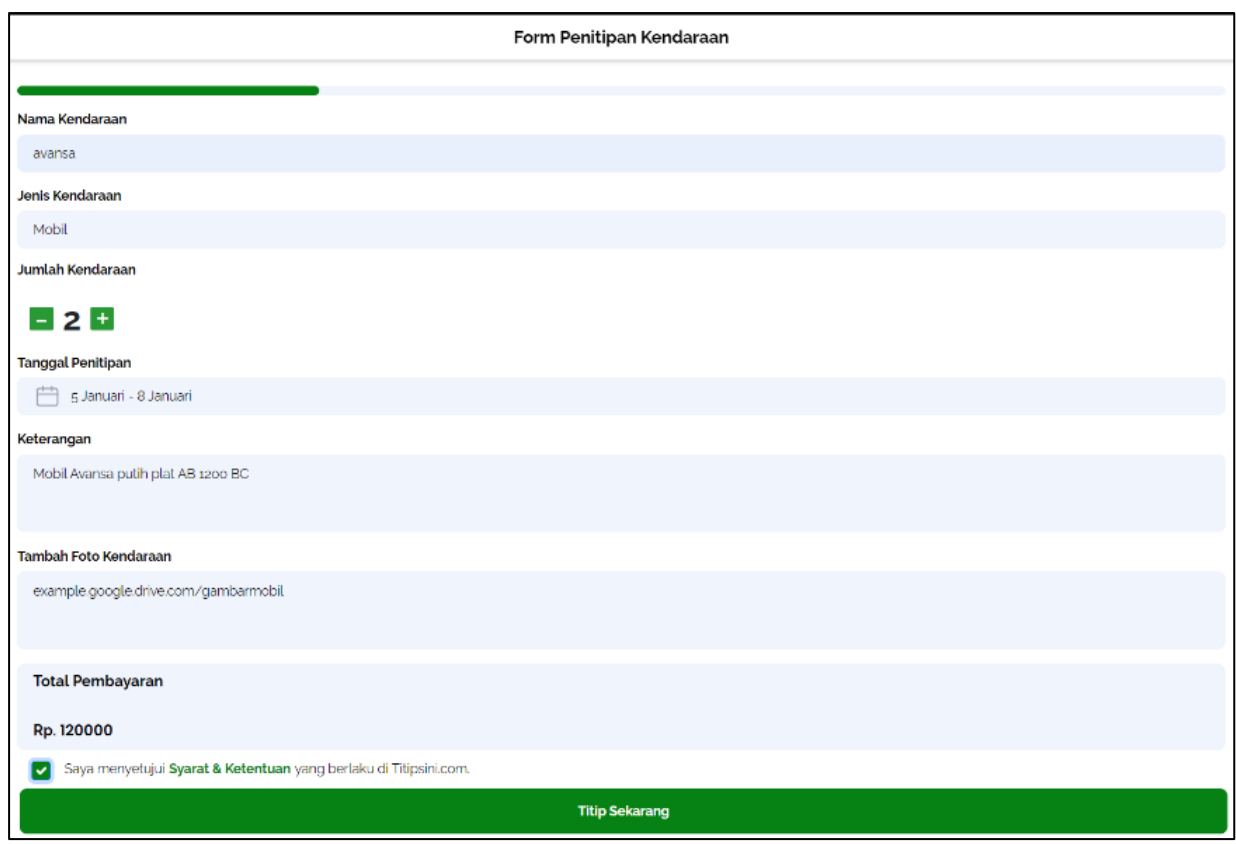

*Gambar 4. 12 Proses Mengisi formulit Penitipan Kendaraan (Customer)*

Pada Gambar 4.12 adalah proses pengisian form penitipan kendaraan, terdapat beberapa fitur yaitu fitur harga otomatis yang didasari oleh jenis kendaraan, jumlah kendaraan dan lama hari kendaraan.

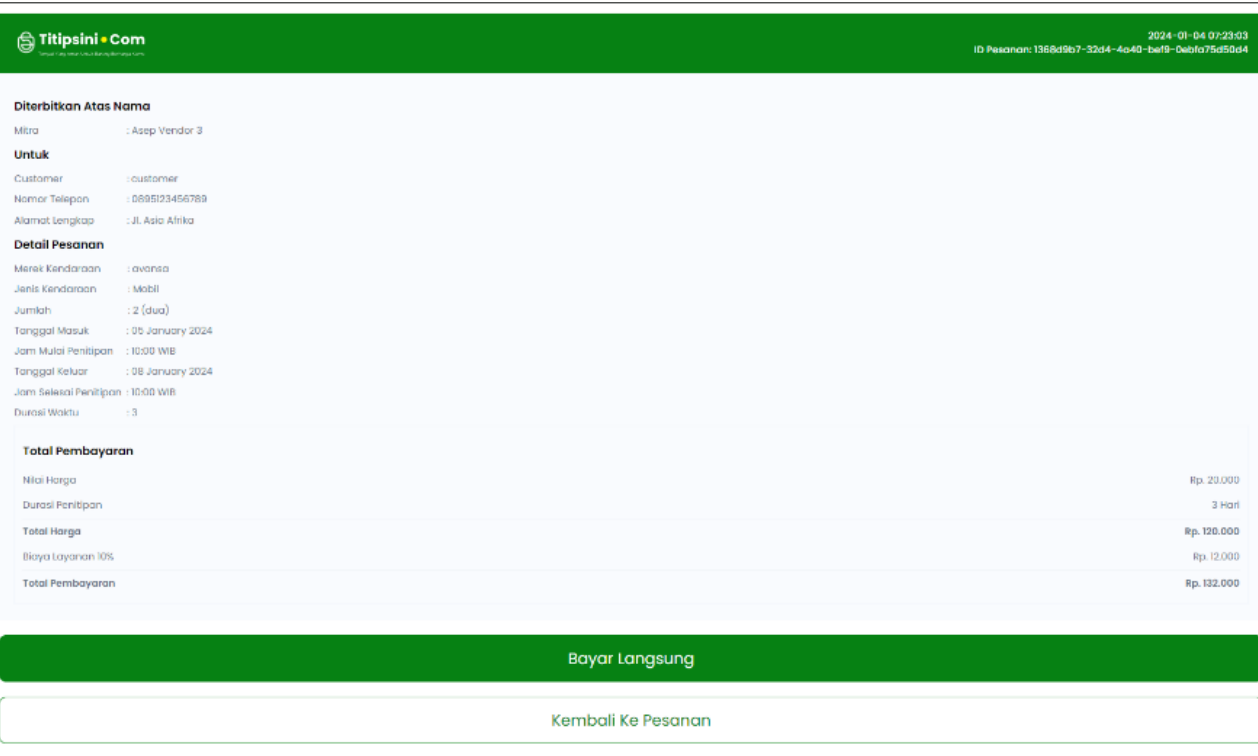

*Gambar 4. 13 Detail Penitipan Kendaraan (Customer) Sebelum Dibayar*

Gambar 4.13 merupakan detail dari form yang sudah diisi sebelumnya pada gambar

4.12 dan berstatus belum dibayar. Detail tersebut nama vendor yang dituju, data customer,

dan juga detail kendaraan, serta rincian biaya.

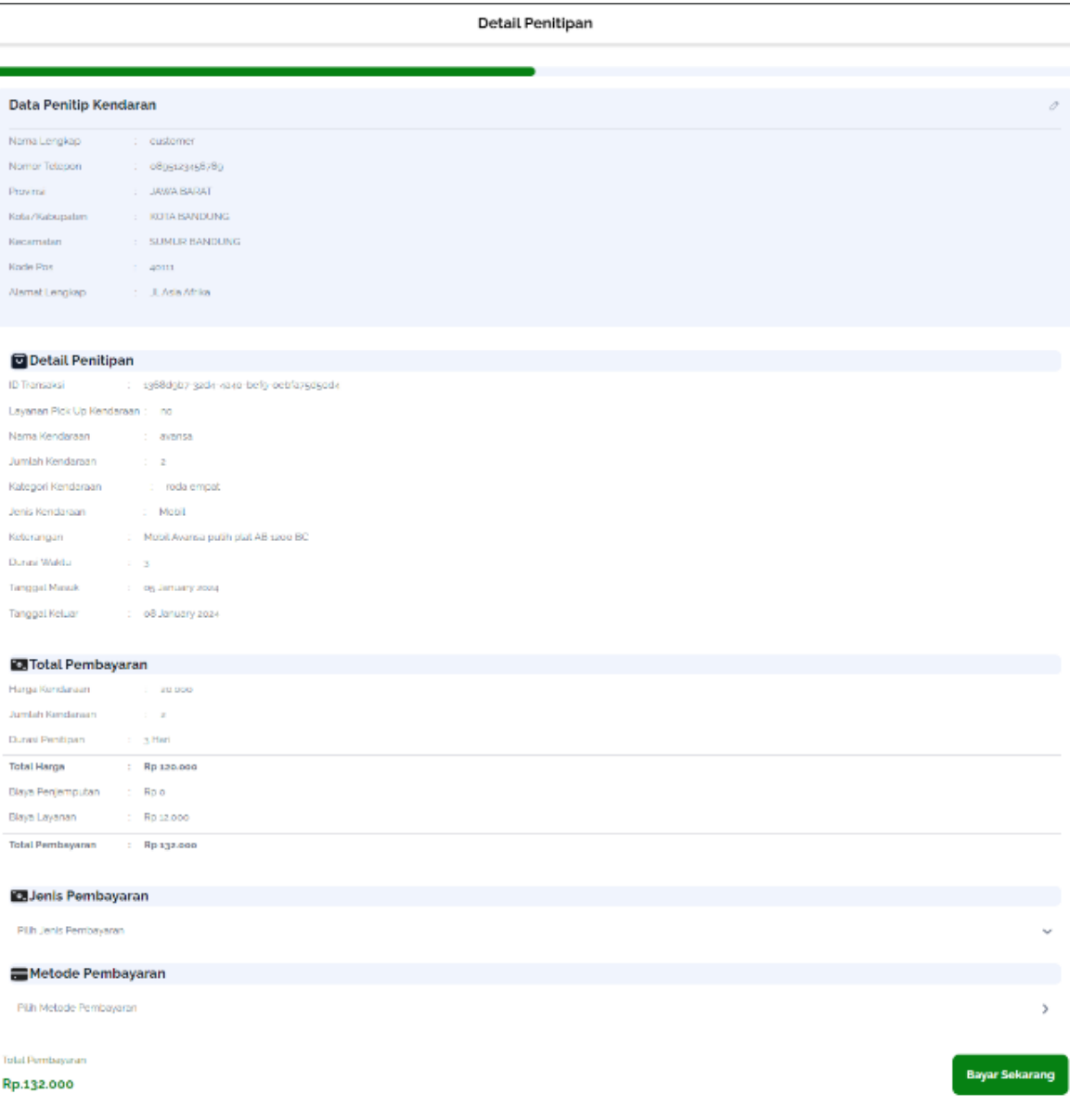

*Gambar 4. 14 Metode Pembayaran Penitipan Kendaraan (Customer)*

Gambar 4.14 merupakan detail dari sebelumnya pada gambar 4.13 dan berstatus belum dibayar. Detail tersebut nama vendor yang dituju, data customer, dan juga detail kendaraan, rincian biaya beserta metode pembayaran.

## Metode Pembayaran

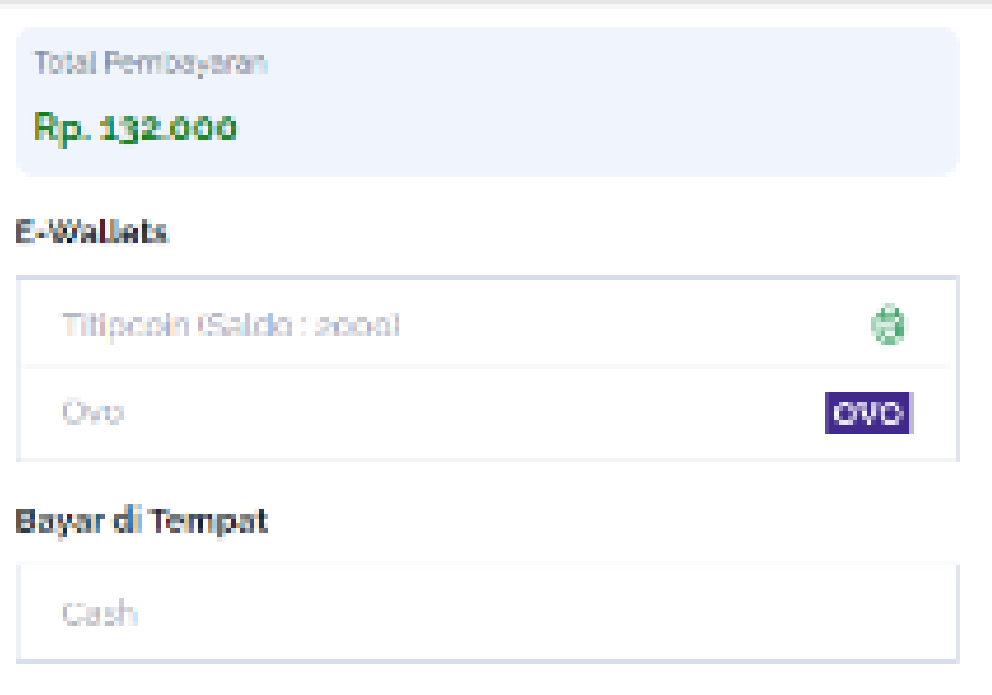

*Gambar 4. 15 Pemilihan Metode Pembayaran Pada Transaksi Penitipan Kendaraan (Customer)*

Gambar 4.15 menunjukkan pilihan metode pembayaran yang tersedia pada aplikasi

titipsini.com untuk membayar transaksi penitipan kendaraan.

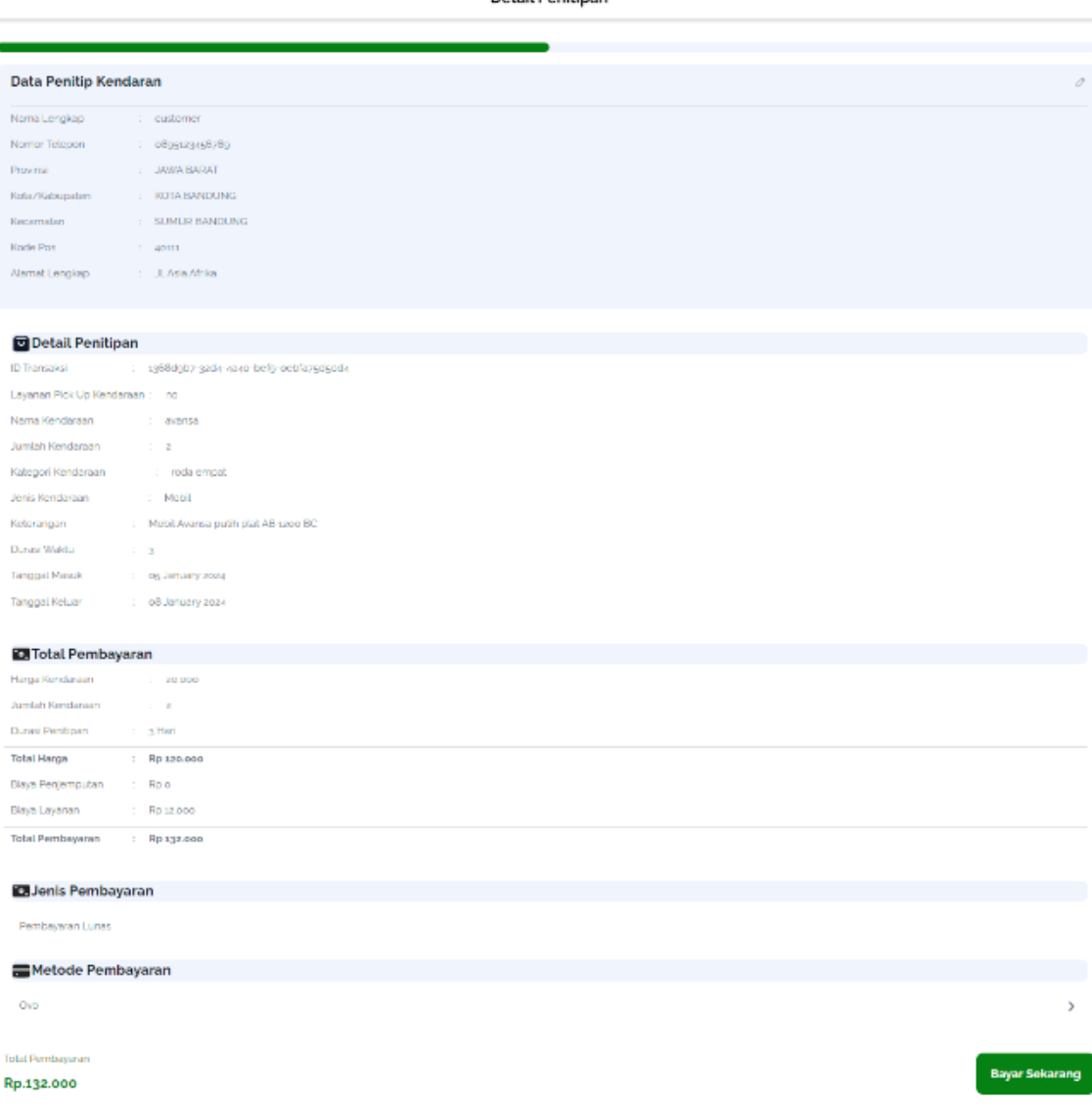

Detail Penitinan

*Gambar 4. 16 Metode Pembayaran Penitipan Kendaraan (Customer) dan metode pembayaran*

Gambar 4.16 merupakan detail dari sebelumnya pada gambar 4.13 dan berstatus belum dibayar. Detail tersebut nama vendor yang dituju, data customer, dan juga detail kendaraan, rincian biaya beserta metode pembayaran. Pada gambar ini metode pembayaran sudah dipilih dan siap untuk dibayar.

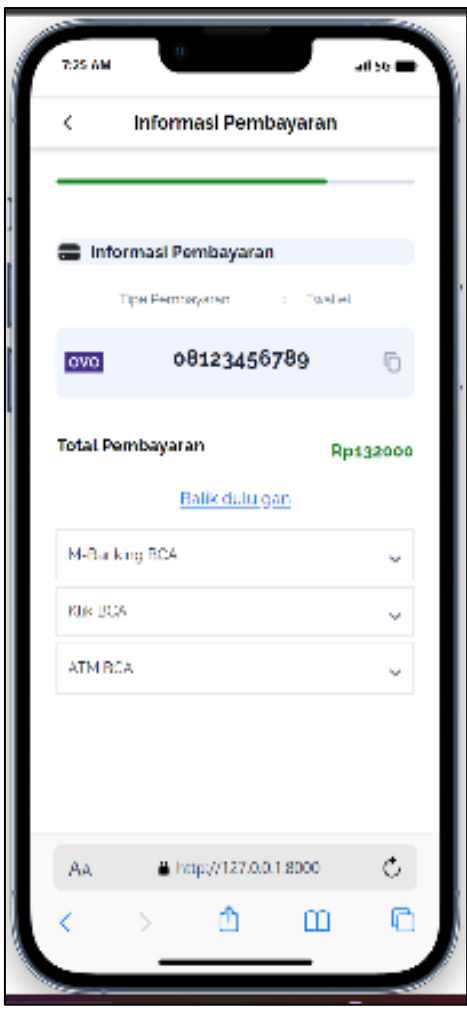

*Gambar 4. 17 Nomor Pembayaran Dari Proses Transaksi Penitipan kendaraan (Customer)*

Gambar 4.17 menampilkan nomor tujuan untuk dibayar oleh customer yang kemudian akan diproses oleh *finance*.

➢ [Vendor] Register

Pada page ini user diminta untuk melakukan registrasi jika ingin bekerjasama dengan pemilik titipsini.com, pada laman ini user diminta memasukan data diri seperti nama, nomor hp dsb. Kemudian user akan diminta untuk verifikasi dengan email, pada proses ini menggunkaan API mailtrap karena gratis dan mudah untuk diimplementasikan. Setelah user melakukan verifikasi email yang bersifat token/link direct. Pada program ini baru bisa diimplementasikan menggunakan API karena terdapat kendala pada frontend.

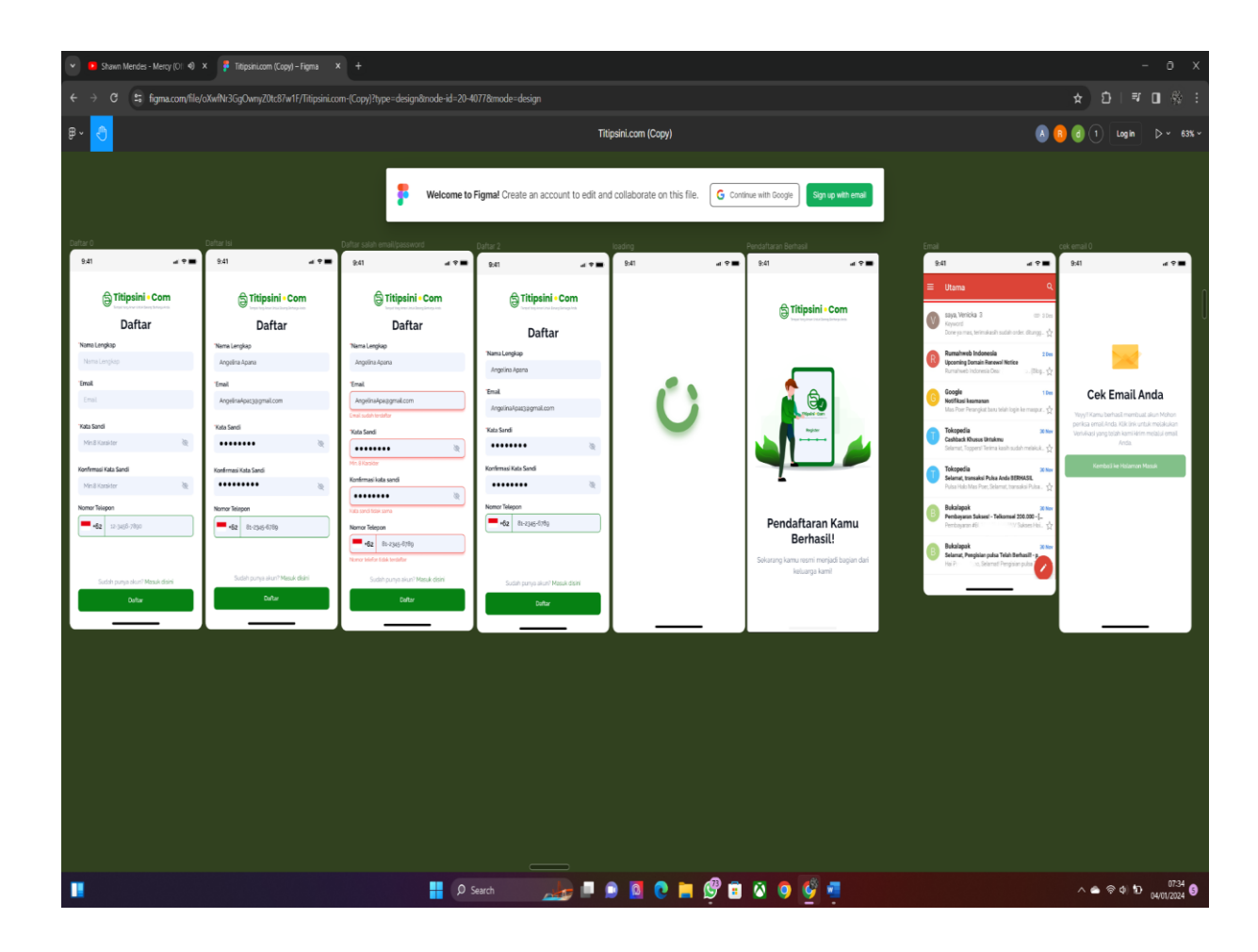

*Gambar 4. 18 Tampilan Figma Registrasi Vendor*

➢ [Vendor] Login

Pada proses ini di merancang dengan sederhana dimana mitra Vendor hanya perlu

email dan password untuk login, Adapun keamanan yang digunkaan adalah.

- Inputan tidak boleh kosong (sisi server)
- Password dan username harus sama (server)
- Mengubah arah (izin/akses) karena website ini menjadi 1 dengan customer (tidak akan bisa menyelinap ke customer)
- Masuk ke halaman Home Utama Vendor

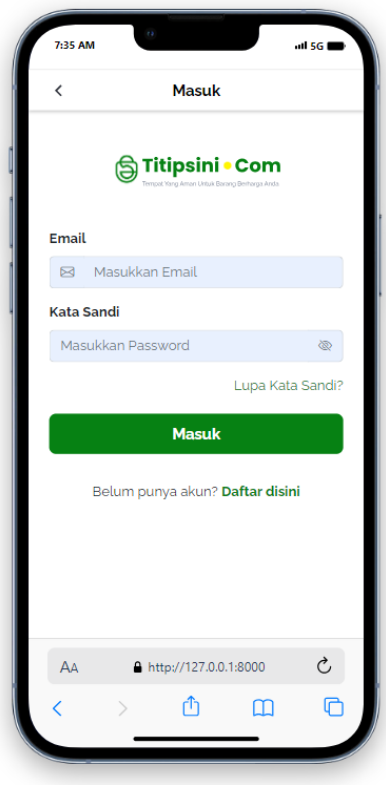

*Gambar 4. 19 Tampilan Proses Login Vendor*

➢ [Vendor] Layanan - Kelola Kendaraan

|                  | □ [Vendor] Layanan - Kelola Kendaraan<br>in list Done Backend                                |                           |                     |                    |   |  |  |
|------------------|----------------------------------------------------------------------------------------------|---------------------------|---------------------|--------------------|---|--|--|
|                  | Notifications<br>Members                                                                     |                           | Suggested           | $\circ$            |   |  |  |
|                  | $15 +$<br><sup>©</sup> Watch                                                                 |                           |                     |                    |   |  |  |
|                  |                                                                                              |                           |                     | Add to card        |   |  |  |
| ≡                | <b>Description</b>                                                                           |                           |                     | 8 Members          |   |  |  |
|                  | Add a more detailed description.                                                             |                           |                     | 6 Labels           |   |  |  |
|                  |                                                                                              |                           |                     | <b>R</b> Checklist |   |  |  |
|                  |                                                                                              |                           |                     | <b>C</b> Dates     |   |  |  |
| ⊠<br><b>STON</b> | Tasks                                                                                        | <b>Hide checked items</b> | Delete              |                    |   |  |  |
| Ы                | Alamat-lahan-parkir                                                                          |                           | # Attachment        |                    |   |  |  |
| M                | <b>Days tampung</b>                                                                          |                           | Cover               |                    |   |  |  |
| ø                | Detail lahan parkir                                                                          | Custom Fields             |                     |                    |   |  |  |
|                  |                                                                                              | Power-Ups                 |                     |                    |   |  |  |
|                  | Add an item                                                                                  |                           | + Add Power-Ups     |                    |   |  |  |
|                  |                                                                                              |                           |                     |                    |   |  |  |
| 澤                | Activity                                                                                     |                           | <b>Hide Details</b> | Automation         | ര |  |  |
| ES.              | Write a comment                                                                              |                           |                     |                    |   |  |  |
| <b>ES</b>        | E142 Lazuardi Imam Santosa moved this card from Doing by Backend to Done                     | $+$ Add button<br>Actions |                     |                    |   |  |  |
|                  | Rackered<br>Nov 25, 2023 at 1:51 PM                                                          |                           | $\rightarrow$ Move  |                    |   |  |  |
|                  | E142 Lazuardi Imam Santosa moved this card from Done Backend to Doing by                     |                           |                     | <b>D</b> Copy      |   |  |  |
| ES.              | Backend                                                                                      | C Make template           |                     |                    |   |  |  |
|                  | Nov 22, 2023 at 8:24 AM                                                                      |                           |                     |                    |   |  |  |
| <b>FD</b>        | Franklin David moved this card from To Do Backend to Done Backend<br>Nov 7, 2023 at 12:43 PM |                           |                     | <b>西</b> Archive   |   |  |  |
| <b>ES</b>        | E142 Lazuardi Imam Santosa completed Detail lahan parkir on this card                        | $<$ Share                 |                     |                    |   |  |  |
|                  | Oct 30, 2023 at 2:03 PM                                                                      |                           |                     |                    |   |  |  |
| ES.              | E142 Lazuardi Imam Santosa completed Daya tampung on this card<br>Oct 30, 2023 at 2:03 PM    |                           |                     |                    |   |  |  |
|                  | E142 Lazuardi Imam Santosa completed Alamat lahan parkir on this card                        |                           |                     |                    |   |  |  |
| ES.              | Oct 30, 2023 at 2:03 PM                                                                      |                           |                     |                    |   |  |  |
| FD.              | Franklin David added lazuardi imam santosa to this card                                      |                           |                     |                    |   |  |  |
|                  | Oct 24, 2023 at 11:39 AM                                                                     |                           |                     |                    |   |  |  |

*Gambar 4. 20 Tampilan Trello Task Layanan Kendaraan (Vendor)*

Pada proses ini Vendor/mitra titipsini membuat/ mengisi data tempat/lahan parkir, setelah sudah menginputkan data tersebut, data akan berstatus pending/processed untuk dicek oleh admin bisa dilihat pada proses chart berikut :

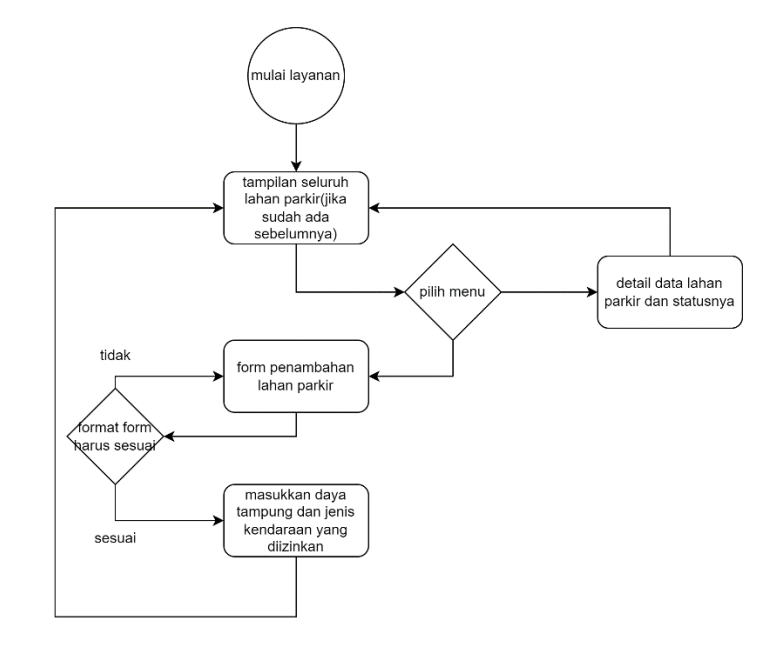

*Gambar 4. 21 Diagram Proses Bisnis Pendaftaran Layanan Kendaraan (Vendor)*

Terdapat 1 menu lagi yaitu fitur penuh Dimana vendor bisa mengaktifkan fitur 45akai a45 agar jika tempat parkirnya penuh, maka otomatis menolah pesanan baru metode yang digunakan adalah ajax (yaitu proses asinkronus ke server) berikut foto proses dari program.

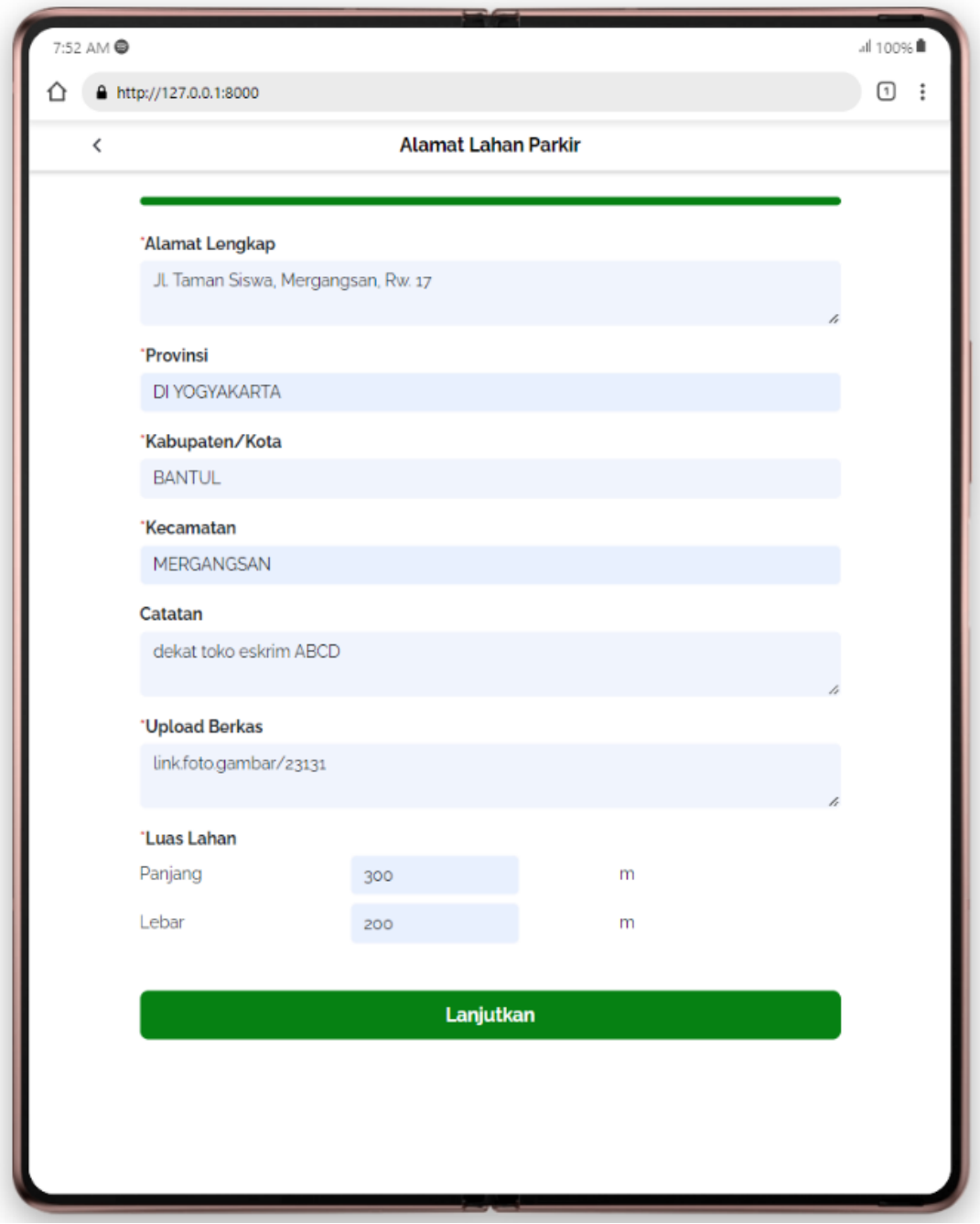

*Gambar 4. 22 Proses Pengisian form Pendaftaran Lahan Parkir (Vendor)*

Gambar 4.22 merupakan proses mengisi form pendaftaran oleh vendor yang sedang

mendaftarkan lahan parkirnya ke aplikasi titipsini.com.

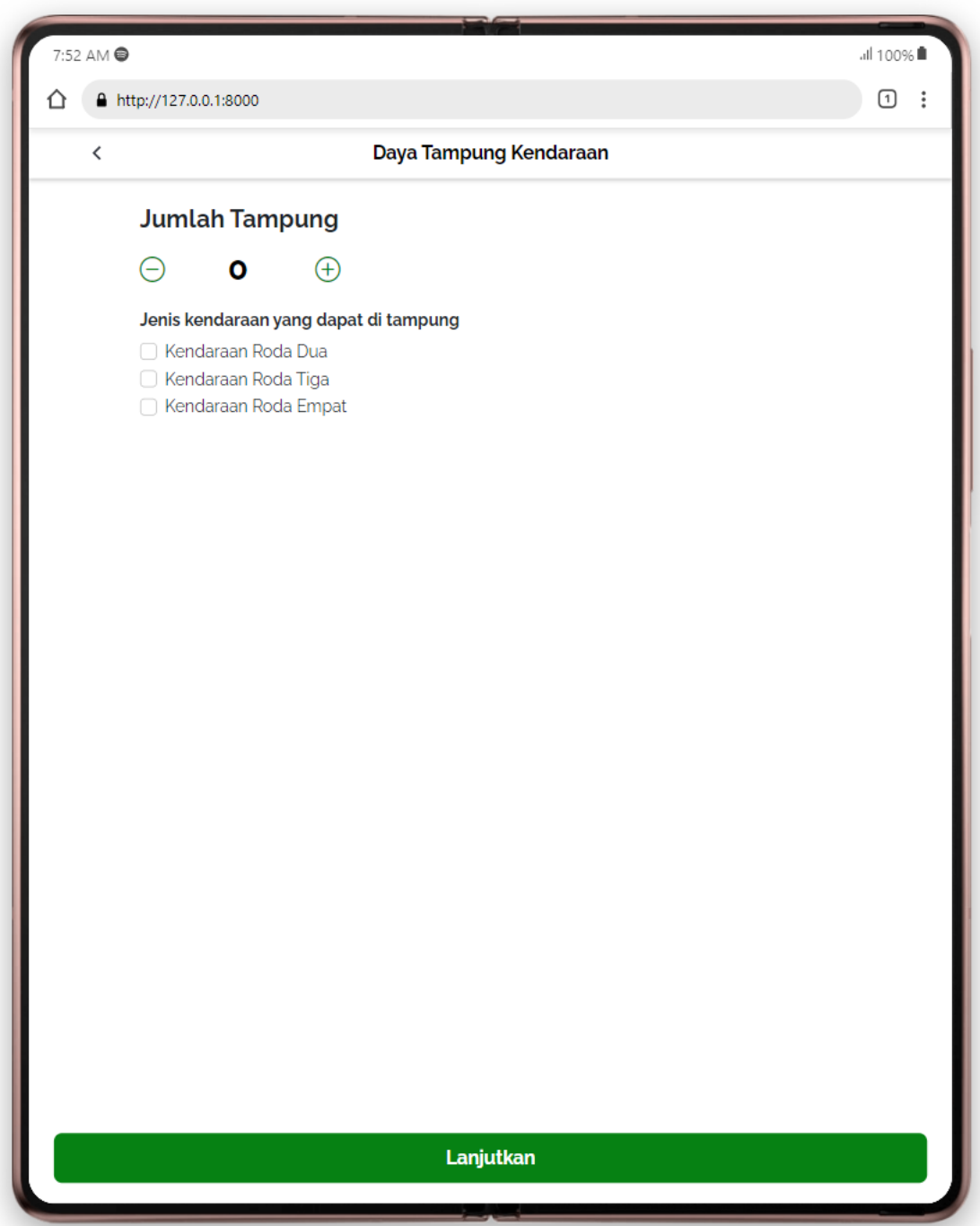

*Gambar 4. 23 Proses Pengisian Jenis dan Daya Tampung Pada Pendaftaran Lahan Parkir (Vendor)*

Gambar 4.23 merupakan proses mengisi Daya Tampung Parkiran dan Jenis kendaraan yang diperbolehkan pada parkiran vendor.

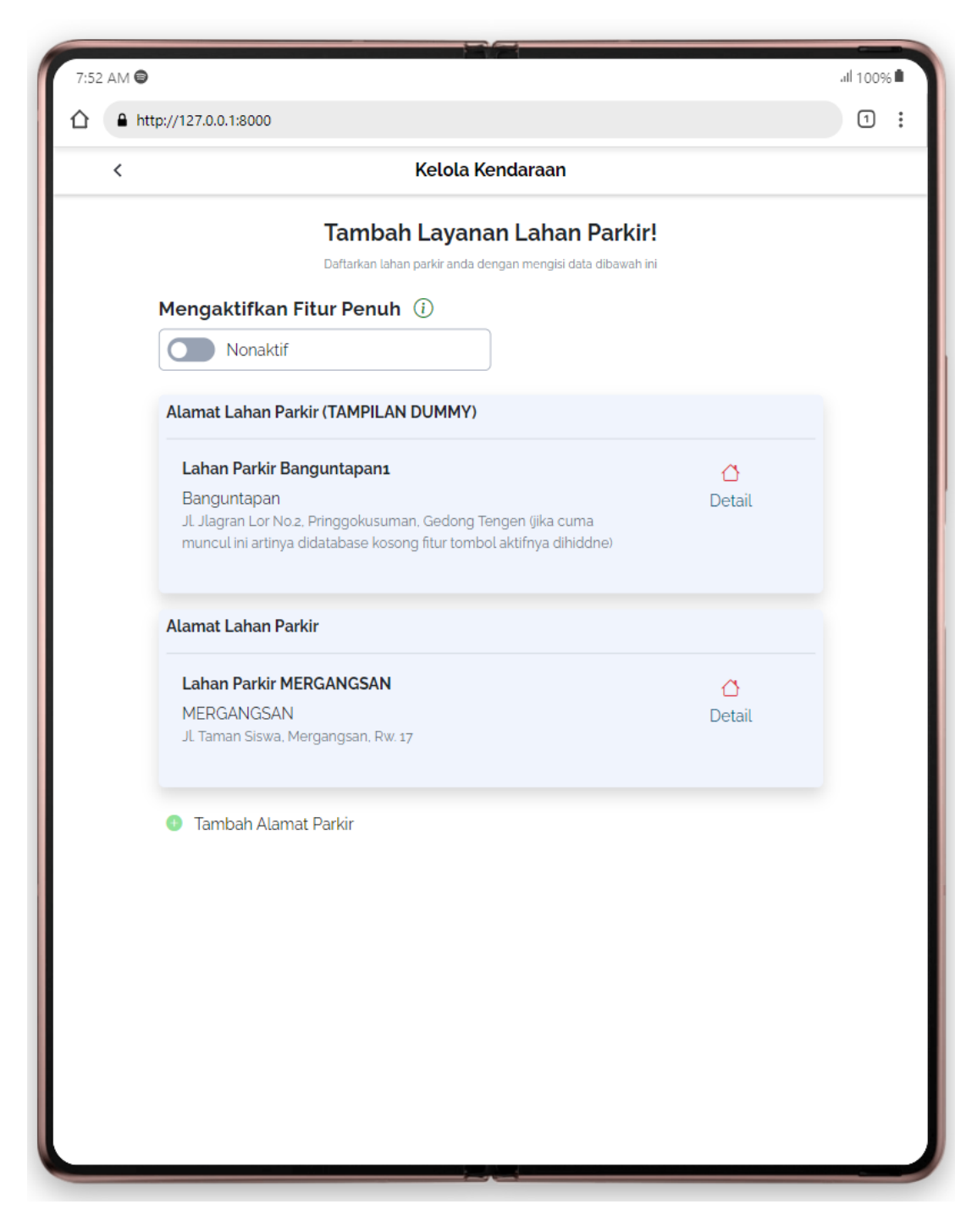

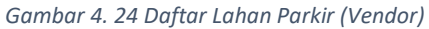

Gambar 4.24 merupakan laman untuk menampilkan seluruh lahan parkir pada vendor yang sudah dibuat. Laman ini memiliki 2 fitur dimana jika belum mendaftar dia tidak akan menampilkan data Alamat Parkir dan tidak ada tombol fitur penuh, sedangkan jika ada maka akan sebaliknya.

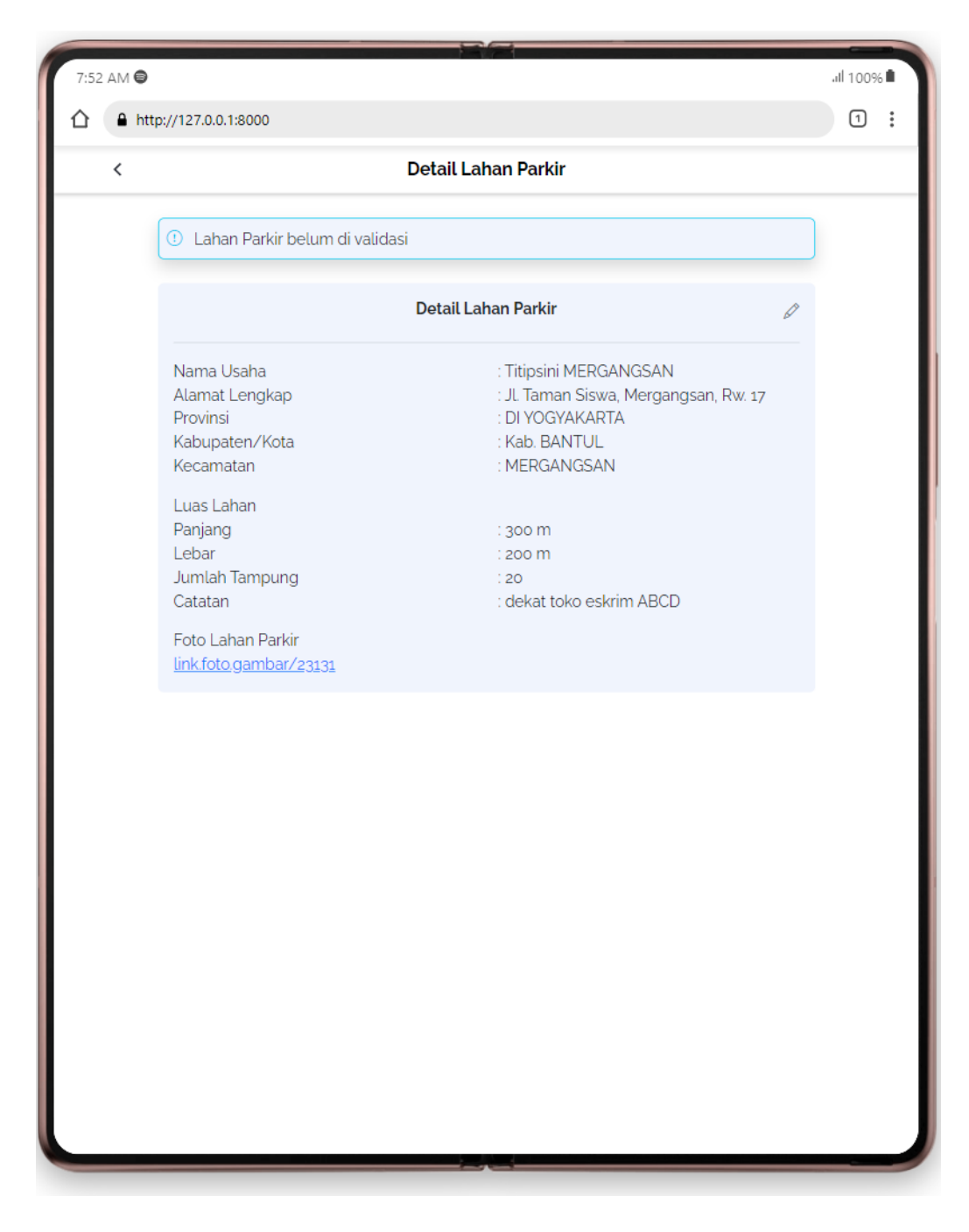

*Gambar 4. 25 Detail Dan Status Lahan Parkir (Vendor)*

Gambar 4.25 Menunjukkan Detail dari lahan parkir yang sudah didaftarkan sebelumnya serta status lahan parkir tersebut apakah diterima, ditolak, atau diproses oleh admin.

➢ [Vendor] Pesanan (kendaraan, barang, bangunan, pickup)

Pada program ini terdapat beberapa kategori pesanan yaitu pesanan titip kendaraan, pesanan titip barang, pesanan titip bangunan, serta pickup. Program ini bekerja dengan 50akai a50a ada pesanan yang sudah membayar dan pembayarannya sudah di acc oleh finance maka, di laman pesanan ini, akan muncul data Transaksi dari customer, yang selanjutnya akan diterima/ditolak oleh mitra / vendor. Dapat dilihat pada diagram dan gambar berikut.

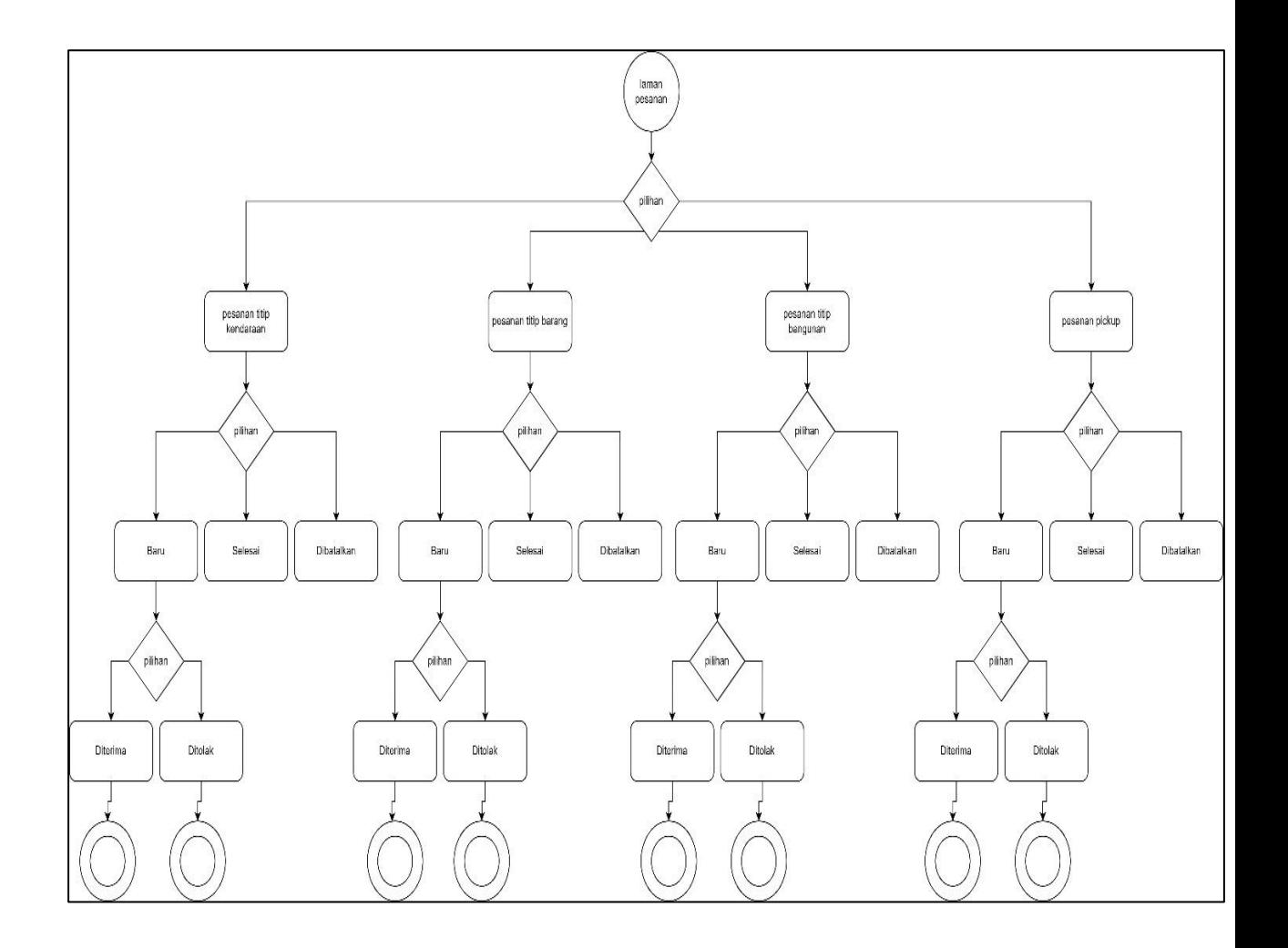

*Gambar 4. 26 Diagram Proses Pesanan Customer Pada Sebuah Vendor*

Gambar 4.26 merupakan gambaran sederhana proses pada pesanan vendor

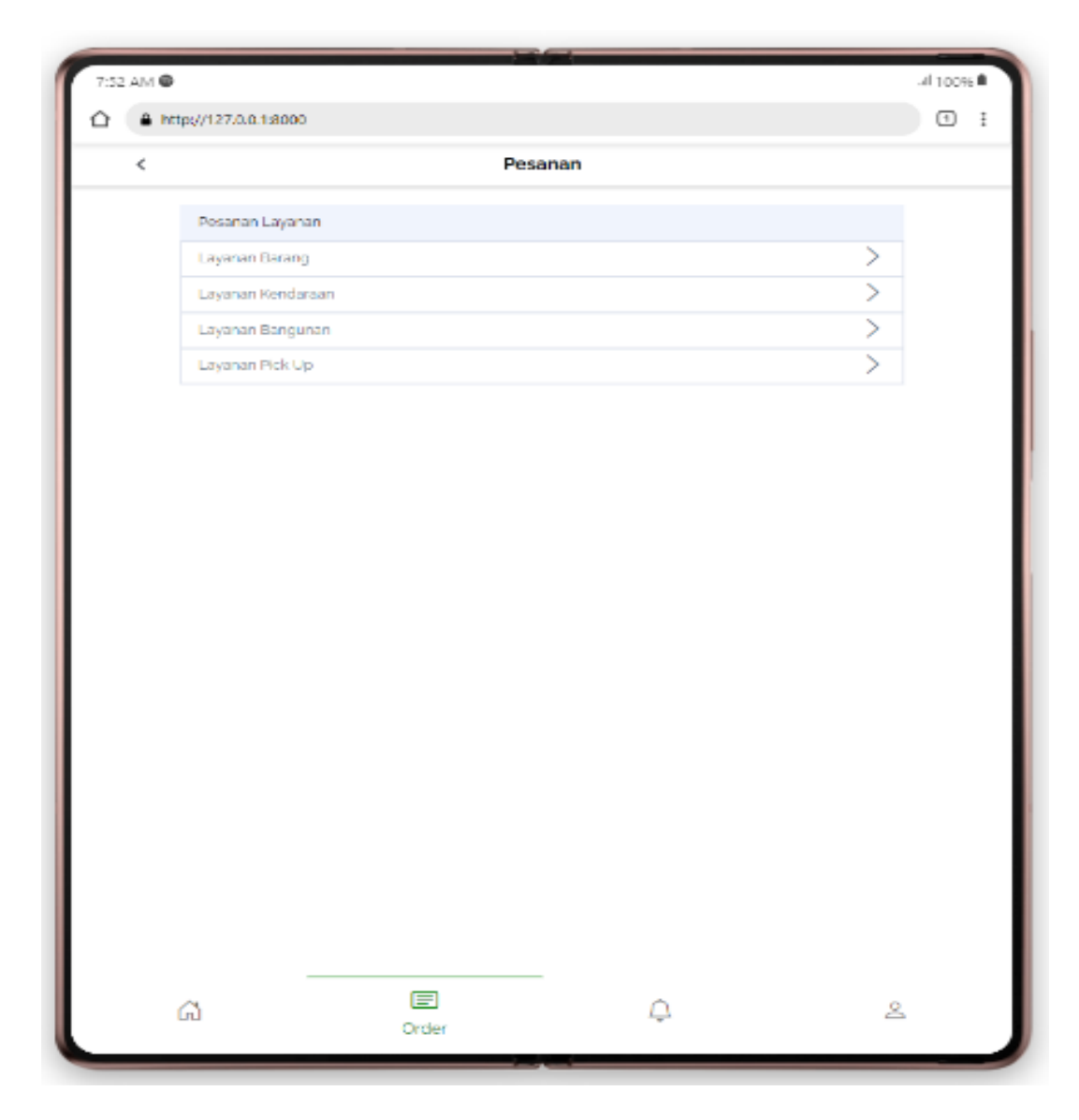

*Gambar 4. 27 Jenis Pesanan (Vendor)*

Gambar 4.27 Merupakan pilihan dari jenis pesanan customer pada vendor, vendor bisa memilih apakah ada pesanan dibagian barang, kendaraan, bangunan, maupun pickup.

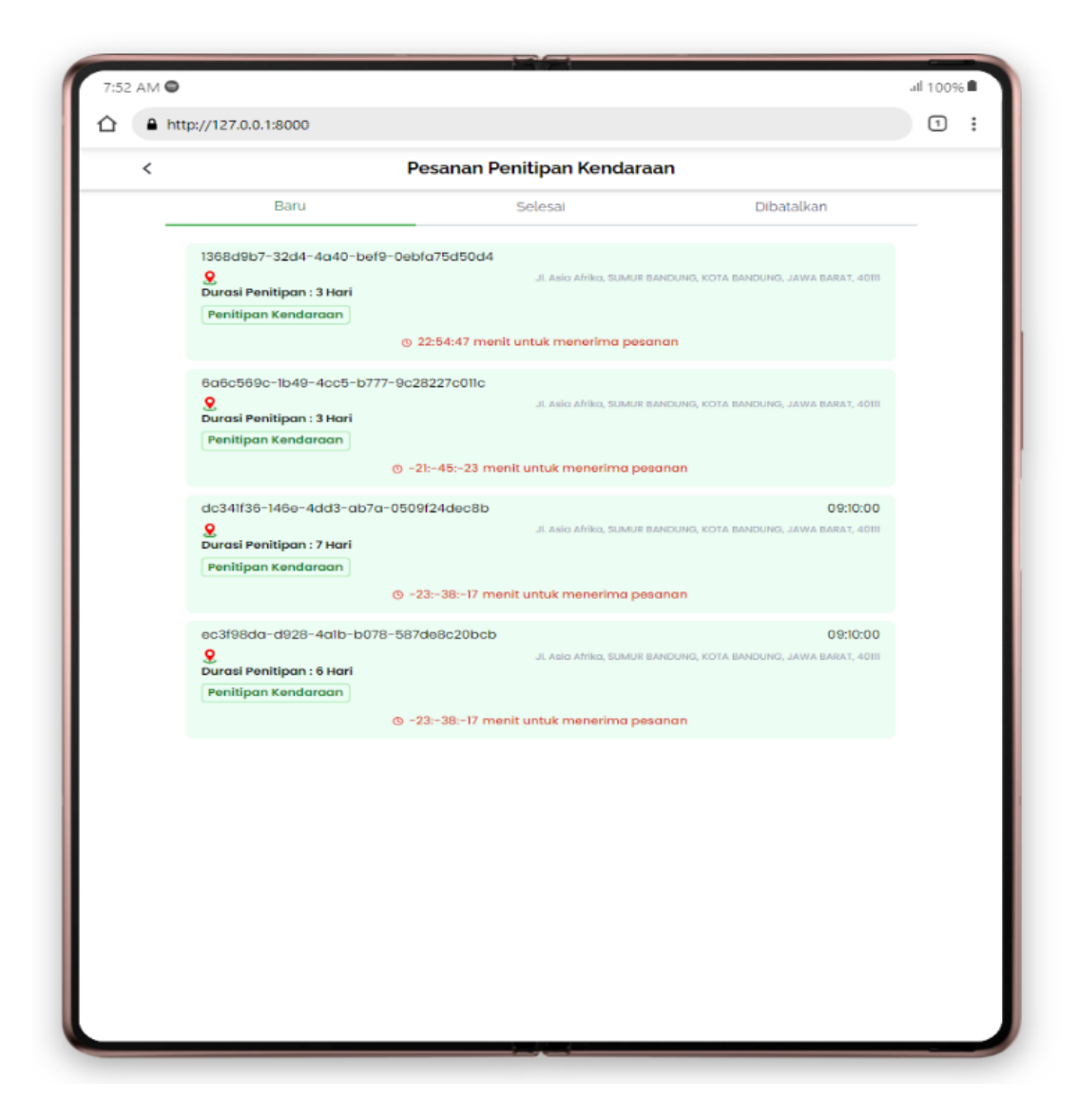

*Gambar 4. 28 Pesanan Penitipan Kendaraan (Vendor)*

Setelah memilih jenis pesanan pada gambar 4.27 sebelumnya makan seluruh transaksi penitipan akan ditampilkan pada laman penitipan berdasarkan jenis tersebut, seperti pada gambar 4.28 diatas. Pada gambar tersebut proses transaksi berstatus Baru/ baru masuk.

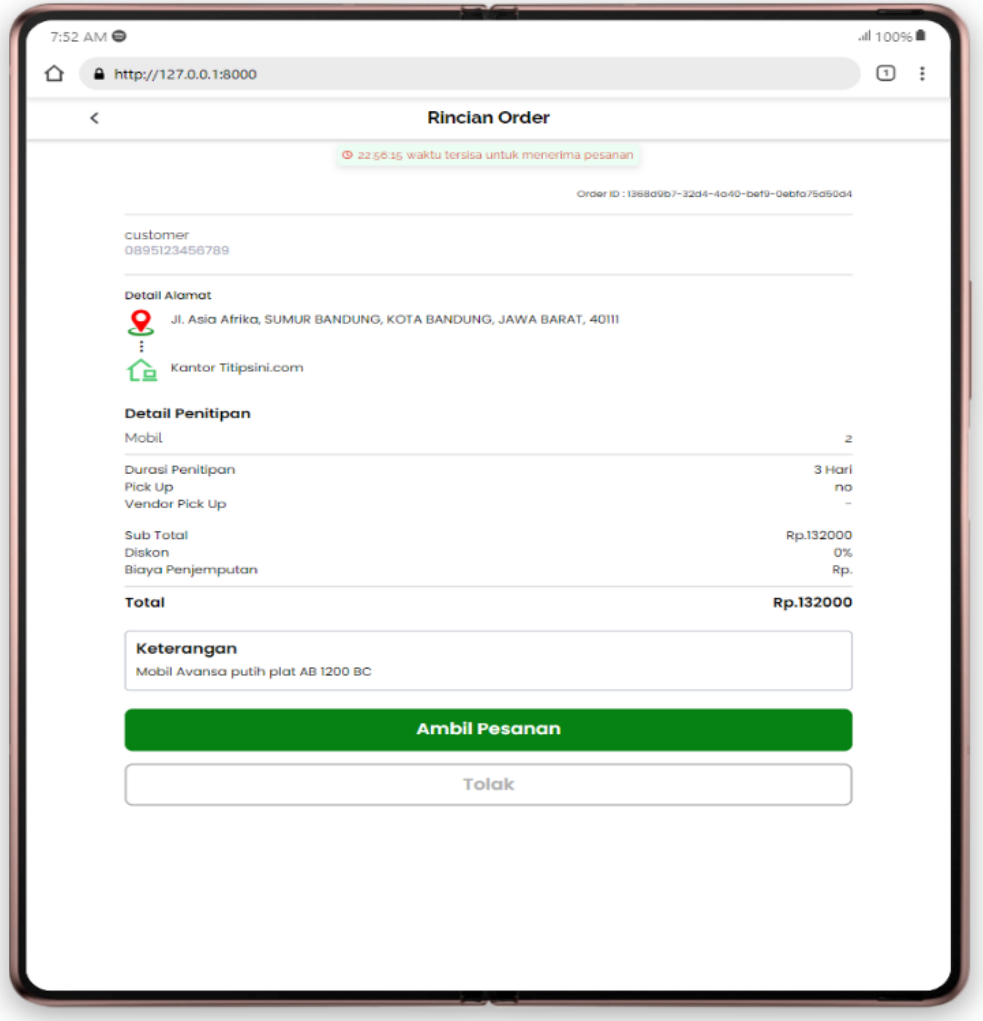

*Gambar 4. 29 Detail Pesanan Baru (Vendor)*

Pada gambar 4.29 adalah detail dari pesanan baru yang siap untuk diterima atau ditolak oleh vendor. Dalam tampilan tersebut juga memuat beberapa data seperti Id pesanan, nama nomor telephone pemesan, lokasi parkiran, serta detail transaksi dan rincian harga. Ketika Vendor menekan terima maka ia akan langsung berstatus diterima/sedang dalam proses transaksi.

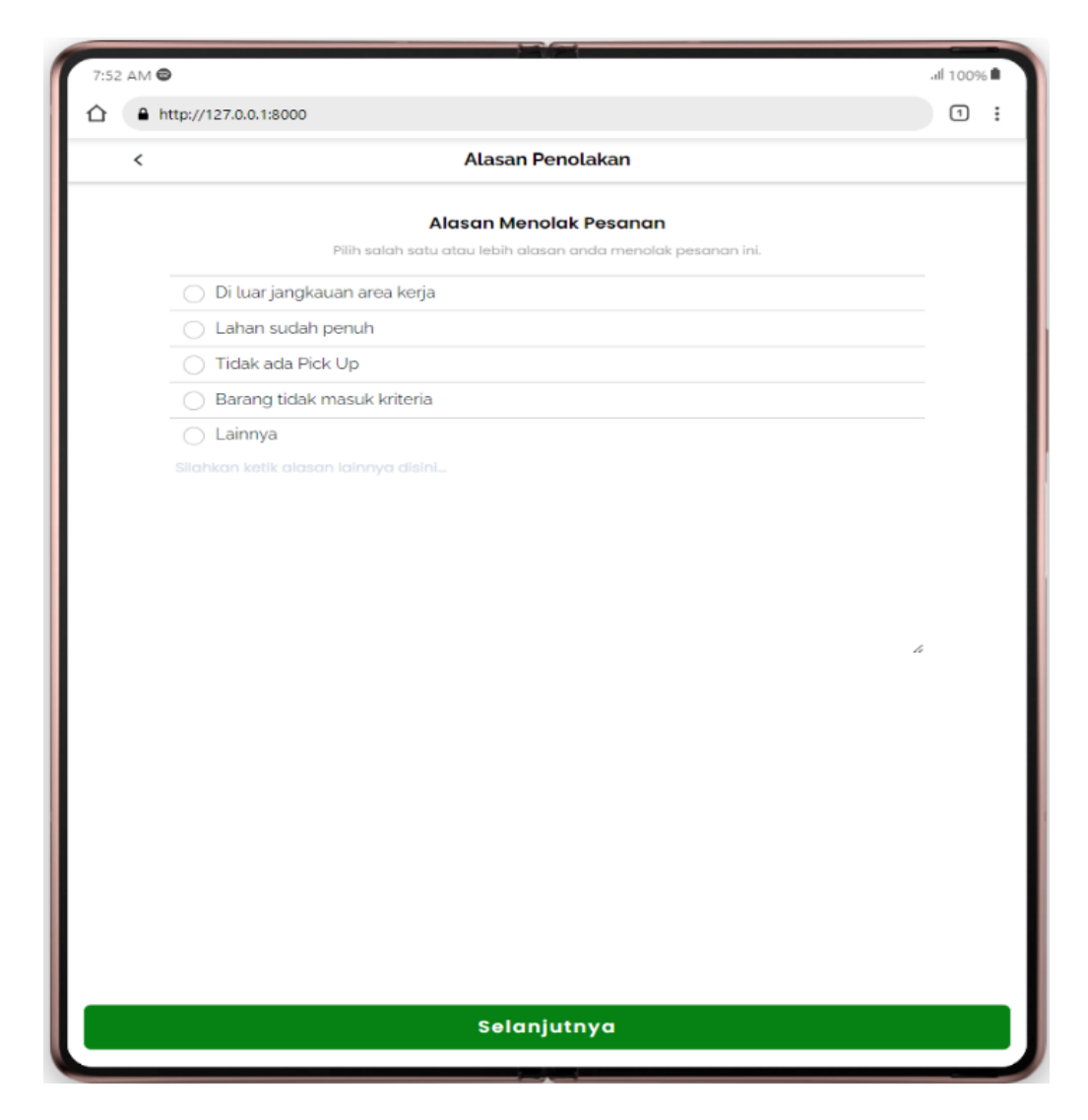

*Gambar 4. 30 Proses Penolakan Pesanan (Vendor)*

Pada gambar 4.30 adalah proses penolakan pada pemesanan penitipan kendaraan

vendor, dimana vendor harus memasukkan alasan dari penolakan tersebut.

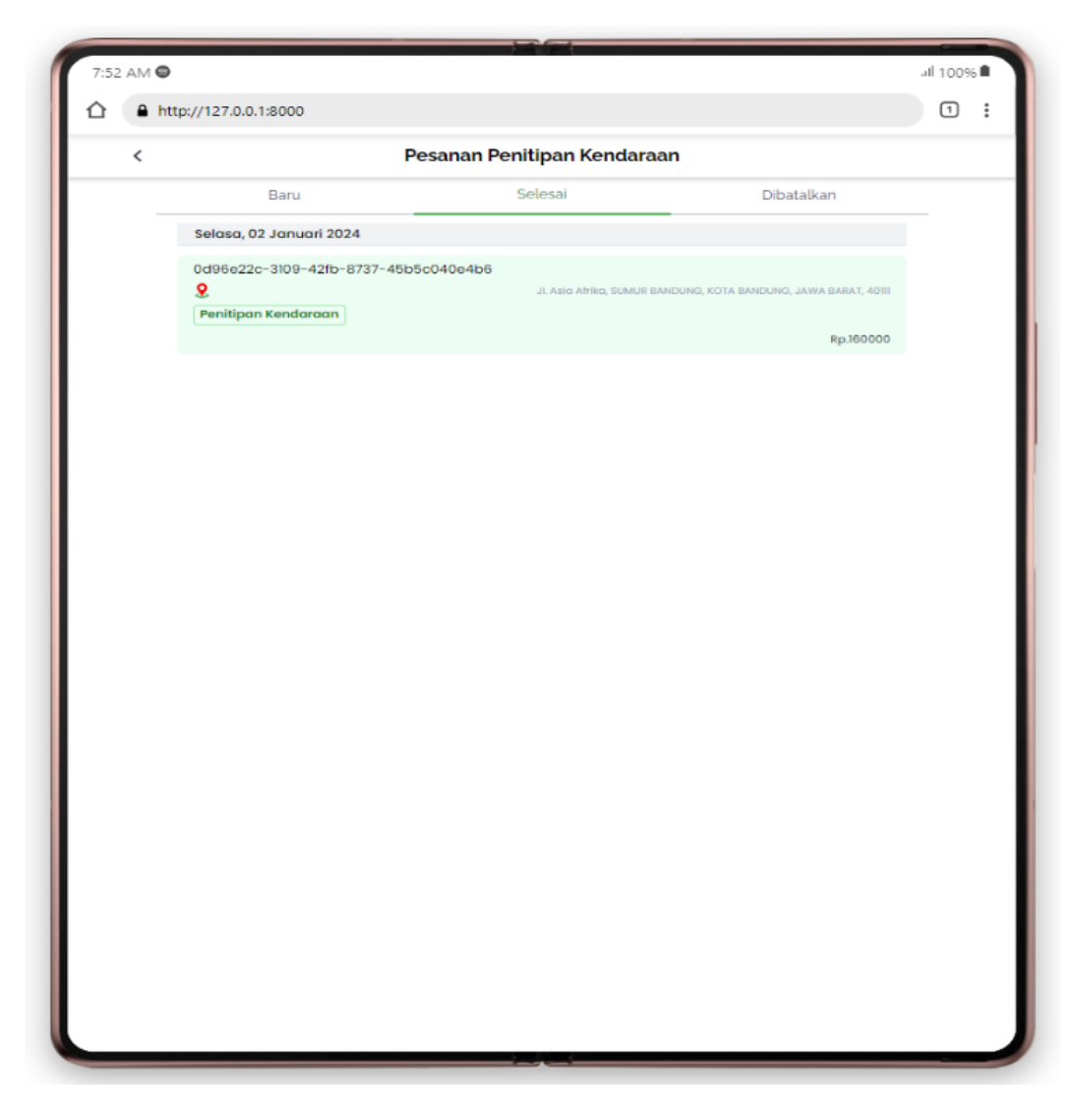

*Gambar 4. 31 Pesanan Penitipan Kendaraan (Vendor) Selesai*

Gambar 4.31 adalah transaksi yang telah selesai dilaksanakan oleh vendor.

➢ [Vendor] Profil – Penarikan

Pada proses ini terdapat beberapa fitur diantaranya adakah:

- Menampilkan Saldo terbaru Vendor
- Daftar Riwayat penarikan dan pemasukan saldo vendor
- Form penarikan beserta bank tujuannya (validasi nominal tidak boleh lebih dari saldo)
- Masukkan pin untuk verifikasi penarikan
- Tampilan nominal dan sukses (diproses oleh finance)

Pada proses ini Vendor tidak dapat mendapat uang tersebut secara langsung maksudnya setelah penarikan otomatis ke rekening bank yang dituju, melainkan harus dicek oleh finance dan setelah dicek serta validasinya benar maka uang akan masuk ke rekening Vendor. Berikut gambar dari tampilan penarikan saldo.

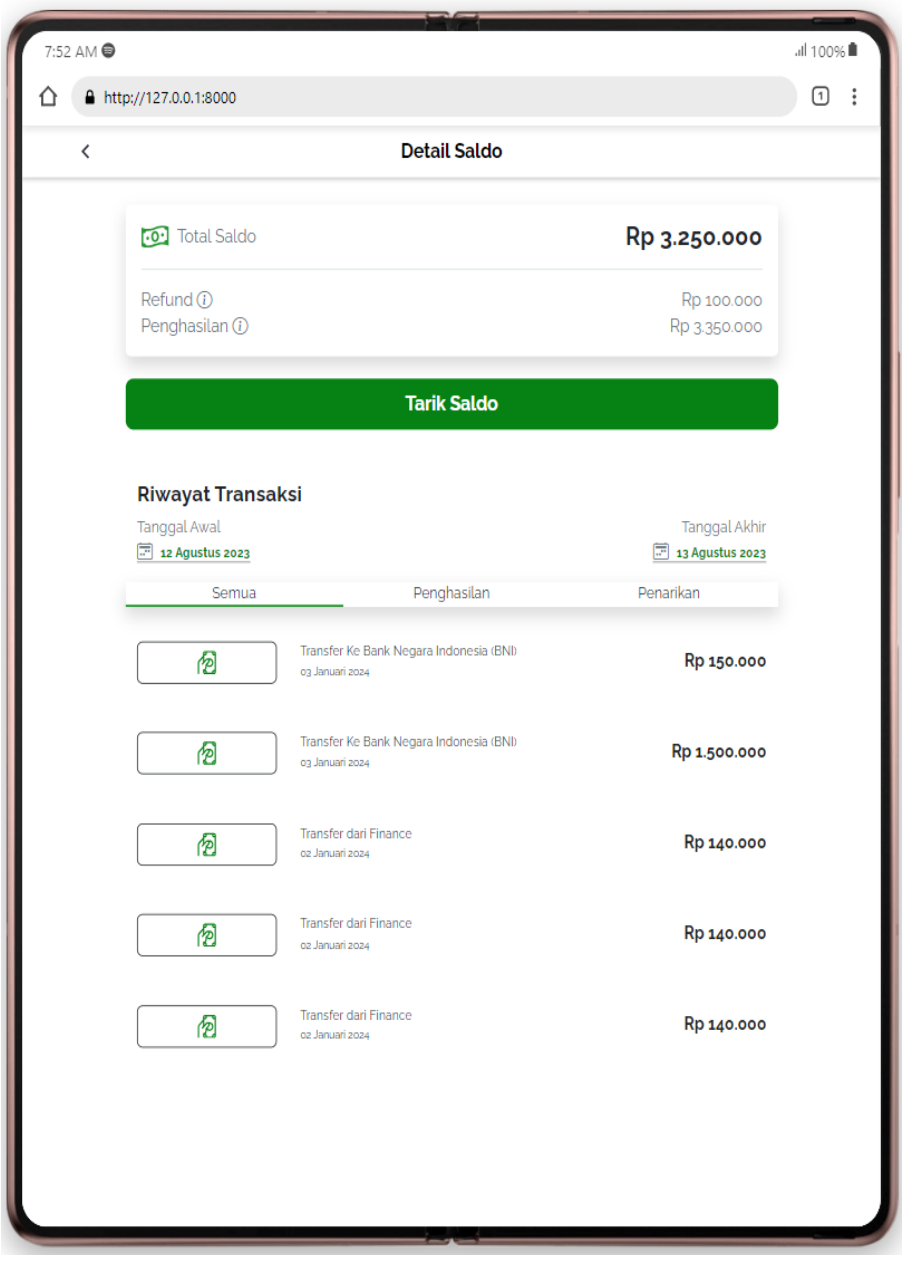

*Gambar 4. 32 Saldo Terkini dan Riwayat Transaksi (Vendor)*

Gambar 4.32 menampilkan Total saldo dari Penghasilan dan refund, ada juga Riwayat transaksi yang meliputi penghasilan dan penarikan.

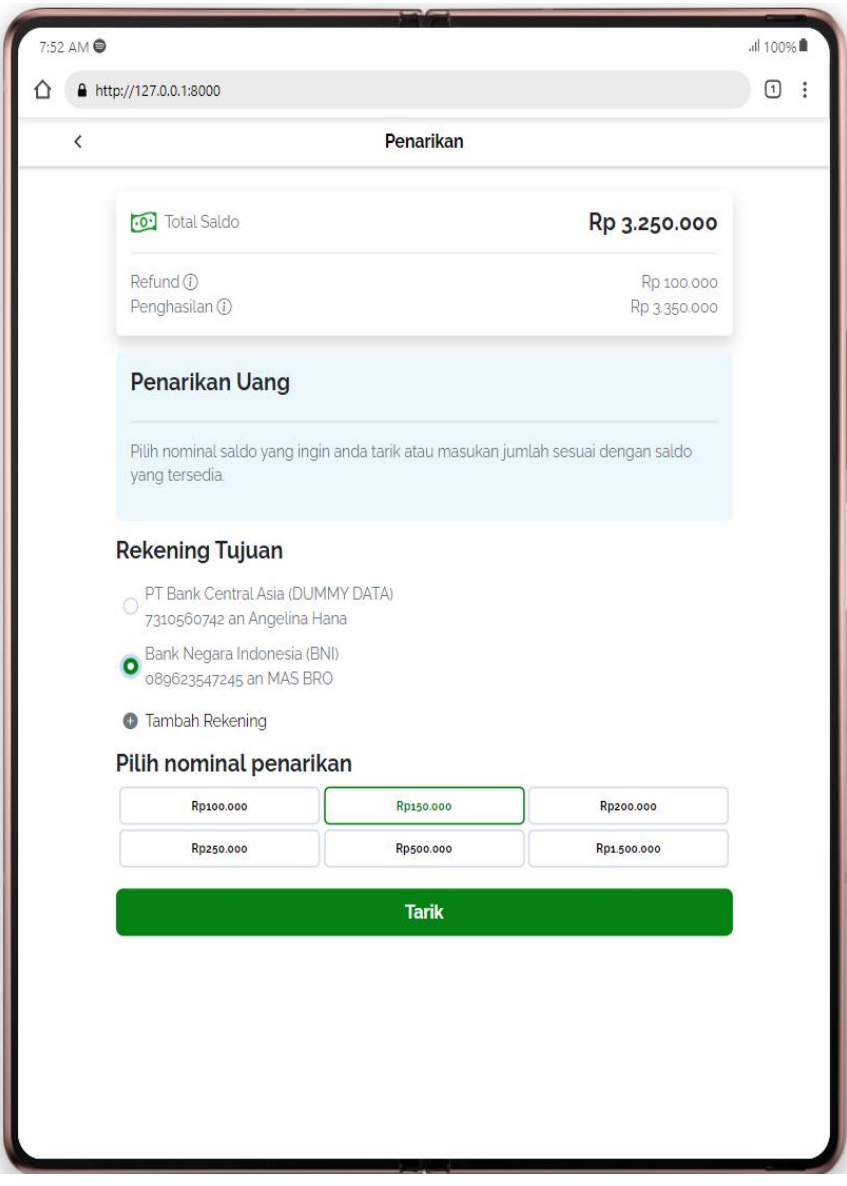

*Gambar 4. 33 Proses Penarikan Saldo (Vendor)*

Pada proses gambar 4.33 vendor memilih nominal yang akan ditarik serta bank tujuan, dalam logic program pilihan harus ada tujuan bank dan nominal untuk melanjutkan serta nominal tidak boleh lebih dari Total Saldo.

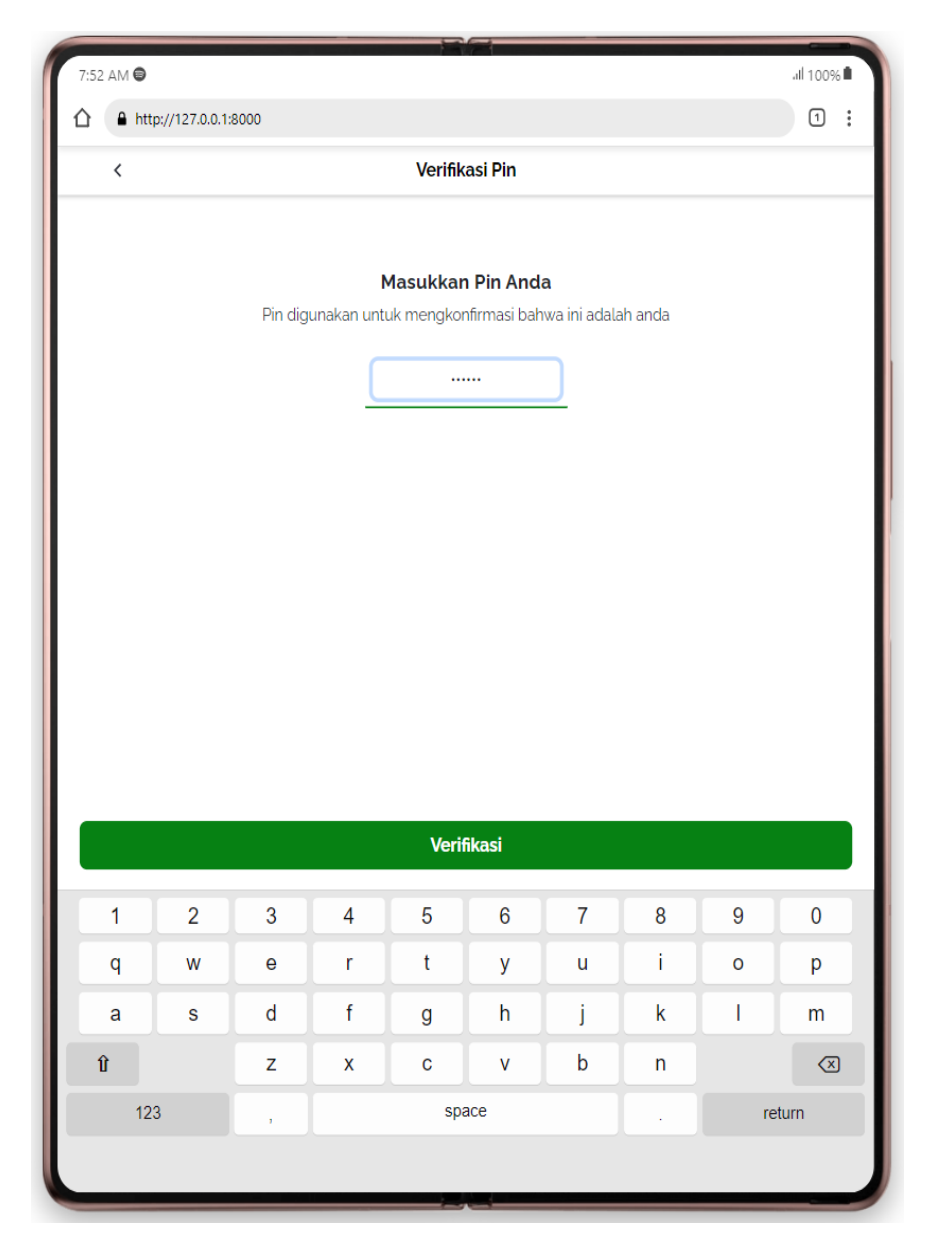

*Gambar 4. 34 Proses Verifikasi PIN untuk Proses Penarikan Saldo (Vendor)*

Proses pada gambar 4.34 adalah vendor melakukan verifikasi dengan memasukan pin untuk penarikan, jika pin benar maka proses penarikan tersebut akan di proses oleh finance.

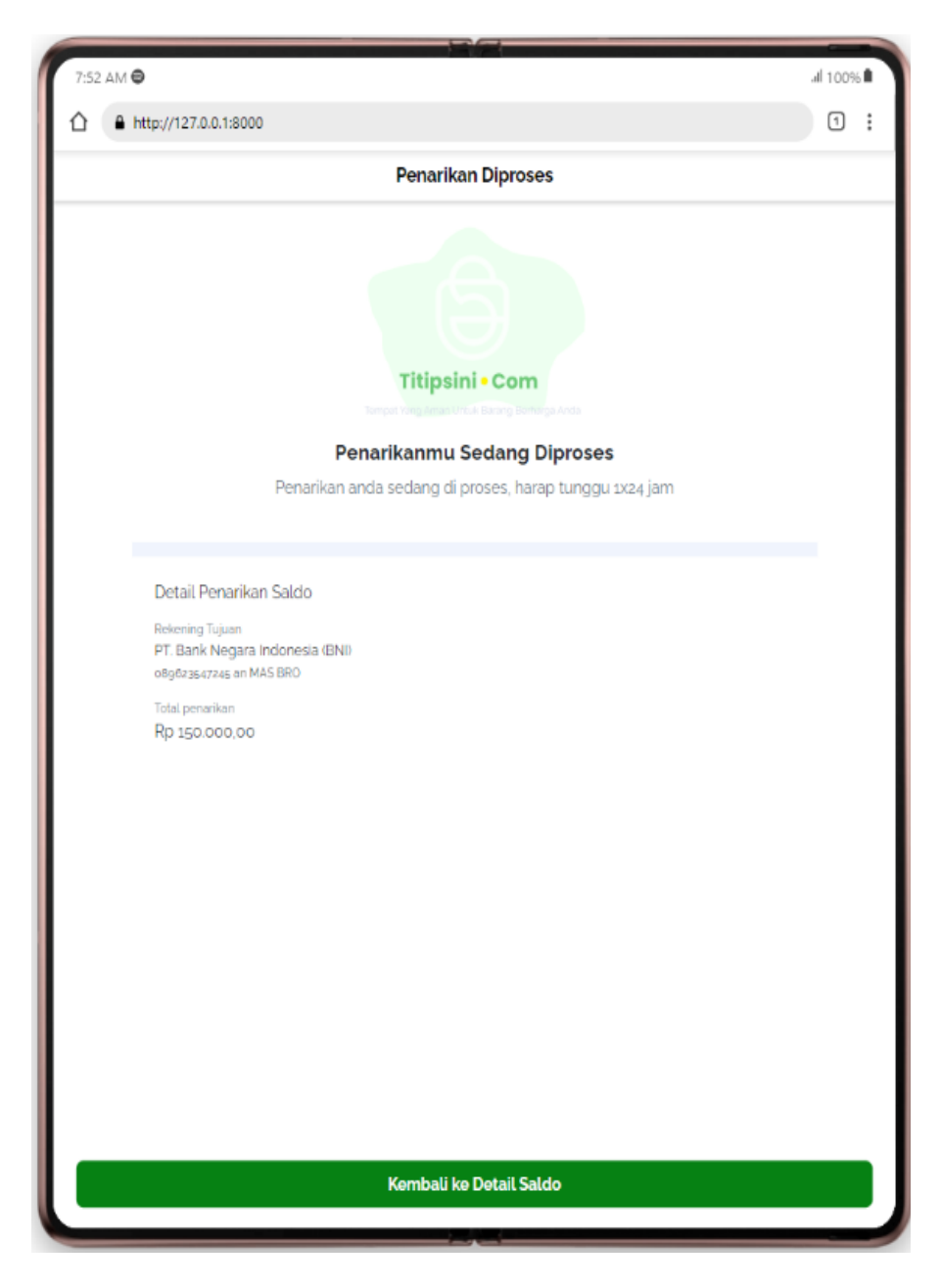

*Gambar 4. 35 Penarikan Sedang Diproses*

Pada gambar 4.35 vendor berhasil melakukan verifikasi dan akan diproses oleh finance penarikannya.

➢ [Vendor] Profil – PIN

Fitur penggantian PIN pada vendor adalah fitur yang bisa digunakan ketika vendor sudah terverifikasi dalam arti sudah verifikasi ktp serta data diri dan juga disahkan oleh admin. Terdapat beberapa fitur juga didalamnya seperti:

• Filter dimana vendor yang belum terverifikasi tidak bisa masuk

- Ada 3 laman yaitu masukkan pin lama, masukkan pin baru, masukkan konfirmasi pin
- Vendor tidak bisa masuk/bypass ke pin baru dan konfirmasi pin sebelum dapat pin lama yang benar.
- Data pin selalu di enkripsi, dan untuk pengecekan pin lama dengan tebakan pin lama menggunakan fungsi hash.

Berikut adalah proses bisnis dan gambar dari penggantian PIN lama vendor.

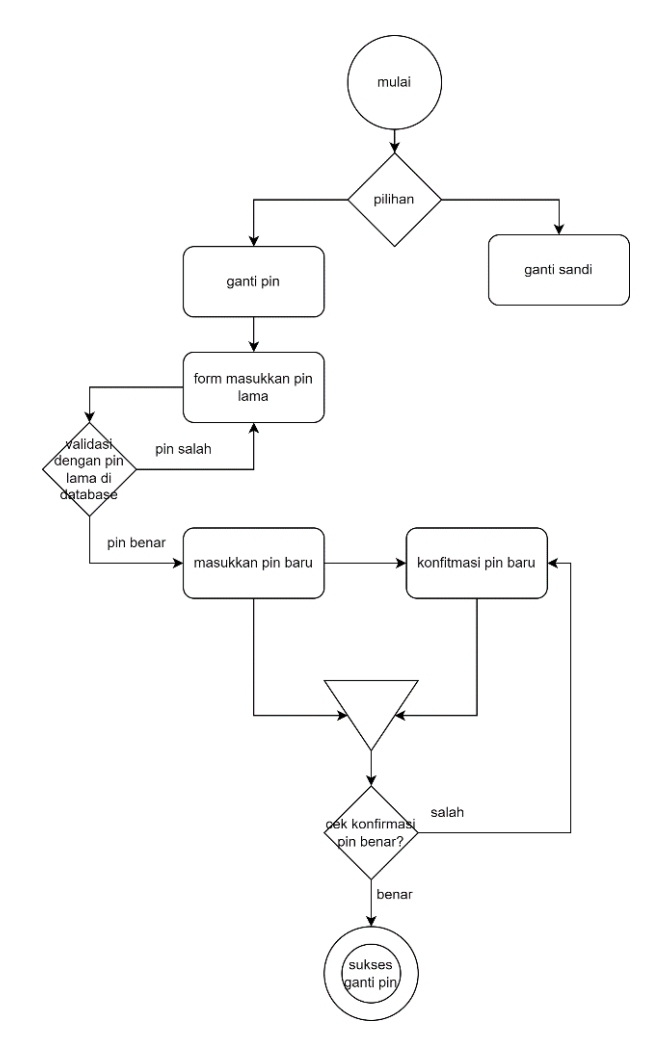

*Gambar 4. 36 Diagram Proses Penggantian PIN vendor*

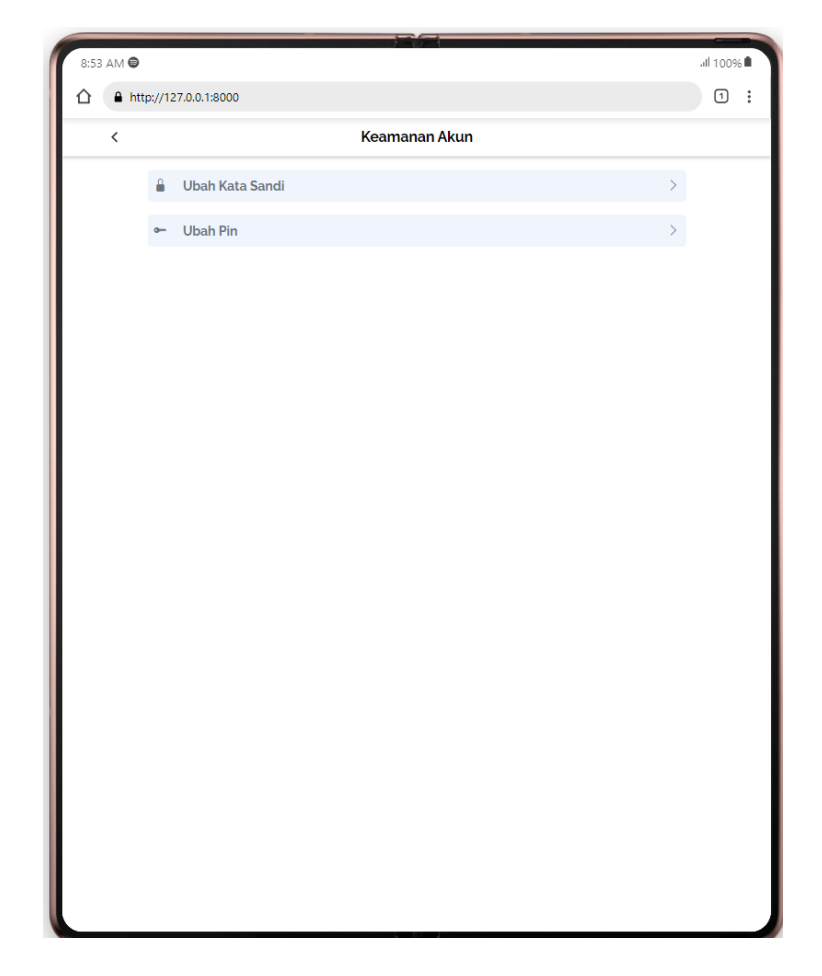

*Gambar 4. 37 Keamanan Akun (Vendor)*

Gambar 4.37 menunjukkan pilihan keamanan akun yang ada pada Profile Vendor

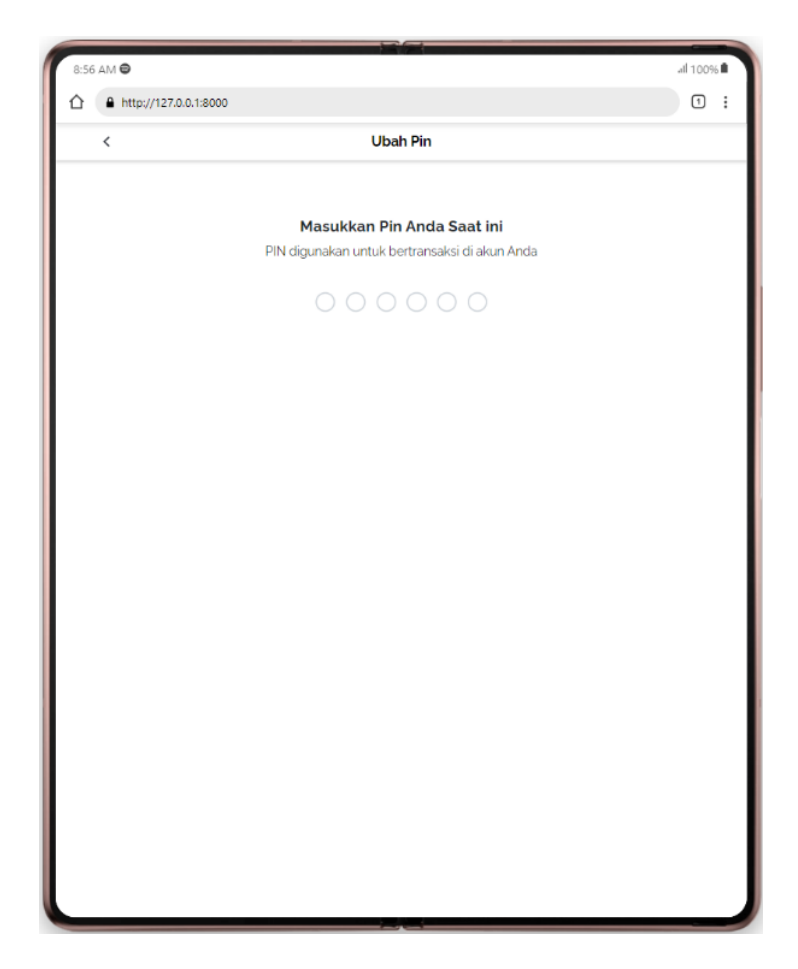

*Gambar 4. 38 Masukkan Pin Lama (Vendor)*

Pada Gambar 4.38 memerintahkan user Vendor untuk memasukkan PIN lama untuk

menganti PIN baru.

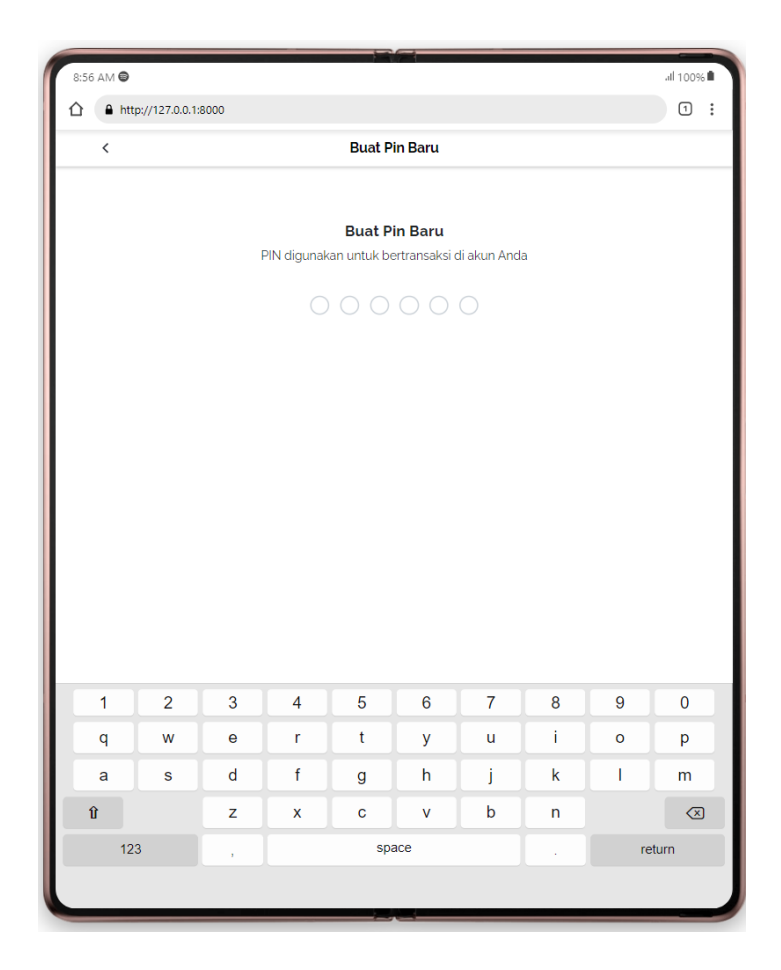

*Gambar 4. 39 Input Pin Baru (Vendor)*

Pada Gambar 4.39 memerintahkan user Vendor untuk memasukkan PIN baru untuk

menganti PIN Lama.

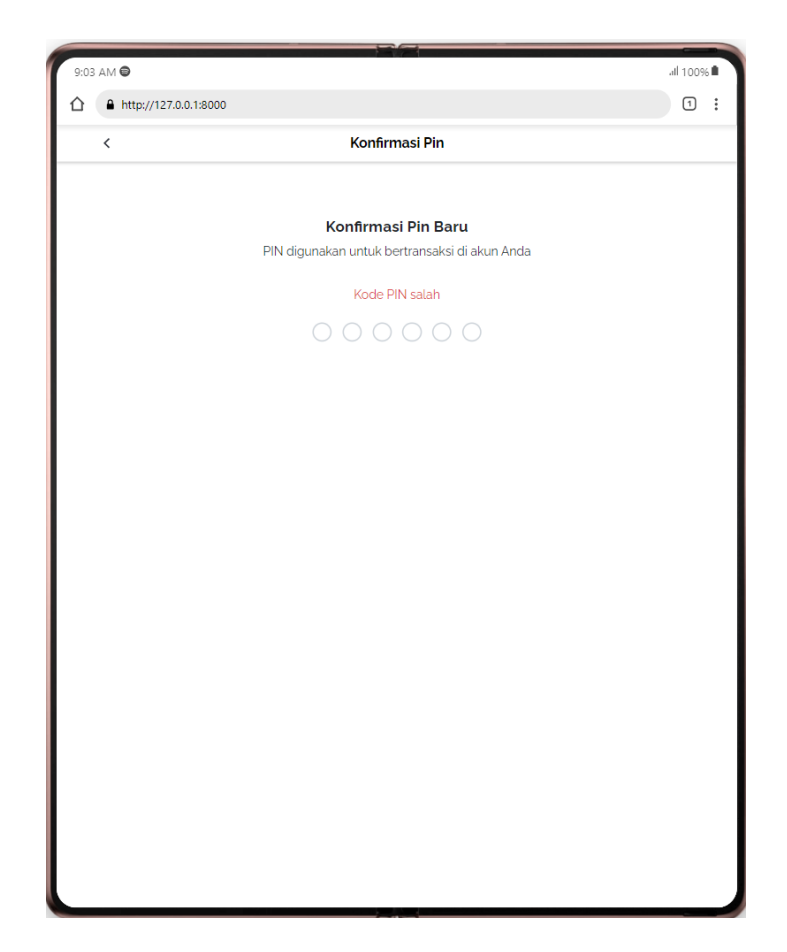

*Gambar 4. 40 Konfirmasi Pin Baru (Vendor)*

Pada Gambar 4.40 memerintahkan user Vendor untuk mengkonfimasi PIN baru dengan memasukkan Kembali PIN baru tersebut Kembali.

Semua Proses pada laman ini memiliki keamanan yang tinggi dimana penulis menambahkan fitur dimana jika user Vendor tidak mengikuti alur dari awal maka proses selanjutnya tidak akan dicapai (session bridge) sehingga user Vendor tidak bisa mem-bypass proses tersebut.

## ➢ [Vendor] Profil – Jam Operasional

Fitur ini memiliki fungsi untuk mengatur jam buka vendor, Dimana ia bisa setting apakah toko sedang buka atau tidak dan juga bisa setting waktu buka dan tutup pada vendor, Adapun penjelasannya sebagai berikut :

- Saat awal login setelah registrasi berhasil, program akan otomatis membuat hari dari senin – minggu dengan keterangan tutup semua dan waktu buka maupun tutup adalah 00:00:00.
- Fitur bisa diakses hanya di halam profile seta harus wajib terverifikasi meskipun di home terdapat tombol untuk mengatur hari ini buka atau tidak, namun tombol tersebut tidak akan bisa aktif jika vendor tidak terverifikasi.
- Vendor bisa mengubah status tersebut di home( hanya hari now()) sedangkan jika di profile jam operasi , vendor bisa mengubah keseluruhan hari dari hari seninminggu status bukanya
- Vendor bisa menggunakan perubahan jam dari jam 00:00 maupun sampai 23:59
- Fitur yang paling utama adalah semua fungsi yang ada pada jam operasional menggunakan metode ajax artinya website tidak akan mereload perubahan pada laman tersebut namun sudah bisa mengubah databasenya. Dan ketika di reload juga akan tetap sama hasilnya dengan perubahan sebelumnya

Berikut ini lampiran gambar pada proses jam operasional:

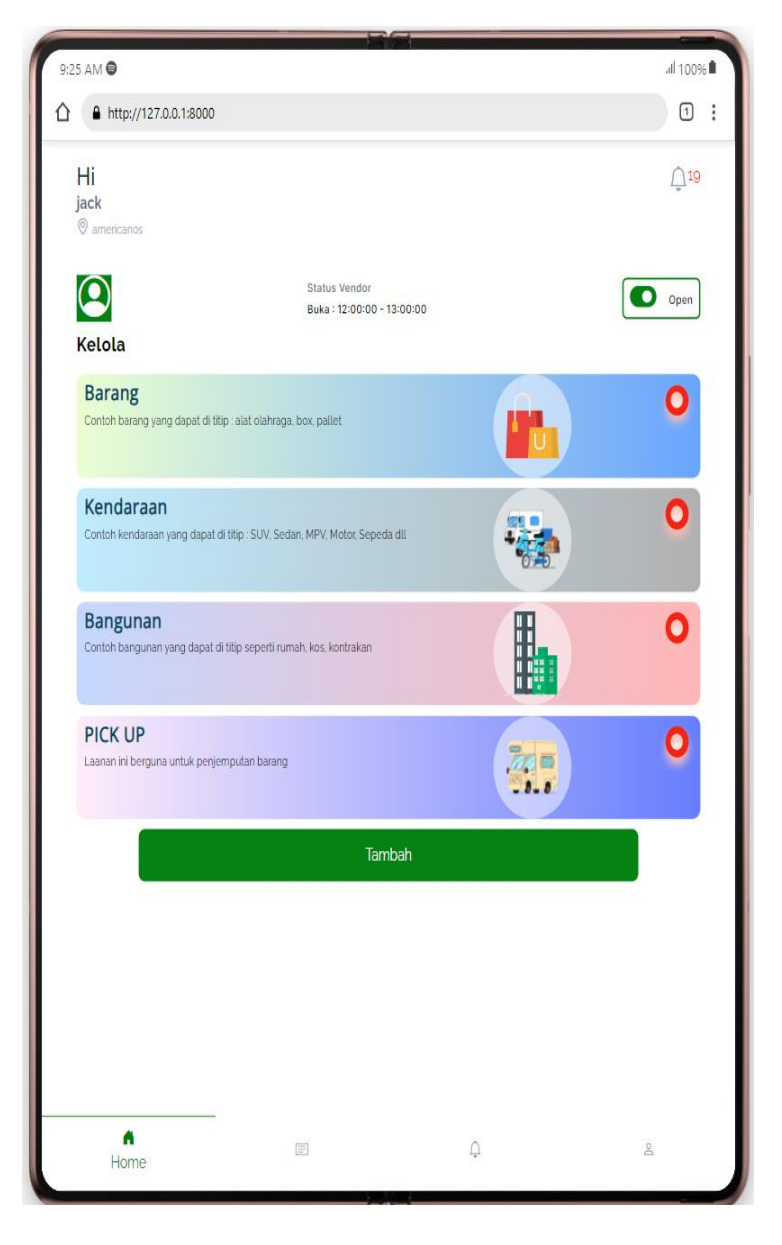

*Gambar 4. 41 Tampilan Utama (Vendor)*

Pada gambar 4.41 fitur operasional jam bisa digunakan pada status vendor, bisa diset apakah hari itu buka atau tutup. Penulis juga memberikan syarat pada user Vendor dimana jika vendor belum terverifikasi oleh admin maka fitur tersebut tidak bisa dipakai dan metode pada fitur tersebut menggunakan AJAX.

| 9:25 AM $\bigcirc$   |                       |               |       |          | all 100%      |  |  |  |  |
|----------------------|-----------------------|---------------|-------|----------|---------------|--|--|--|--|
| ⇧                    | http://127.0.0.1:8000 |               |       |          | Ο<br>$\vdots$ |  |  |  |  |
| Jam Operasional<br>⟨ |                       |               |       |          |               |  |  |  |  |
| Ø<br>Jam Operasional |                       |               |       |          |               |  |  |  |  |
| Rabu                 |                       |               |       |          | O             |  |  |  |  |
| Buka                 | 12:00:00              | ÷             | tutup | 13:00:00 |               |  |  |  |  |
| Selasa               |                       |               |       |          | O             |  |  |  |  |
| Buka                 | 12:00:00              | $\cdot$       | tutup | 13:00:00 |               |  |  |  |  |
| Senin                |                       |               |       |          | D             |  |  |  |  |
| Buka                 | 12:00:00              | ð             | tutup | 13:00:00 |               |  |  |  |  |
| Sabtu                |                       |               |       |          | $\circ$       |  |  |  |  |
| Buka                 | 12:00:00              | ÷             | tutup | 13:00:00 |               |  |  |  |  |
| Kamis                |                       |               |       |          | O             |  |  |  |  |
| Buka                 | 12:00:00              | $\rightarrow$ | tutup | 13:00:00 |               |  |  |  |  |
| Jumat                |                       |               |       |          | $\Box$        |  |  |  |  |
| Buka                 | 12:00:00              | $\rightarrow$ | tutup | 13:00:00 |               |  |  |  |  |
| Minggu               |                       |               |       |          | $\circ$       |  |  |  |  |

*Gambar 4. 42 Tampilan Jam Operasional (Vendor)*

Pada Gambar 4.42 Menampilkan dari hari senin hingga hari sabtu dengan keterangan waktu dan status buka masing-masing, semua data ini diambil dari database akun vendor itu sendiri.

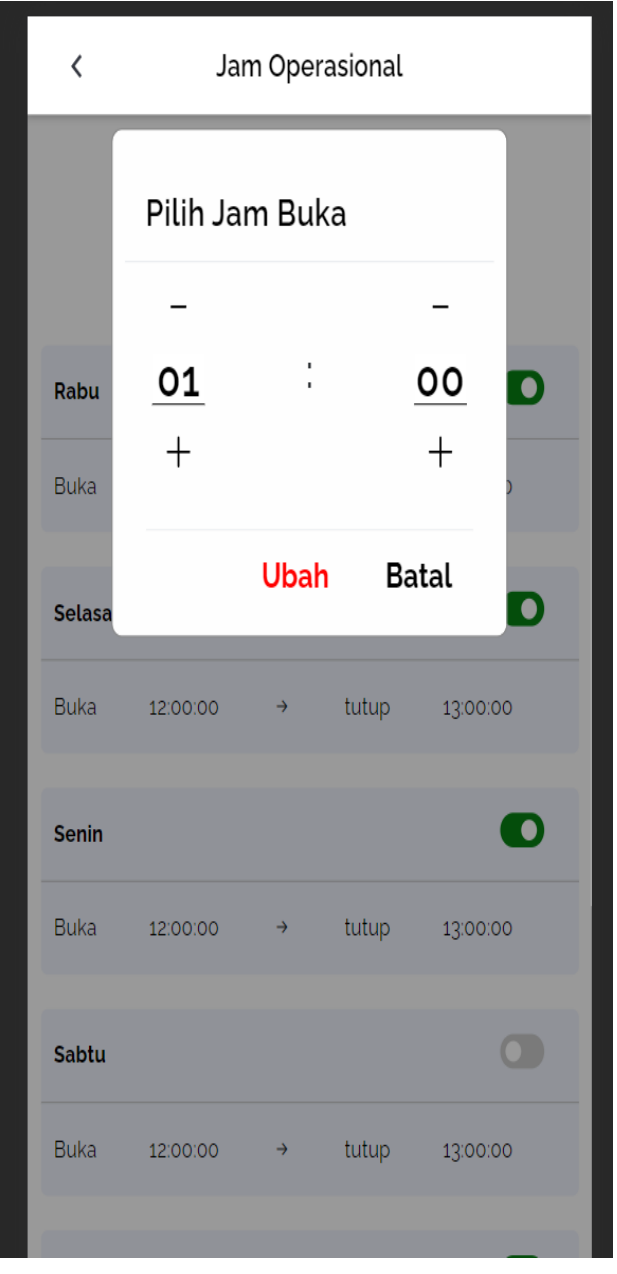

*Gambar 4. 43 Edit Jam Buka (Vendor)*

Pada gambar 4.43 menunjukkan pada laman jam operasi, waktu buka dan tutup bisa diedit sesuai kebutuhan vendor, dan juga metode penggantian yang digunakan adalah AJAX, sehingga user Vendor tidak perlu meload ulang laman untuk mengedit tiap fitur yang ada di situ.

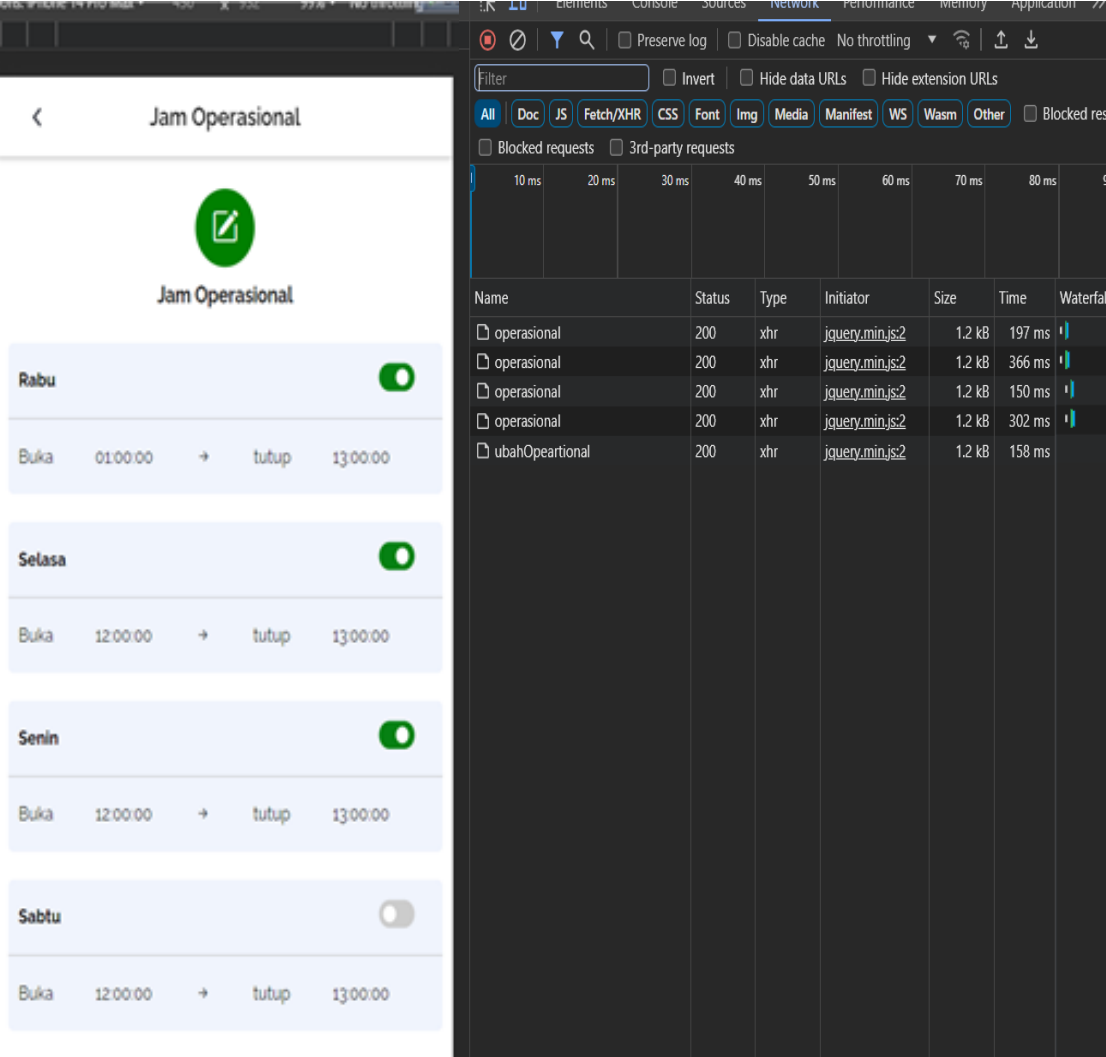

## *Gambar 4. 44 Bukti Penggunaan AJAX pada proses Jam Operasioanl (Vendor)*

Pada gambar 4.44 adalah bukti bahwa setiap ditekan status buka on/off maka aka ada status 200 pada network di inspect element pada chrome, ini menandakan bahwa server sudah merespon dan status dari server adalah sukses.

## ➢ [Vendor] Lupa Sandi

Pada laman ini vendor lupa untuk mengingat password lamanya, maka laman ini bisa mengembalikan password/mereset password lama tersebut dengan cara memasukkan email dan mengirimnya ke email pengguna namun pada kasus ini email tidak dikirim ke pengguna melainkan ke pihak ke 3 untuk pengembangan pengiriman pesan menggunakan mailtrap. Proese tersebut meliputi :

- Dilogin vendor tinggal memilih menu lupa sandi?
- Kemudian masukkan email yang digunakan untuk login
- Program akan mengecek ke database apakah nomor email tersebut ada dialam database
- Jika ditemukan data yang benar, maka program akan mengirim link reset password ke vendor (proses pengembangan menggunakan mailtrap)
- Vendor menekan link yang barusaja diberikan ke email
- Vendor mengganti password lama dengan password baru

Berikut lampiran gambar dari proses lupa sandi :

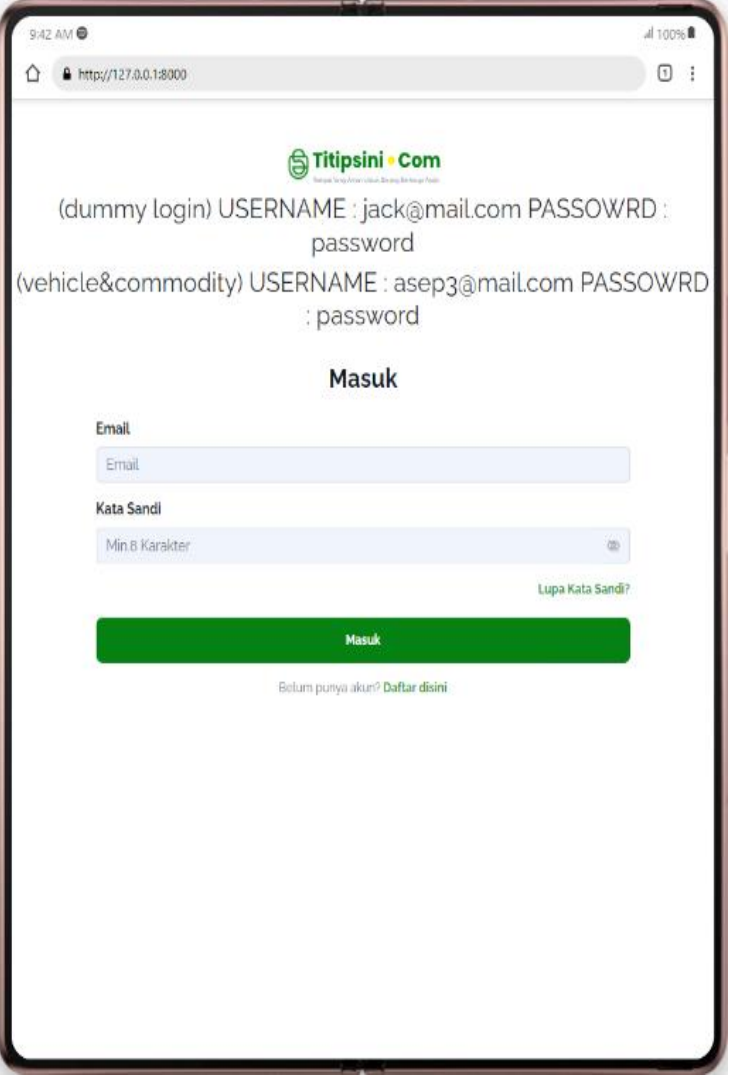

*Gambar 4. 45 Tampilan Login (Vendor)*

Pada Gambar 4.45 adalah laman login vendor , untuk masuk lupa kata sandi cukup

tekan tombol hijau "Lupa Kata Sandi?".

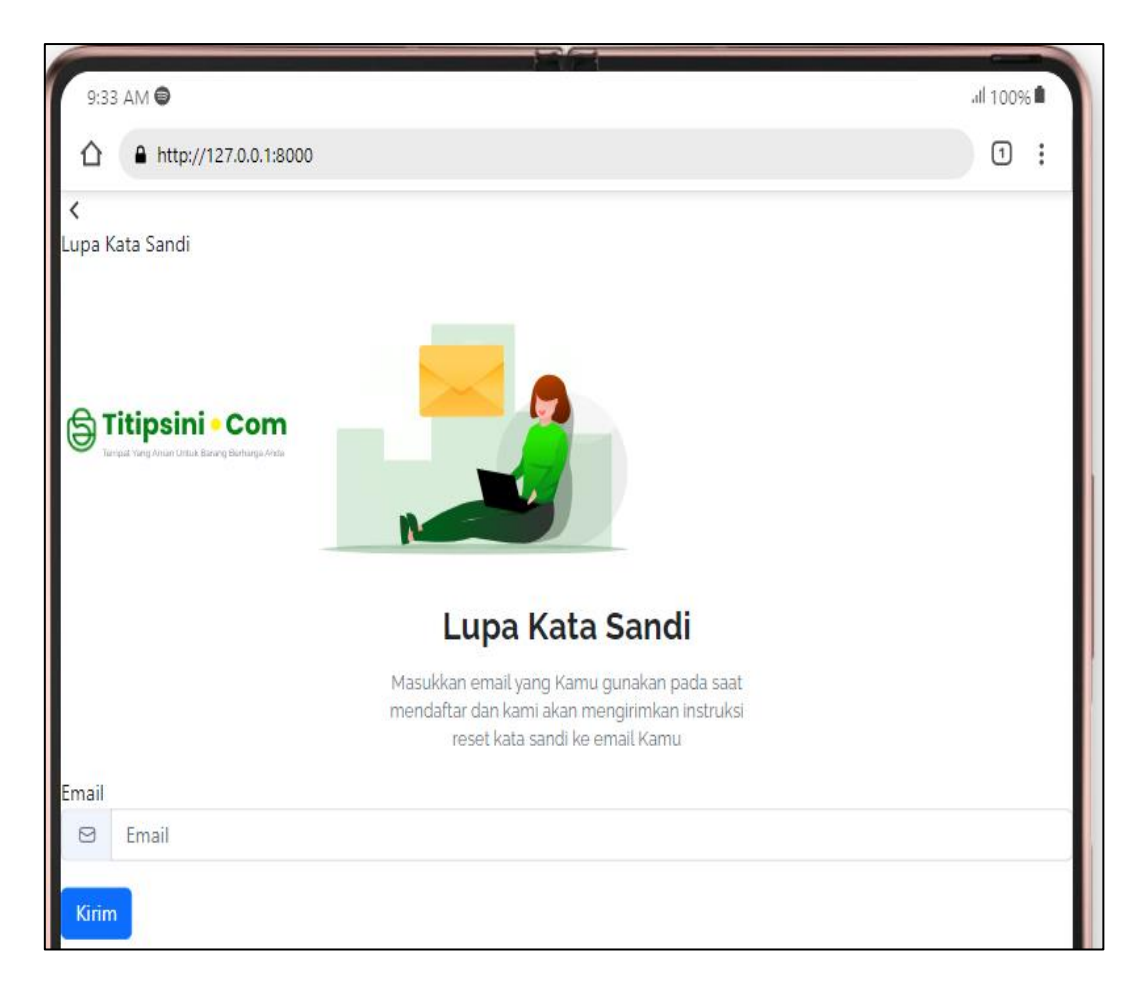

*Gambar 4. 46 Masukkan Email Terdaftar (Vendor)*

Pada Gambar 4.46 menunjukkan laman untuk memasukkan email akun yang lupa

kata sandinya.
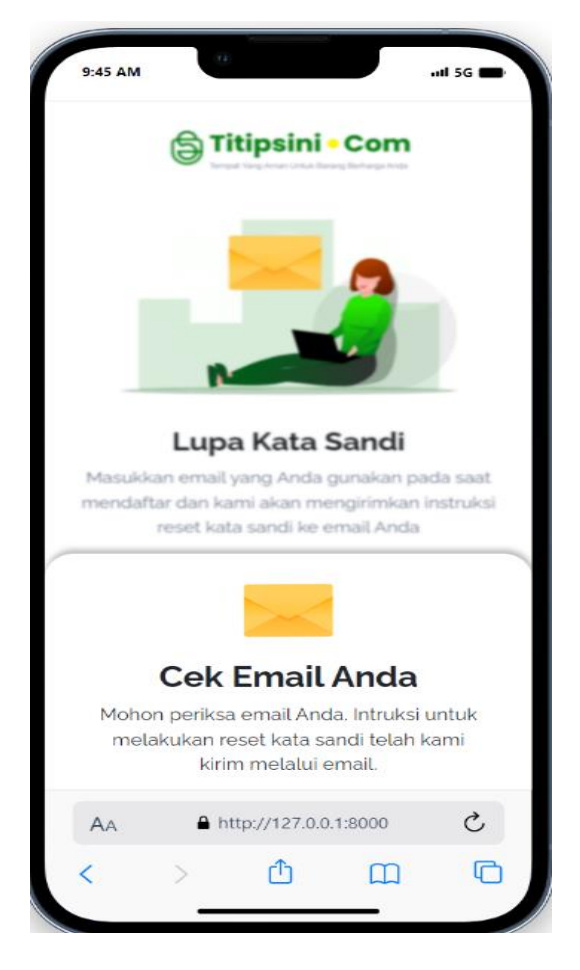

*Gambar 4. 47 Tanpilan Cek Email (Vendor)*

Pada Gambar 4.47 menunjukkan bahwa email yang dimasukkan sudah benar dengan

email yang terdaftar di aplikasi dan email sudah menerima perintah reset password.

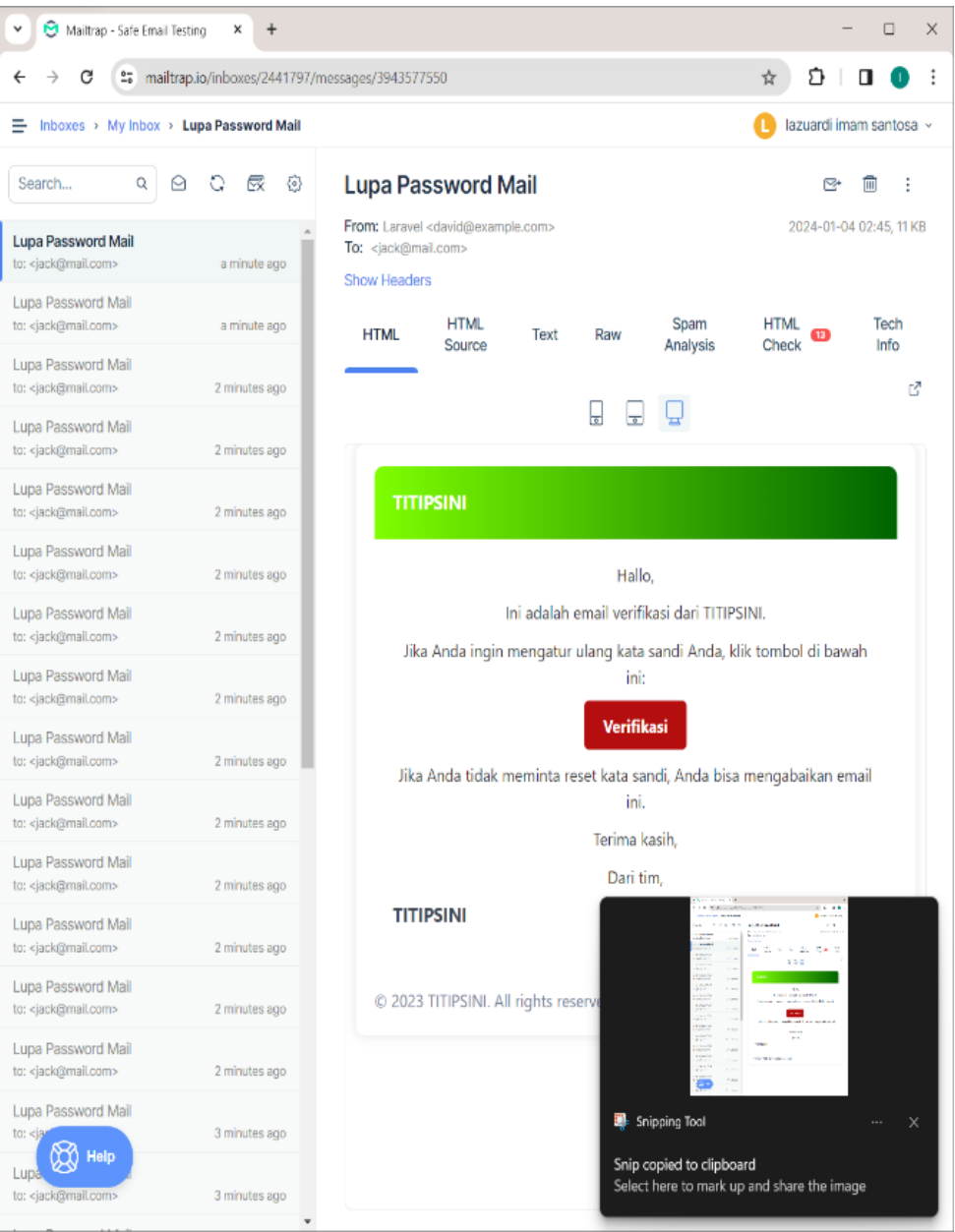

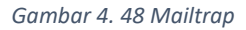

Gambar 4.48 menunjukkan bahwa email yang dikirimkan berhasil dikirim kan dengan sukses terlihat bahwa pengguna Vendor tinggal menekan tombol Verifikasi saja untuk melanjutkan reset password baru. Mailtrap sendiri adalah aplikasi debugging untuk pesan digital seperti email, sehingga programmer tidak perlu langsung mengirimkan tampilan pesan ke Alamat email langsung.

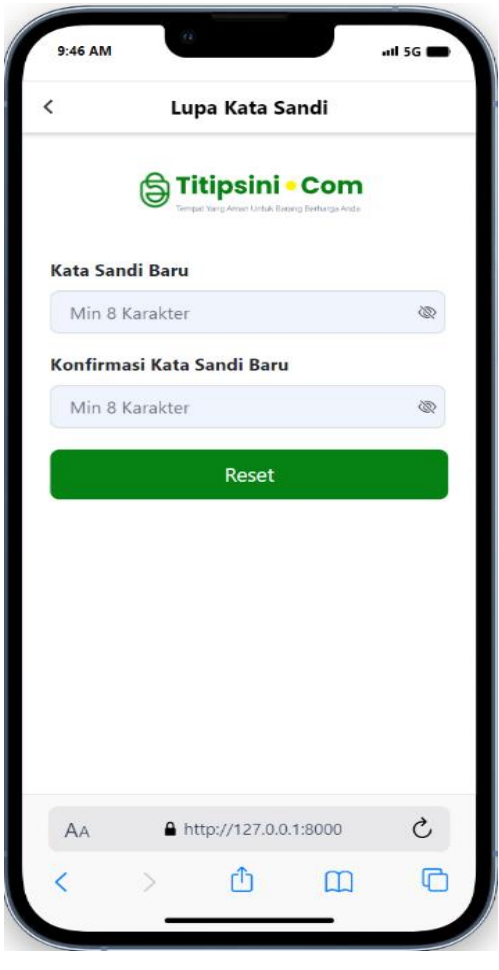

*Gambar 4. 49 Masukkan Sandi Baru*

Setelah menekan tombol verifikasi pada gambar 4.48 maka akan berpindah

tampilannya ke laman reset password seperti pada Gambar 4.49.

➢ [Vendor] Layanan - Kelola Bangunan

Pada laman ini tidak jauh berbeda dengan Layanan Kelola Kendaraan. Pada proses ini Vendor/mitra titipsini membuat/ mengisi data penjaga bangunan, setelah sudah menginputkan data tersebut, data akan berstatus pending/processed untuk dicek oleh admin juga terdapat tombol untuk aktifkan fitur penuh, proses bisa dilihat pada proses chart berikut:

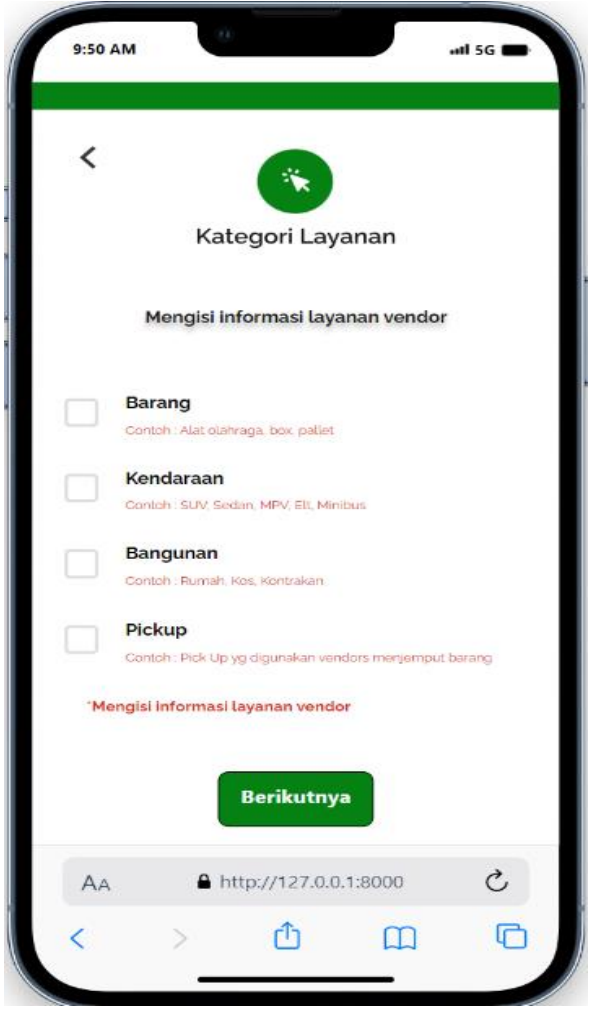

*Gambar 4. 50 Kategori Layanan (Vendor)*

Pada Gambar 4.50 Vendor bisa memilih ingin mengelola kategori layanan yang

tersedia.

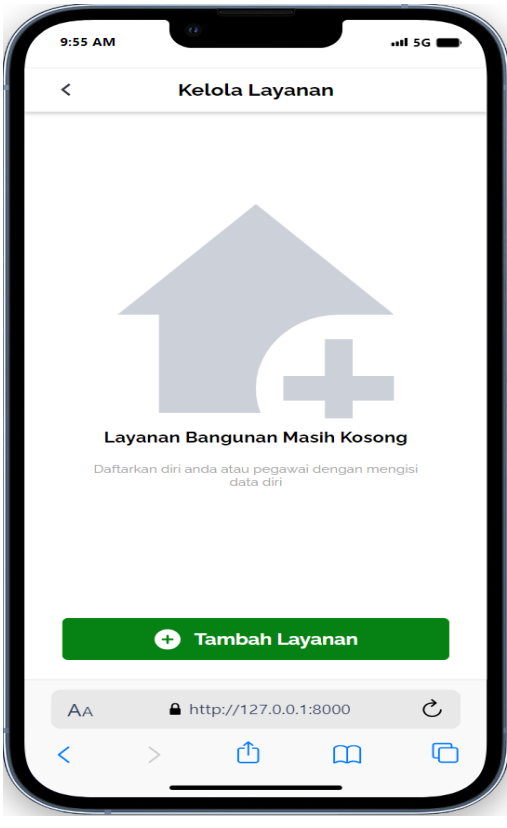

*Gambar 4. 51 Mulai Kelola Layanan Bangunan (Vendor)*

Pada Gambar 4.51 Vendor bisa memulai Mengelola Layanan Bangunan jika sebelumnya belum memiliki penjaga bangunan.

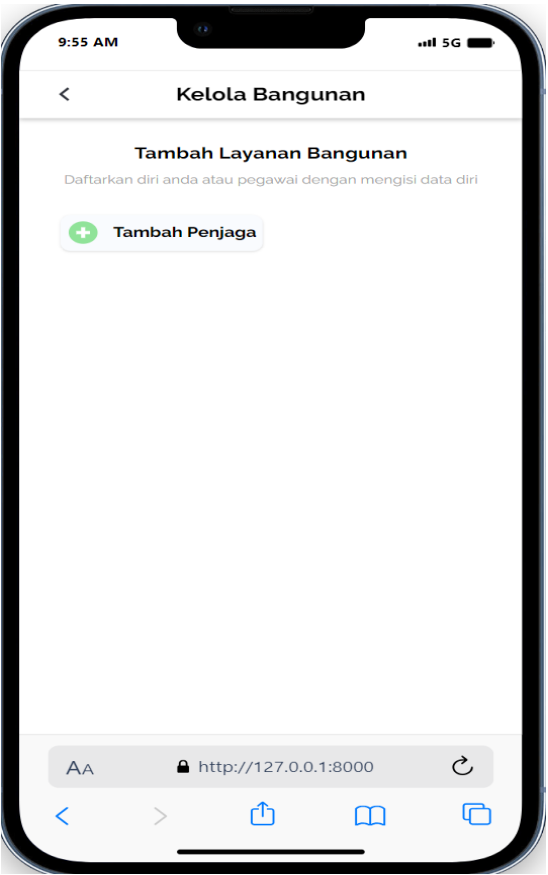

*Gambar 4. 52 Tambah Layanan Bangunan (Vendor)*

Gambar 4.52 merupakan tampilan awal pada pengelolaan layanan bangunan, laman ini tidak akan menampilkan aktifkan fitur jika data penjaga belum ada. Untuk menambah data penjaga bisa menggunakan fitur "Tambah Penjaga".

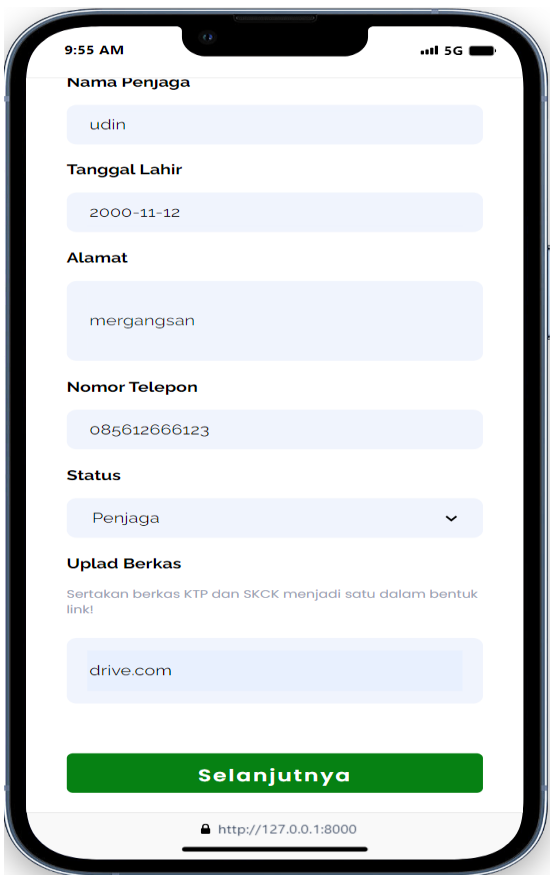

*Gambar 4. 53 Registrasi Form Penjaga Bangunan (Vendor)*

Setelah mengikuti langkah pada proses gambar 4.52 sebelumnya maka vendor diminta untuk memasukkan kelengkapan dari penjaga bangunan agar bisa menyediakan penitipan bangunan pada akun Vendor miliknya.

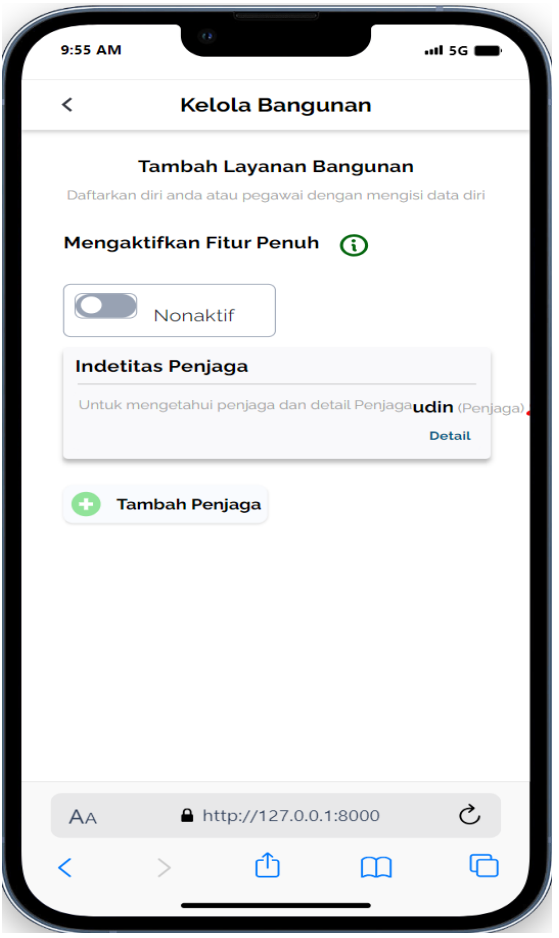

*Gambar 4. 54 Kelola Bangunan Setelah DItambahkan (Vendor)*

Setelah data tersebut dimasukkan maka pada user akan dikembalikan ke halaman Kelola bangunan. Terlihat bahwa data pada gambar 4.53 sudah masuk ke database ditandai dengan tampilan gambar 4.54 sudah bertambah dari sebelumnya pada gambar 4.52. dan terlihat juga terdapat tombol fitur penuh. Vendor juga bisa melihat status dan detail dari penjaga dengan menekan detail.

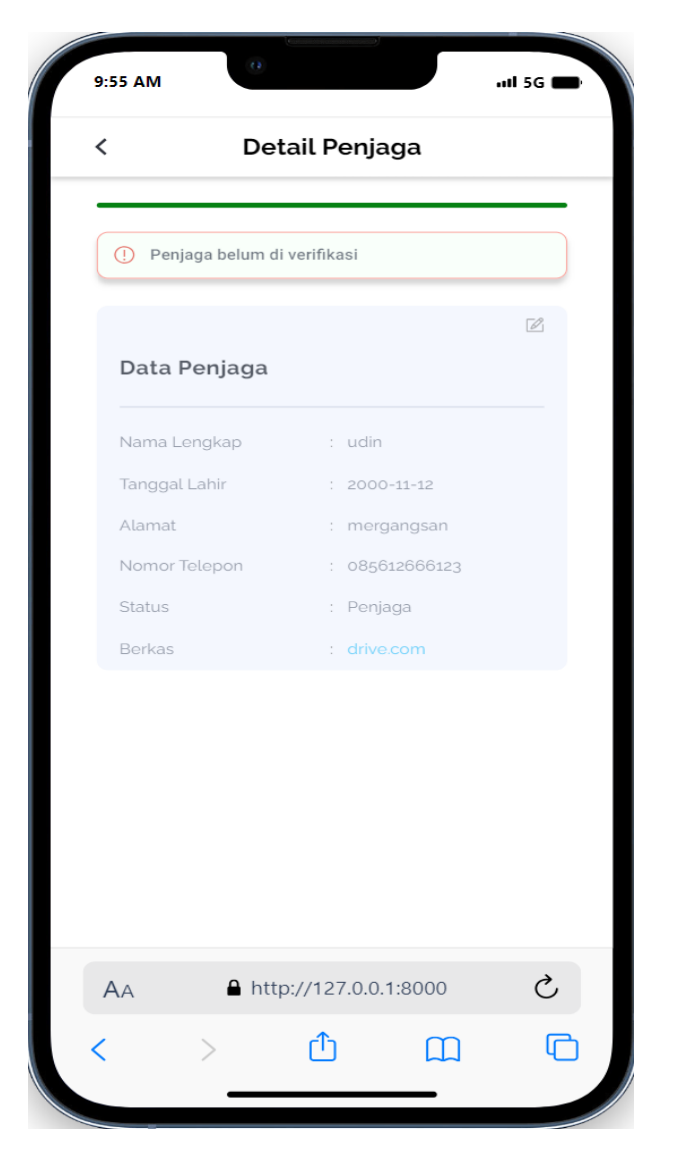

*Gambar 4. 55 Detail Penjaga Bangunan (Vendor)*

Pada tampilan gambar 4.55 detail terlihat bahwa data yang dimasukkan sebelumnya berstatus "belum di verifikasi" itu menandakan admin belum mengecek dan menerima penjaga tersebut untuk bisa melakukan aktifitas penitipan pada vendor yang mendaftar penjaga tersebut.

➢ [Customer] Profil – PIN

Pada proses ini juga tidak jauh berbeda dengan proses penggantian PIN di vendor sebelumnya yang membedakan adalah tujuan databsenya adalah customer. Fitur penggantian PIN pada customer adalah fitur yang bisa digunakan ketika customer sudah terverifikasi dalam arti sudah verifikasi ktp serta data diri dan juga disahkan oleh admin.

Terdapat beberapa fitur juga didalamnya seperti:

- Filter dimana customer yang belum terverifikasi tidak bisa masuk
- Ada 3 laman yaitu masukkan pin lama, masukkan pin baru, masukkan konfirmasi pin
- customer tidak bisa masuk/bypass ke pin baru dan konfirmasi pin sebelum dapat pin

lama yang benar.

Kurang lebih gambar prosesnya sama persis dengan di vendor:

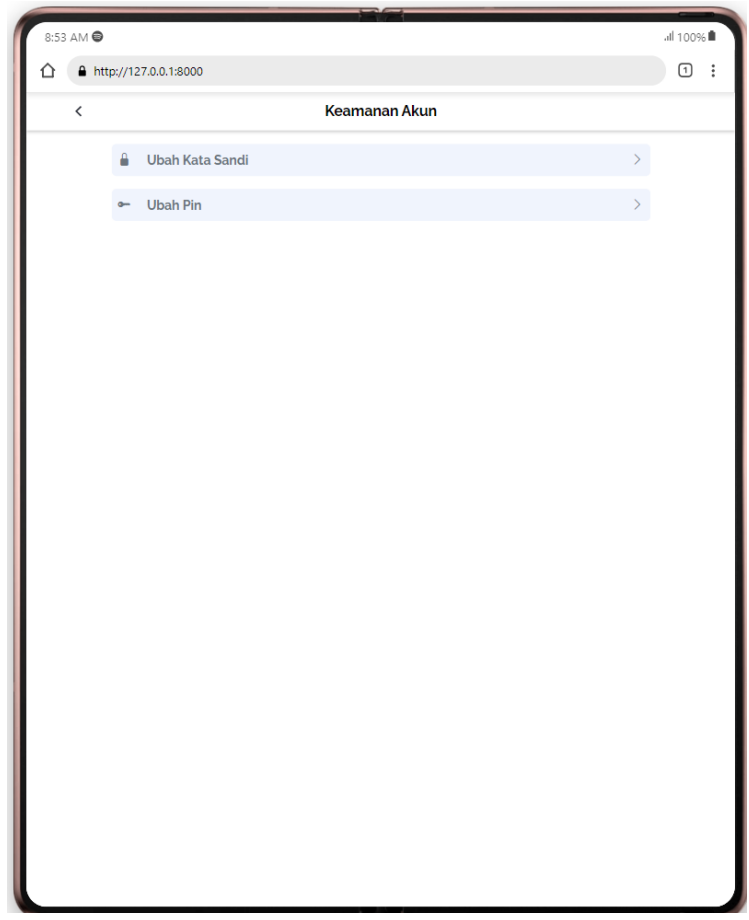

*Gambar 4. 56 Keamanan Akun (Customer)*

Gambar 4. 57 menunjukkan pilihan keamanan akun yang ada pada Profile Customer

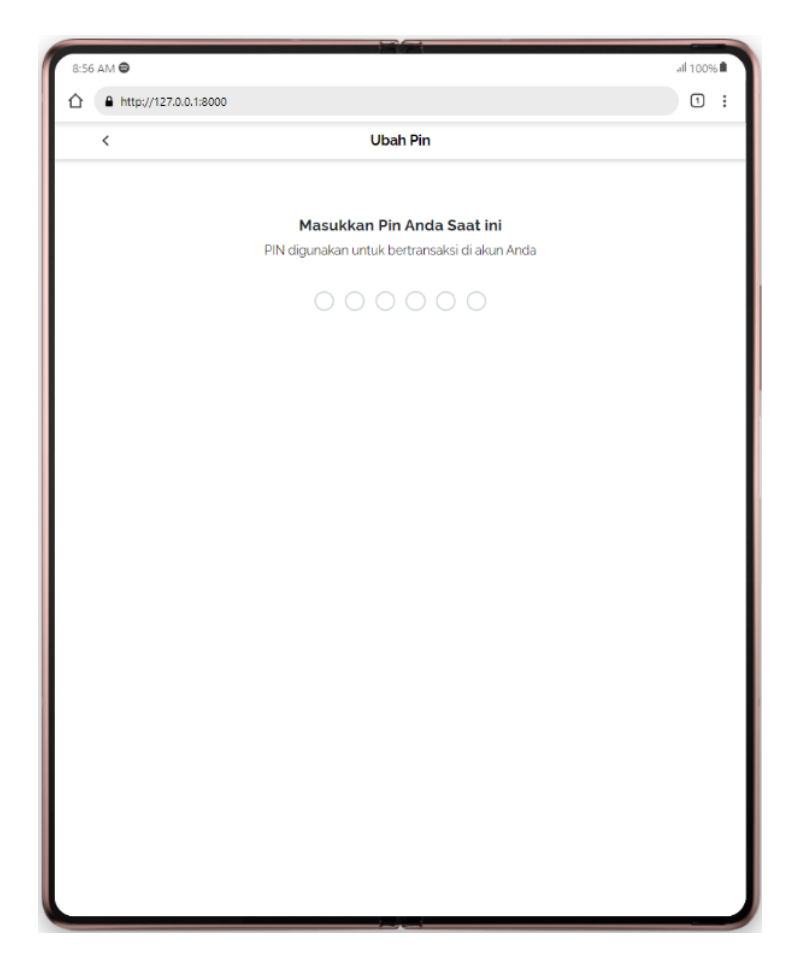

*Gambar 4. 58 Masukkan Pin Lama (Customer)*

Pada Gambar 4.53 memerintahkan user Customer untuk memasukkan PIN lama

untuk menganti PIN baru.

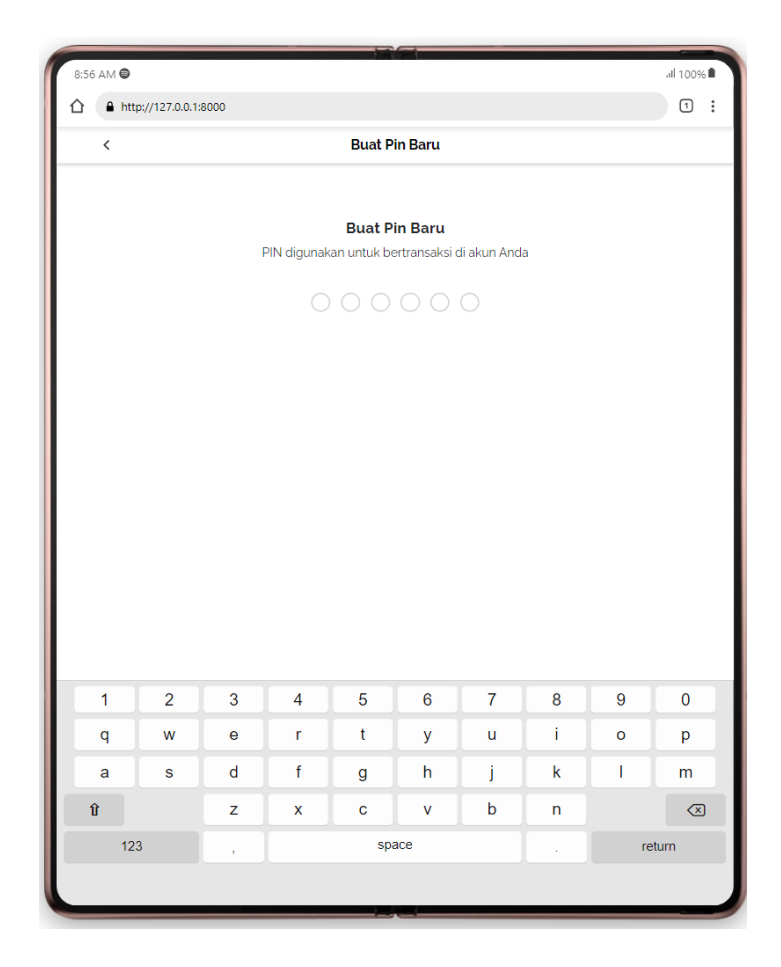

*Gambar 4. 59 Input Pin Baru (Customer)*

Pada Gambar 4.54 memerintahkan user Customer untuk memasukkan PIN baru

untuk menganti PIN Lama.

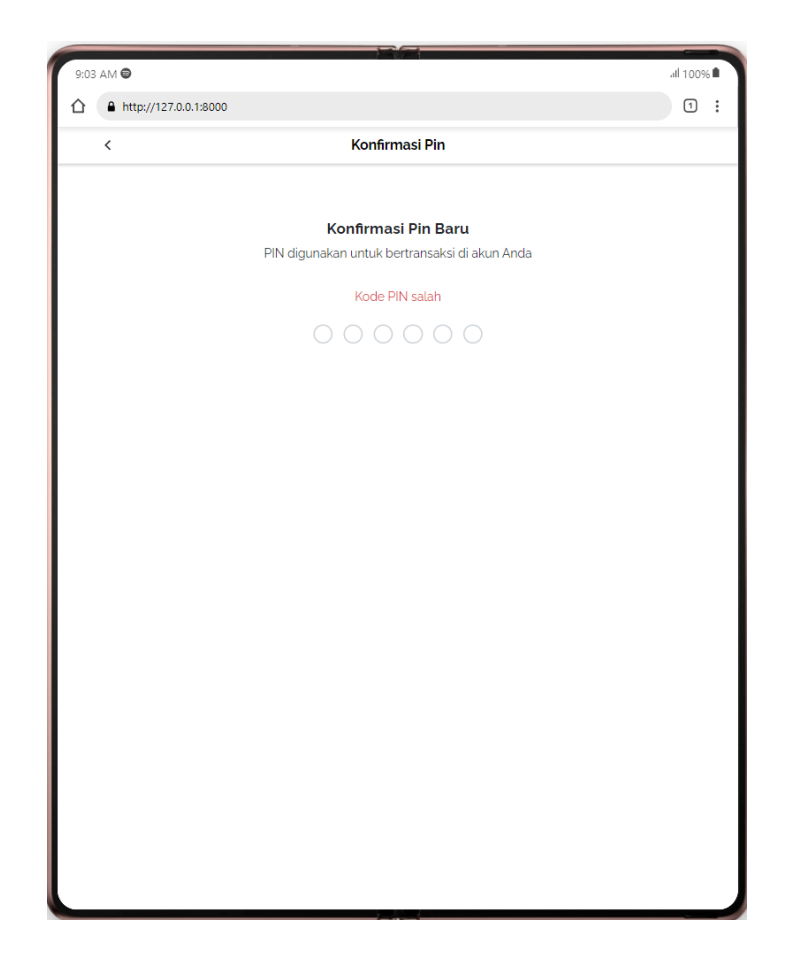

*Gambar 4. 60 Konfirmasi Pin Baru (Customer)*

Pada Gambar 4.55 memerintahkan user Customer untuk mengkonfimasi PIN baru dengan memasukkan Kembali PIN baru tersebut Kembali.

Semua Proses pada laman ini memiliki keamanan yang tinggi dimana penulis menambahkan fitur dimana jika user Customer tidak mengikuti alur dari awal maka proses selanjutnya tidak akan dicapai (session bridge) sehingga user Customer tidak bisa membypass proses tersebut.

## ➢ [Customer] Profil – Verifikasi

Pada proses ini dibuat untuk melakukan verifikasi dengan menggunakan data diri serta ktp untuk rincian proses sebagai berikut :

• Customer yang punya status processed pada laman profile bisa menekan status tersebut

- Kemudian customer akan arahkan untuk mengisi data diri dan juga foto ktp
- Setelah mengisi data diri customer digiring untuk mengisi pin baru, dan juga konfirmasi pin tersebut
- Setelah mengisi semua customer akan dikembalikan pada halaman profile dengan status

## menjadi pending

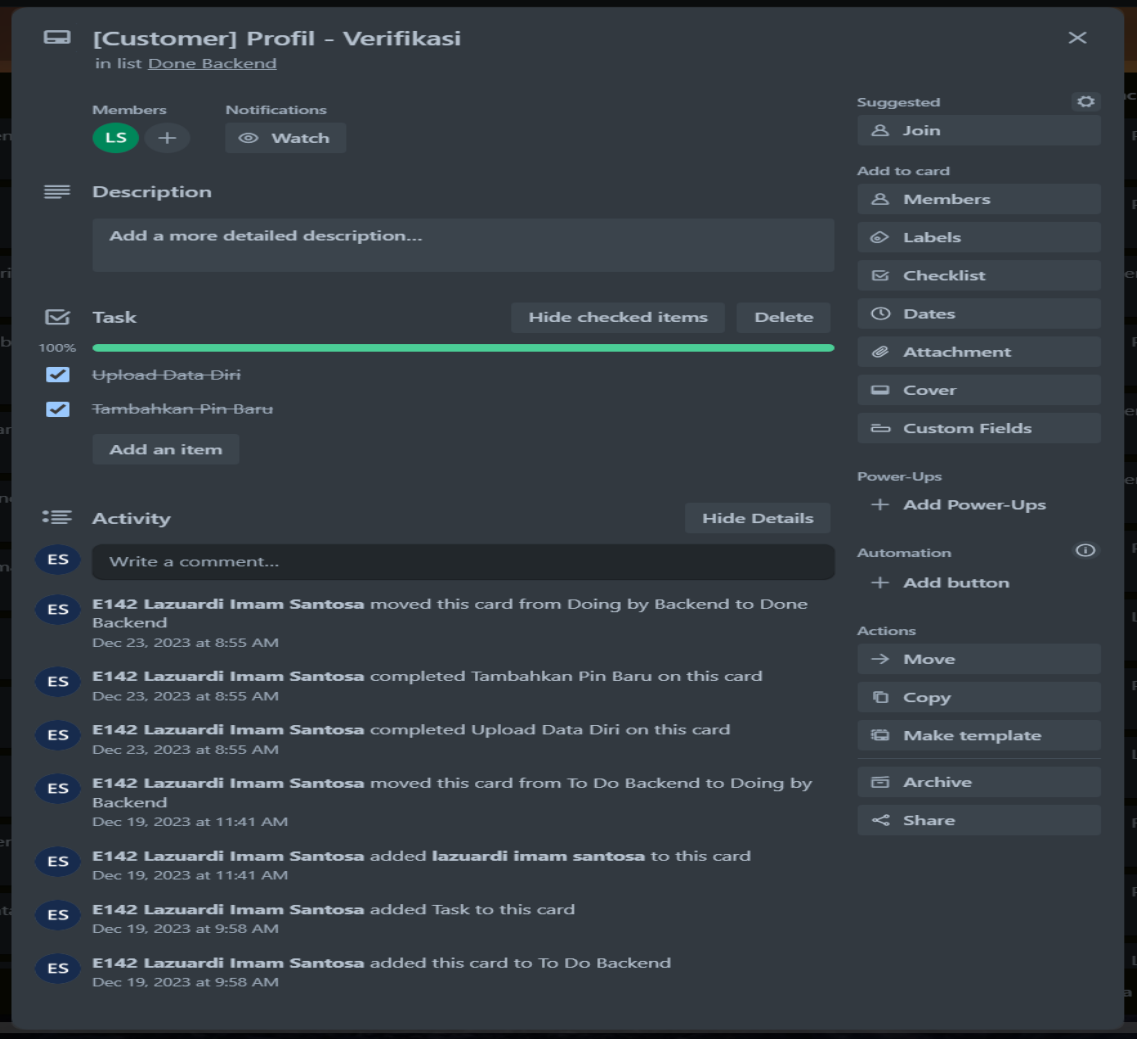

*Gambar 4. 61 Task Trello dan Fitur yang Harus Ada Pada Customer Verifikasi*

#### ➢ [Vendor] Profil – Verifikasi

Pada proses ini dibuat untuk melakukan verifikasi dengan menggunakan data diri

serta ktp untuk rincian proses sebagai berikut :

- Vendor yang punya status processed pada laman profile bisa menekan status tersebut
- Kemudian Vendor akan arahkan untuk mengisi data diri dan juga foto ktp

• Setelah mengisi data diri Vendor digiring untuk mengisi pin baru, dan juga konfirmasi pin

tersebut

• Setelah mengisi semua Vendor akan dikembalikan pada halaman profile dengan status

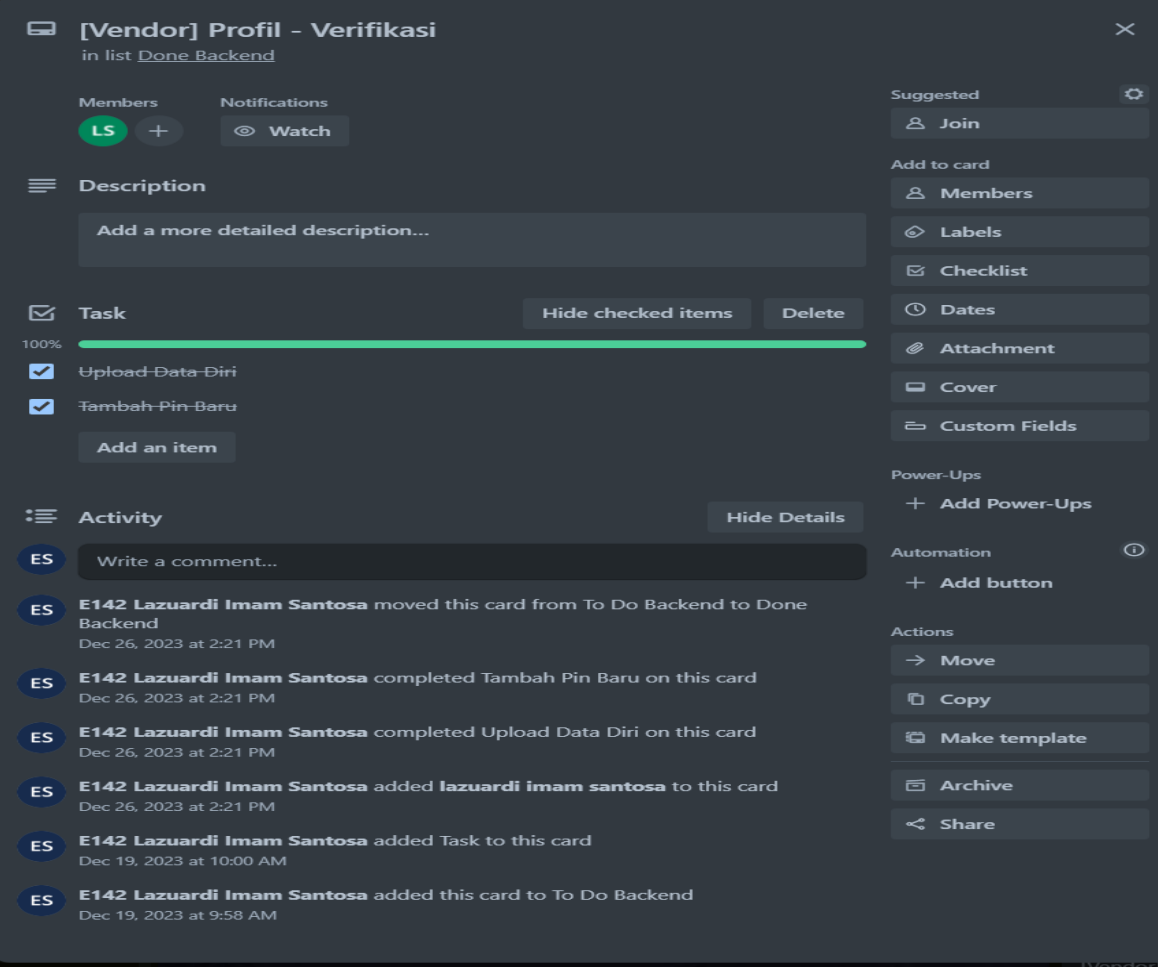

menjadi pending.

*Gambar 4. 62 Task Trello dan Fitur yang Harus Ada Pada Customer Verifikasi*

➢ [Customer][Vendor] Perancang Database

Pada proses pengerjaan pengembangan sistem titipsini sebelumnya sudah ada rancangan databse awal, namun pada implementasinya database tersebut sering tidak sesuai. Maka saya berinisiatif merancangan ulang, mengedit, menambahkan,menghapus table maupun kolom pada table table tertentu seperti:

• Table vendor dihapus data lokasi gambar menjadi link gambar

- Table perusahaan kendaraan dipecah menjadi 3 yaitu tabel perusahaan kendaraan, table kategori kendaraan, dan table jenis kendaraan
- Menambah kolom status fitur penuh pada layanan kendaraan vendor maupun layanan lainnya
- dan sebagainya.

Program dan databse tidak boleh disebarkan karena kontrak perusahaan yang tidak mengizinkan program maupun database disebar ke public.

➢ [Customer][Vendor] Perbaikan

Proses perbaikan ini dilakukan rutin, ketika terdapat error atau bug maka akan langsung disampaikan secara langsung atau bisa juga langsung diperbaiki sendiri. Pada kasus ini hampir memperbaiki semua program yang telah dibuat sebelumnya baik front end maupun backend dikarenakan beberapa hal berikut:

- Semua backend kecuali saya sudah habis kontrak magang, sehingga harus meneruskan pekerjaan mereka.
- Frontend kesulitan/tidak mau memperbaiki tampilan yang sudah mereka buat yang telah dikembangkan dengan proses backend
- Kurangnya pemahaman frontend terhapat mekanisme backend
- Terlalu banyak revisi yang diberikan dari ui/ux maupun dari frontend sehingga membuat skema baru dan alur baru pada proses backend

Perbaikan yang dilakukan dan masih terekam jejaknya dapat dilihat pada gambar berikut :

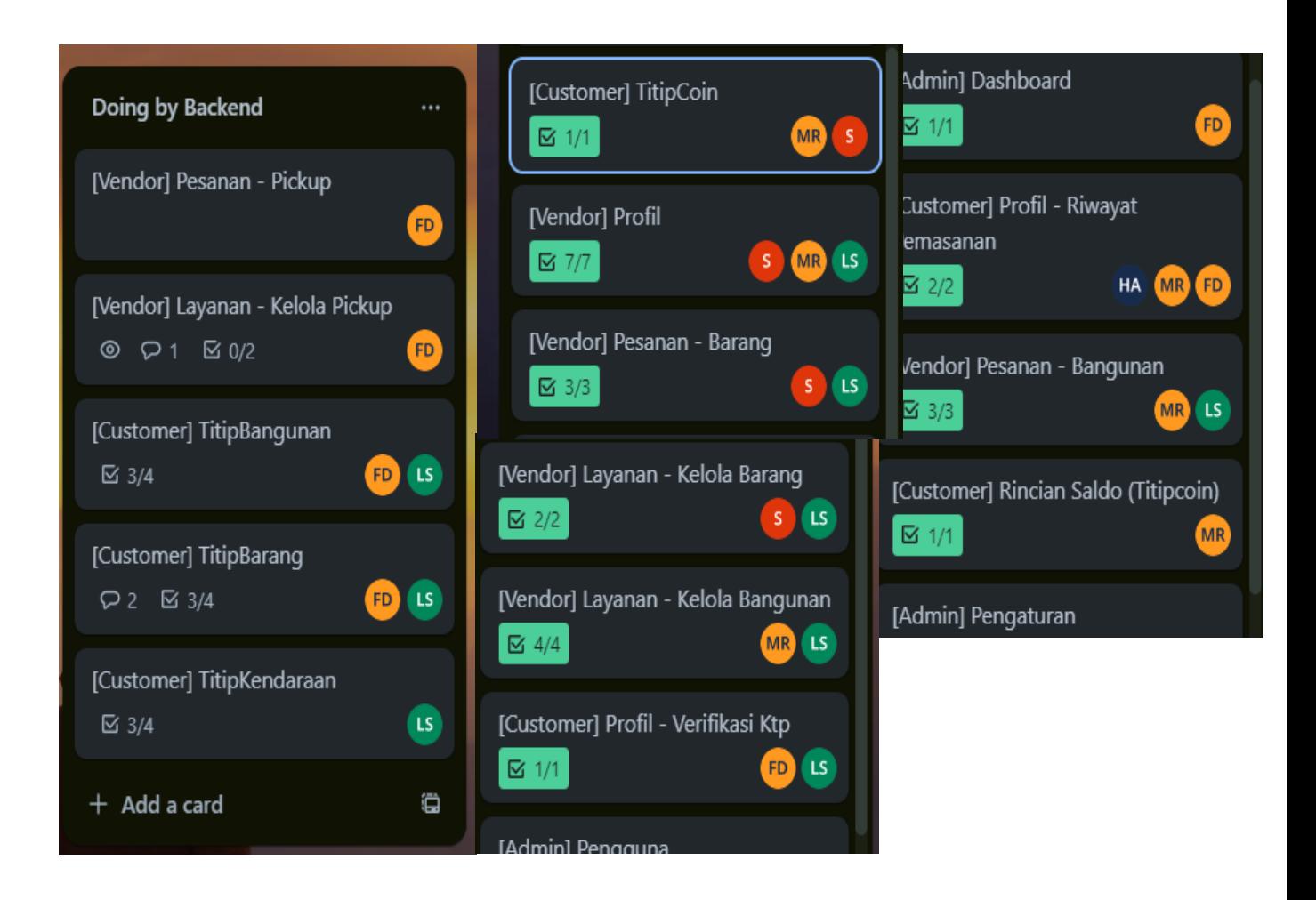

*Gambar 4. 63 Gambar Fitur yang diperbaiki dari Backend Sebelumnya*

Keterangan bahwa yang terdapat inisial (LS) adalah saya sendiri sebagai perngembang backend.

#### **B. Pembahasan Magang**

#### **1. Problem yang ditemukan ditempat magang**

Pada kegiatan selama praktek magang masalah yang ditemukan di perusahaan Seven Inc. khususnya pada divisi programmer adalah dimana kekurangan programmer backend pada projek titipsini sehingga membuat pekerjaan menjadi lambat.

Masalah yang lain yang ditemukan adalah kurang jelasnya target yang ingin dicapai yang menyebabkan para anggota tim banyak yang bermalas-malasan hingga sampai

beberapa hari tidak adanya progress yang dapat terlihat dari history pengerjaan di branch github masing-masing maupun di github master.

Ada mahasiswa di projek titipsini yang tidak bisa dan tidak mau untuk bekerja, namun tidak di tanggapi oleh projek manajer maupun staf yang ada. Yang membuat pengembangan backend menjadi tertunda.

#### **2. Analisis terhadap hasil observasi**

Dari permasalahan yang ditemukan selama praktek magang, dimana kurangnya backend pada projek titipsini bisa dilihat pada gambar Trello berikut :

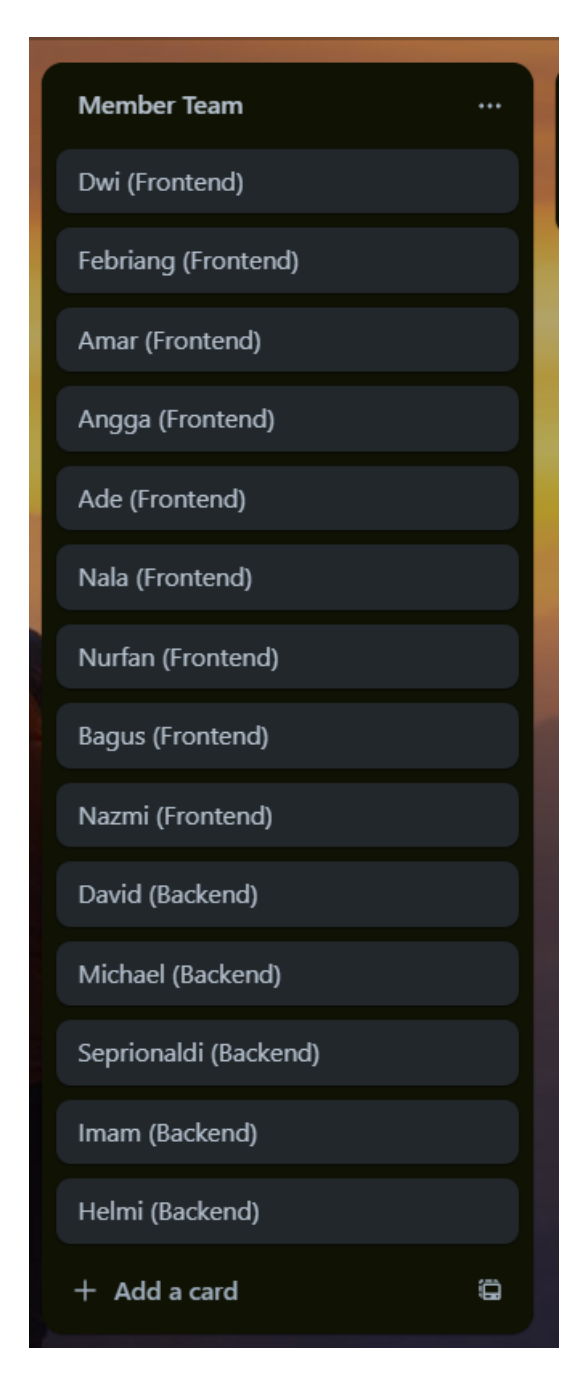

*Gambar 4. 64 Anggota Programmer Projek Titipsini*

Terlihat bahwa terdapat 14 anggota programmer yang seharusnya bekerja, namun ada beberapa programmer frontend yang sudah selesai dan ada 1 orang yang keluar tanpa alasan dari seven inc., sehingga menyisakan David, Michael, Seprionaldi, dan Imam. Dari anggota yang ada mas David membagi tugas masing masing ke programmer backend yang ada agar proses pengembangan menjadi lebih cepat.

Kendala lain adalah terdapat jobdesk yang tidak bisa dikerjakan oleh backend dikarenakan analisa yang kurng baik oleh UI/UX yang membuat programmer backend memunda proses pengembangan sehingga status dari pengembangan tetap menjadi doing by backend seperti pada gambar berikut :

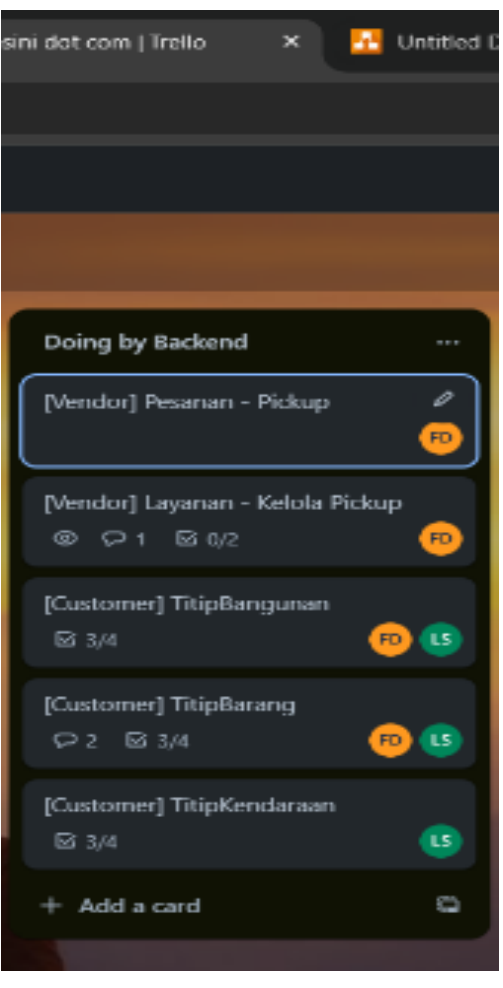

*Gambar 4. 65 Tampilan trello Capaian Pengerjaan*

Adapun kendala lainnya dari frontend adalah terdapat seorang frontend yang tidak

mau, tidak bisa, serta tidak berusaha bertanya kepada anggota lain mengenai jobdesknya.

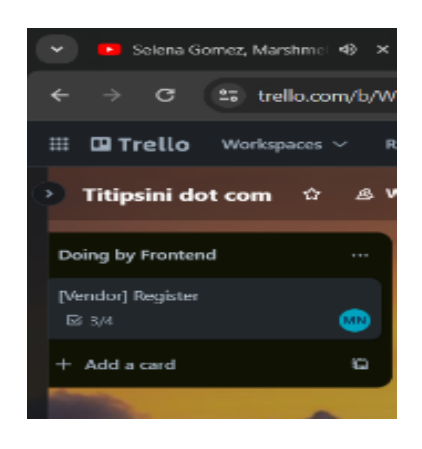

*Gambar 4. 66 Tapilan Trello Capaian Pengerjaan*

Terlihat terdapat sesorang dengan inisial MN yang hanya ada di doing by frontend, doing by frontend adalah baris dimana anggota sedang mengerjakan task tersebut, namun beliau sampai 3 bulan tidak memberikan progres sama sekali, yang membuat backend yang sejalur dengan frontendnya sulit untuk mengembangkan proses di dalamnya, sehingga terpaksa menggunakan restful API.

Pada titik ini mahasiswa tersebut sudah diberikan metode, cara, langkah, bahwa sudah dibantu mengembangkan tasknya, namun mahasiswa tersebut tidak mau datang bertanya maupun datang untuk meminta bantuan selama 2 bulan lebih.

## **3. Capaian Magang**

Capaian praktek magang disini sebagai tindak lanjut dari rencana jadwal praktek magang dan keberhasilan atau capaian magang di tulis menggunakan prosentase persen.

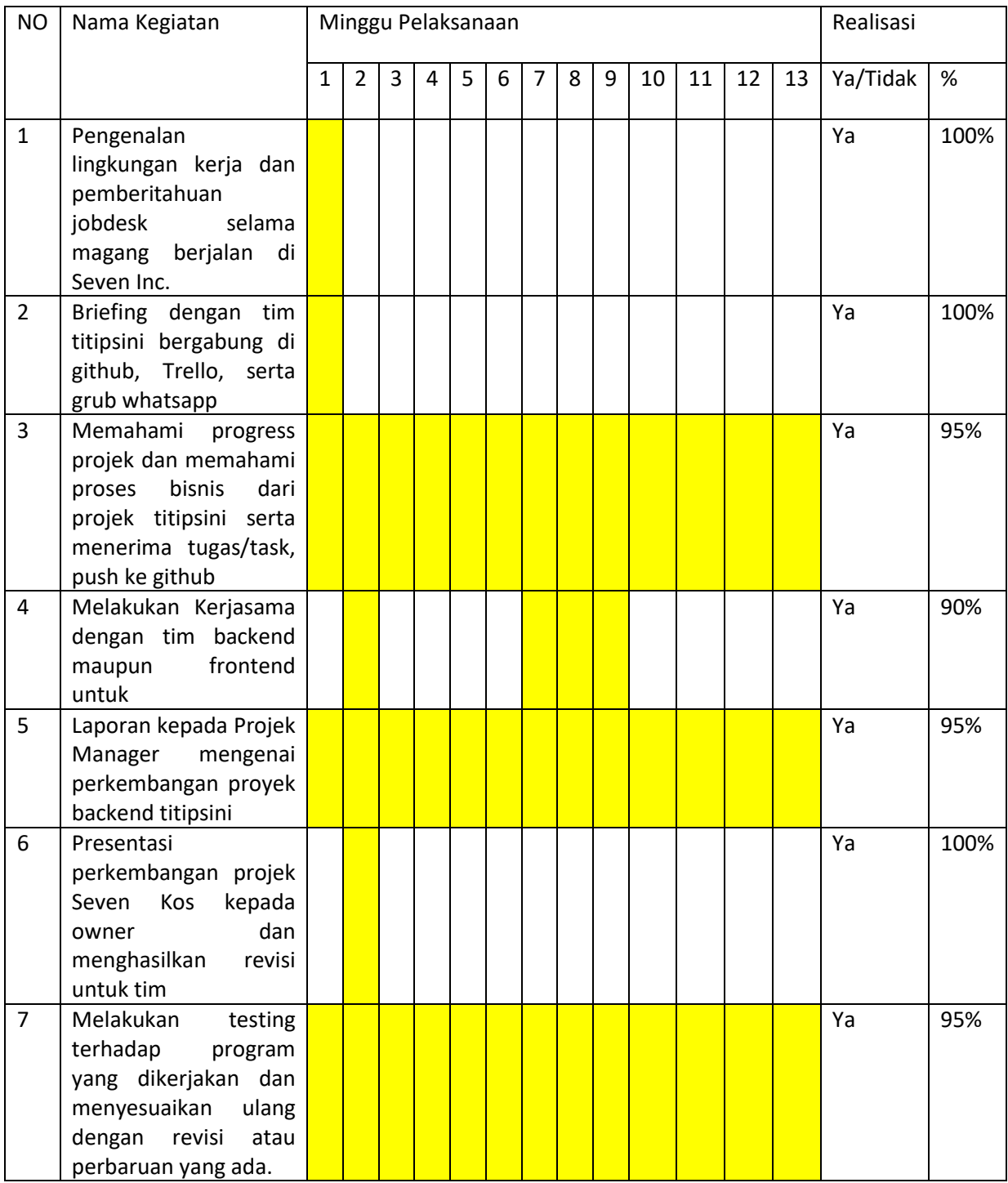

## *Tabel 4. 1 Pelaksanaan jadwal praktek magang*

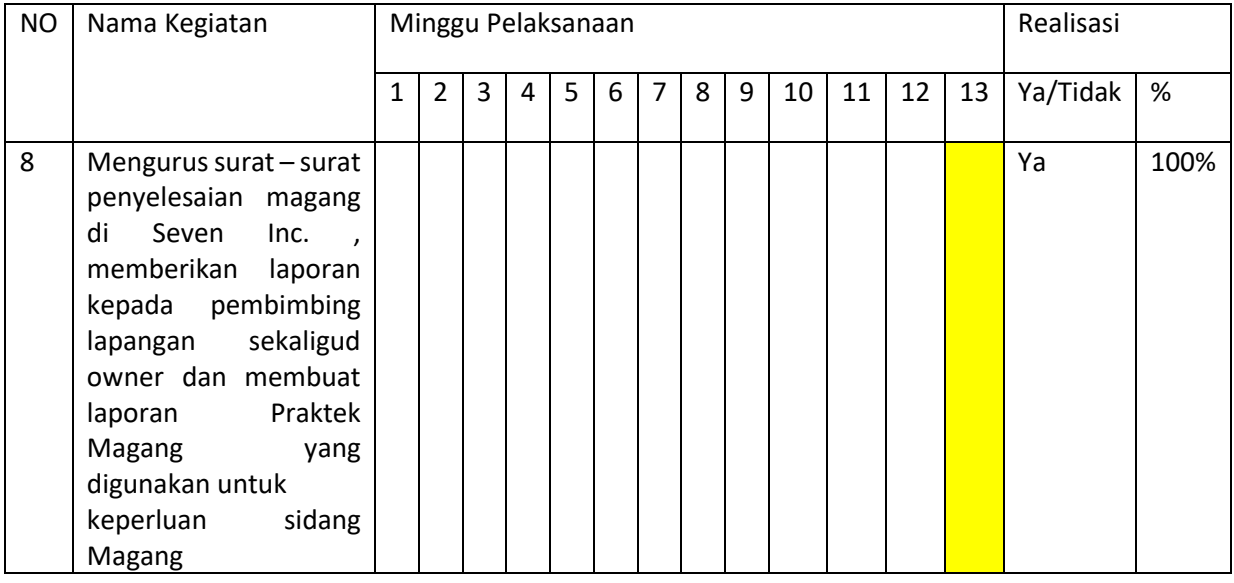

a. Capaian praktek magang

Capaian yang dilakukan selama magang dapat dibuktikan dengan adanya presentasi serta task yang sudah dikerjakan.

Capaian pengerjaan program atau proses pada projek titipsini dilakukan di website Trello yang juga sebagai alat untuk membagi tugas kepada programmer titipsini.

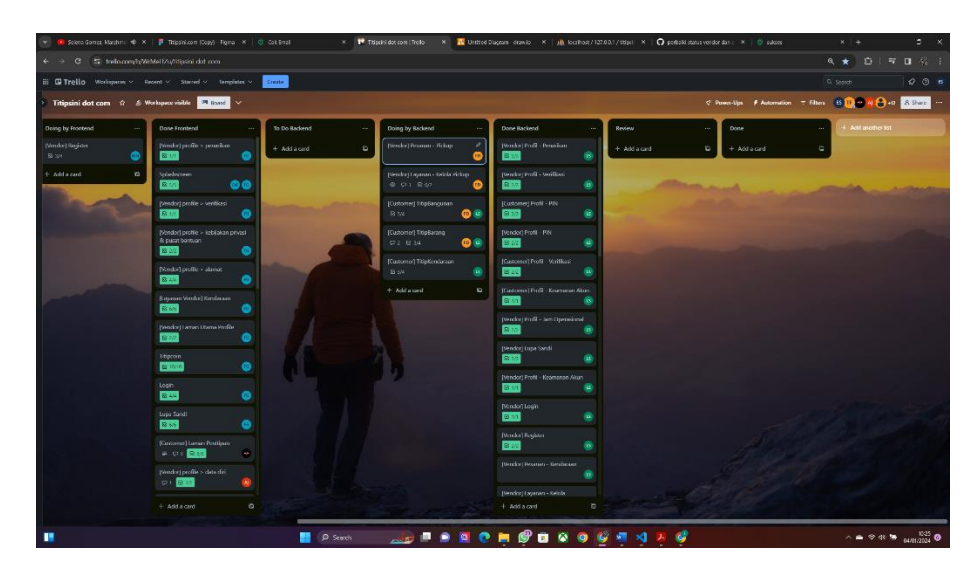

*Gambar 4. 67 Trello Task Yang Diselesaikan*

|                                                                                      |     | Scienci Comza Marshini: 40 X   F Thipshilton (Sopy) Figma X   C Cok Email |           |                      |              | Total doccom   Trolo                     |                |                                                                      | X 3 Untited Diagram - drawin X 3 3 Scalinox / 127.0.0.1 / titls: X 3 3 setoki stans vendor dan c X 3 3 salors |                | $x + 4$                                                   | $\bullet$ $\times$ |
|--------------------------------------------------------------------------------------|-----|---------------------------------------------------------------------------|-----------|----------------------|--------------|------------------------------------------|----------------|----------------------------------------------------------------------|----------------------------------------------------------------------------------------------------|----------------|-----------------------------------------------------------|--------------------|
| $\leftarrow$ $\rightarrow$ C $\leftarrow$ 3 trefo.com/b/WebterF/u/tilissini dof .com |     |                                                                           |           |                      |              |                                          |                |                                                                      |                                                                                                    |                | Q ★ 白   互 目 役 :                                           |                    |
| El <b>El Trello</b> Workspaces v Recent v Starred v Templates v                      |     |                                                                           |           | Creater.             |              |                                          |                |                                                                      |                                                                                                    |                | O. Seech                                                  | $Q$ $\odot$ $B$    |
|                                                                                      |     | Titipsini dot com ☆ ⑤ Workspece visible <mark>→ Based</mark> →            |           |                      |              |                                          |                |                                                                      |                                                                                                    |                | C Power-Ups F Automation = Filters B 11 0 4 C +0 E CONT - |                    |
| <b>Doing by Frontend</b>                                                             |     | Done Frontend                                                             |           | <b>15 Do Badient</b> |              | Doing by Backend                         |                | Done Backend                                                         | Review                                                                                                    | Done:          | Add another list                                          |                    |
| [Verda] Register<br>Bi ser                                                           | ۵   | (Wester) perfits a posseiver.<br>Rei e e                                  |           | $+$ Add a card       | $\mathbf{D}$ | Biender   Beamore Brings                 |                | [Vendor] Fesanan - Kendoraan<br>в                                    | $+$ Add a card<br>c                                                                                           | $+$ Add a card | ö                                                         |                    |
| <b>Exclusive</b>                                                                     | is. | Spiedosmeen<br>विषय                                                       | $\circ$   |                      |              | pasake) tapma - talak ridup.<br>0.01.00  |                | [Nindor] Layanan Kalela<br>Kendaraan                                 | different available                                                                                           |                |                                                           |                    |
|                                                                                      |     | (Vendor) profile > ventilizes                                             |           |                      |              | (Customer) likis@ancusan<br><b>B</b> 1/6 | $\bullet$      | <b>REA</b><br>(Norska) Layerser - Kalcia Basarg                      |                                                                                                    |                |                                                           |                    |
|                                                                                      |     | Wondor's profile > light-alian privaci<br>& pusat bantuan<br>88.82        | ø         |                      |              | (Customer) TitiaBarang<br>$Q2 - 1234$    | 0 <sup>u</sup> | <b>R</b> ste<br>[tendor] Ligarian - Kelida Nergimen                  |                                                                                                    |                |                                                           |                    |
|                                                                                      |     | [Nedot]profile - alimat<br>8249                                           | ø         |                      |              | [Guzomer] TidaKondurasin<br>$B_{2}$      | B              | மை<br>s are<br><b>Kurtoneri Profit - Verifices Ktn</b>               |                                                                                                    |                |                                                           |                    |
|                                                                                      |     | (Lepenan Versike) Korolas aus<br><b>Risk</b>                              | മ         |                      |              | $+$ Additional                           | $\overline{u}$ | $\bullet$<br>8.40<br>[Admin] Pengguna<br>9.10<br>◎                   |                                                                                                    |                |                                                           |                    |
|                                                                                      |     | President Laman Atlanta Profile                                           | $\bullet$ |                      |              |                                          |                | <b>IGuaceucil Login</b><br><b>Bar</b><br>۰                           |                                                                                                    |                |                                                           |                    |
|                                                                                      |     | litigeoin<br><b>B</b> three                                               | $\bullet$ |                      |              |                                          |                | [Customer] Registrant<br><b>R</b> Up<br>٠                            |                                                                                                    |                |                                                           |                    |
|                                                                                      |     | Login<br>844                                                              | ٠         |                      |              |                                          |                | o.<br><b>Jédiséré Pustit</b><br>$\bullet$<br>B VI                    |                                                                                                    |                |                                                           |                    |
|                                                                                      |     | Lups Sandi<br>855                                                         | ீ         |                      |              |                                          |                | <b>Indered Dischboard</b><br>$\bullet$<br>8.50                       |                                                                                                    |                |                                                           |                    |
|                                                                                      |     | (Goloma) Lanan Position<br>$= 0.55$                                       | ×         |                      |              |                                          |                | [Customer] Frofil - Riveyat<br>Personan                              |                                                                                                    |                |                                                           |                    |
|                                                                                      |     | produtprofile > detectri<br>0.125                                         |           |                      |              |                                          |                | $-00$<br>a zel<br>[Weder] Fession - hergones-<br><b>COMM</b><br>m.a. |                                                                                                    |                |                                                           |                    |
|                                                                                      |     | $+$ Add a card                                                            | $\circ$   |                      |              |                                          |                | $\sim$<br>$+$ Addingwid                                              |                                                                                                    |                |                                                           |                    |
| п                                                                                    |     |                                                                           |           |                      | P Search     |                                          |                | <b>BURNOMODOOGANAS</b>                                               |                                                                                                    |                | $\wedge$ = $\otimes$ 41 <b>b</b> $\limsup$ 625 <b>0</b>   |                    |

*Gambar 4. 68 Trello Task Yang Diselesaikan*

Pada gambar 4.28 serta 4.29 diatas munjukkan bahwa kontribusi penulis sangatlah banyak terhadap pengembangan proyek titipsini dibidang backend.

Adapun presentasi program, namun presentasi program tidaklah menentu, karena hal yang dialami dilapangan bahwa setiap projek memiliki jadwal presentasi sendiri, pada kesempatan magang ini team titipsini.com mendapatkan jatah 1x pada 31 oktober 2023.

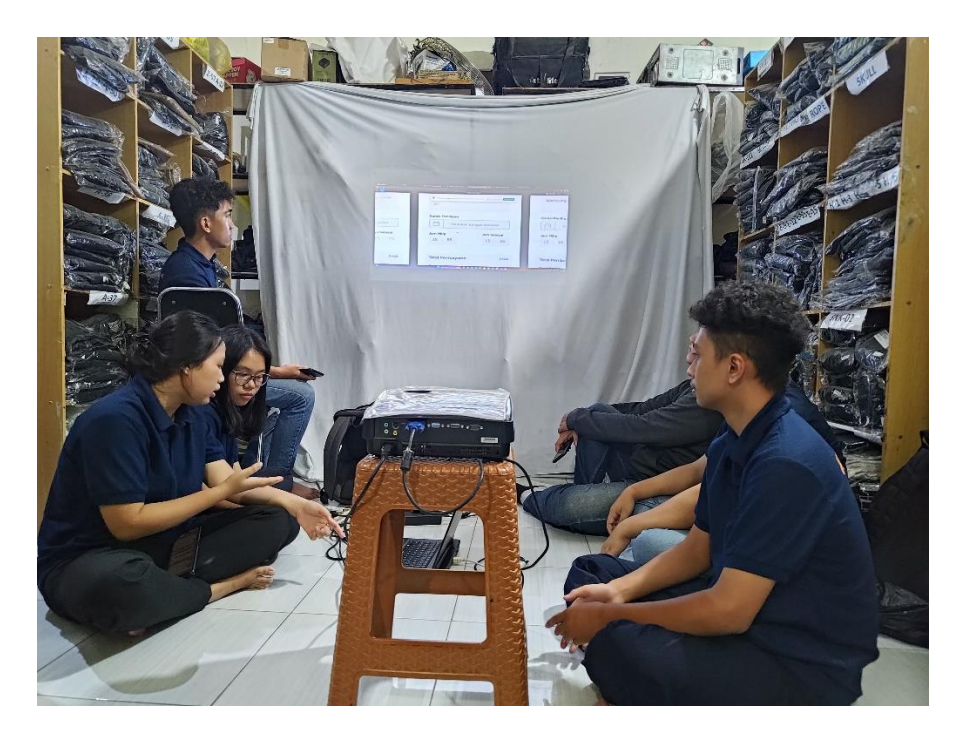

*Gambar 4. 69 Presentasi team Area Kerja*

b. Kendala ketika magang

Pada Kegiatan magang ini ditemukan banyak masalah dimulai dari masalah/kendala pribadi hingga kendala tim masalah tersebut dijabarkan sebagai berikut :

▪ Masalah pertama

kesulitan dalam mengembangkan program dengan Laravel 10, serta pihak ke 3 seperti twilio dan mailtrap.

▪ Masalah kedua

pending atau frontend yang sedang mengembangkan bagian mereka yang sejalur dengan program yang saya buat membuat harus menunggu tampilannya frontendnya selesai.

▪ Masalah ketiga

Terdapat seorang frontend yang tidak kompeten sudah diajari, sudah dibuatkan, dan diberikan layanan diajari kapanpun ketika dia datang kepada saya, namun sampai 3 bulan tidak melakukan apapun, tidak bertanya, tidak push ke github, dan setiap datang hanya tidur.

Masalah Ruangan

Masalah ruang yang seringkali mencapai suhu sangat panas dengan asumsi 28 – 33 derajat celcius. Dengan indicator biasanya laptop digunakan pada ruangan 26 derajat celcius suhu cpu 80 derajat celcius, namun pada ruangan tersebut laprop saya seringkali mencapai suhu 96 derajat celcius atau bisa dibilang overheat. Meskipun terdapat kipas, namun kipas tersebut sering rusak dan pada akhirnya dibiarkan saja.

Perusahaan yang tidak konsisten dengan kesepakatan awal pendaftaran

Pada awalnya diberikan shift selang-seling dengan ketentuan minggu ganjil shift pagi (06.30-13.00) dan minggu genap (13.00-21.00 istirahat 1 jam(18.00-19.00)), dan diperbolehkan izin KKN alternatif setiap

97

jam 15.00, setelah 1 minggu izin KKN pada saat shift siang, pada minggu berikutnya perusahaan memutuskan bahwa jika mau bekerja disini ada 2 pilihan, pilihan pertama berhenti magang dulu dilanjutkan setelah KKN selesai atau ikut shift middle(06.30-14.30 dengan istirahat 1 jam(12.00- 13.00)).

#### ■ Kesulitan mengatur waktu dan tenaga

Dengan adanya aturan baru Perusahaan hanya kepada saya, sejujurnya membuat saya sangat kelelahan, jarang makan, serta tertekan karena setiap KKN Alternatif seringkali selesai jam 22.00 atau 24.00. dan diharuskan setiap hari bekerja dari jam 06.30 – 14.30.

▪ Masalah pada divisi UI/UX

Divisi UI/UX titipsini yang buruk dalam melakukan analisa dan perancangan bisnis seta tampilan, bisa dilihat dari bagian figma yang hampir setiap hari direvisi, yang membuat programmer frontend maupun backend harus susah payah merancang kembali. Sebagai backend hal ini mempersulit pekerjaan karena jika diubah sedikit saja tampilan dan prosesnya maka akan sering merombak ulang databse, setiap proses yang berlaku diubah lagi, baik di Customer maupun Vendor.

Masalah Ketersediaan Tenaga Kerja Backend

Pada awal bulan desember 2023 backend yang berjumlah 3 orang mahasiswa UKDW telah selesai dalam proses PKL/Magang mereka, sehingga hanya saya seorang yang menangani backend dari titipsini.com.

#### **4. Keberlanjutan**

Pada kegiatan praktek magang yang dilakukan di perusahaan Seven Inc. yang dilaksanakan dari tanggal 4 Oktober 2023 sampai dengan 4 Januari 2024 atau selama 3 bulan tidak memiliki keberlanjutan sehabis kegiatan praktek magang berakhir ataupun ikatan yang dijanjikan kepada pemagang oleh perusahaan Seven Inc. . Praktek magang berakhir dibuktikan dengan adanya sertifikat yang diberikan oleh perusahaan Seven Inc. kepada pemagang yang telah menyelesaikan praktek magang mereka.

# **BAB V PENUTUP**

## **A. Kesimpulan**

Adapun kesimpulan yang diambil dari program praktek magang yang telah dilaksanakan di perusahaan Seven Inc. selama praktek magang selama 3 bulan pada projek titipsini.com :

- 1. Terlaksanakannya software Development Life Cycle dengan metode Agile secara sederhana pada projek titipsini pada perusahaan Seven Inc.
- 2. Tim programmer melakukan presentasi kepada owner untuk memaparkan progres pengerjaan yang ada Trello.
- 3. Mahir dalam mengerjakan projek dengan tim menggunakan github
- 4. Menjadi mahir dalam mengerjakan proyek dengan menggunakan framework Laravel 10 beserta software atau website pihak ketiga.
- 5. Mampu bertahan dan bekerja dibawah tekanan waktu dan tenaga.
- 6. Mampu bekerja mandiri tanpa merepotkan orang lain serta dapat membantu tim yang kesulitan.

## **B. Saran**

Dengan adanya praktek magang ini diharapkan terjadinya hubungan kerja sama yang baik antara pihak Universitas Ahmad Dahlan dengan perusahaan Seven Inc. dan untuk menjaga hubungan baik tersebut ada beberapa saran sebagai berikut :

- 1. Diharapkan mahasiswa yang akan dan sedang praktek magang di perusahaan Seven Inc. menjaga nama baik perusahaan dan nama baik almamater Universitas Ahmad Dahlan dan menjalankan peraturan yang sudah disetujui bersama.
- 2. Untuk hari kerja di perusahaan Seven Inc. sebaiknya dilaksanakan 5 hari kerja mulai dari senin sampai jumat sesuai dengan peraturan pemerintah Republik Indonesia.
- 3. Pembagian kantor peserta praktek magang bisa di kelompok kan sesuai dengan divisi masing-masing guna untuk mempermudah komunikasi antar anggota tim untuk menyelesaikan masalah.
- 4. Tempat magang juga haruslah layak disediakan fasilitas kipas yang memadai dan jika rusak tidak biarkan berminggu minggu.
- 5. Perusahaan memberikan pelatihan terlebih dahulu kepada pekerja yang baru masuk.
- 6. Perusahaan dapat menepati kesepakatan dan keputusan awal serta tidak dapat mengubah hal tersebut, dan juga dapat menepati aturan yang Perusahaan itu buat sendiri.

## **DAFTAR PUSTAKA**

- [1] T. Sugraini dan E. Cerya, "Pengaruh Persepsi Mahasiswa terkait Proses Pembelajaran dan Praktek Pelaksanaan Magang Terhadap Pengembangan Soft Skill Mahasiswa Fakultas Ekonomi di Universitas Negeri Padang."
- [2] N. Hasanah dan M. Nahrul Indriawan, "Rancangan Aplikasi Batam Travel Menggunakan Metode Software Development Life Cycle (SDLC)," 2021. [Daring]. Tersedia pada: https://journal.uib.ac.id/index.php/combines

## **LAMPIRAN**

#### **A. Surat Ijin Praktek Magang dari TU/Fakultas**

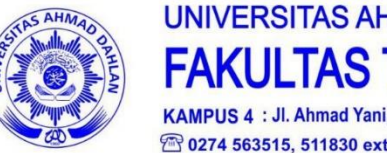

# **UNIVERSITAS AHMAD DAHLAN FAKULTAS TEKNOLOGI INDUSTRI** KAMPUS 4 : Jl. Ahmad Yani, Tamanan, Banguntapan, Bantul, Yogyakarta. 55191

<sup>2</sup> 0274 563515, 511830 ext 41211 a 0819 9079 0454 <sup>3</sup> fti.uad.ac.id **M** fti@uad.ac.id

Nomor: F2.1/143/D.33/IX/2023 Hal : Permohonan Izin Kerja

29 September 2023

Kepada

Yth. Kepala HRD

Seven Inc.

Jalan Raya Janti, Gang Arjuna Nomor 59, Karangjambe, Banguntapan, Banguntapan, Bantul, Daerah Istimewa Yogyakarta 55198

Dengan hormat,

kepada Dalam rangka memberikan kesempatan mahasiswa dalam mengimplementasikan disiplin ilmu yang diperoleh di bangku kuliah dengan keadaan sebenarnya, Pimpinan Fakultas Teknologi Industri mengajukan permohonan kepada Bapak/Ibu untuk berkenan memberikan ijin kepada mahasiswa kami tersebut di bawah ini untuk melaksanakan Kerja di instansi yang Bapak/Ibu pimpin.

Adapun data mahasiswa sebagai berikut:

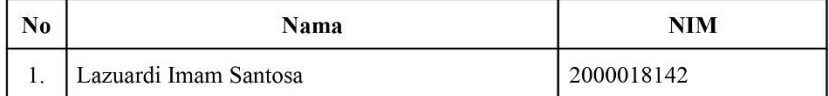

: S1 Informatika Program Studi Fakultas : Teknologi Industri

Sebagai bahan pertimbangan Bapak/Ibu kami sampaikan bahwa sebagai konsekuensinya, mahasiswa yang bersangkutan bersedia memenuhi persyaratan administratif yang diperlukan.

Waktu Pelaksanaan Kerja Praktek Mulai Tanggal 04 Oktober 2023 - 04 Januari 2024.

Atas perhatian dan kerjasama Bapak/Ibu, kami sampaikan terima kasih.

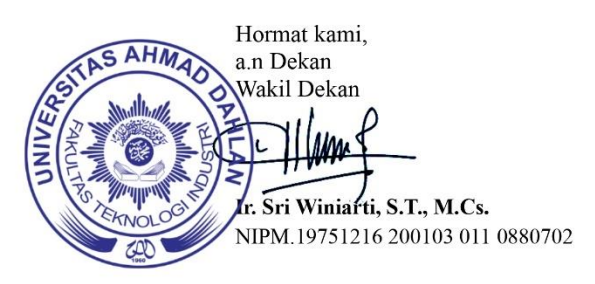

**B. Surat Telah Menyelesaikan Praktek Magang**

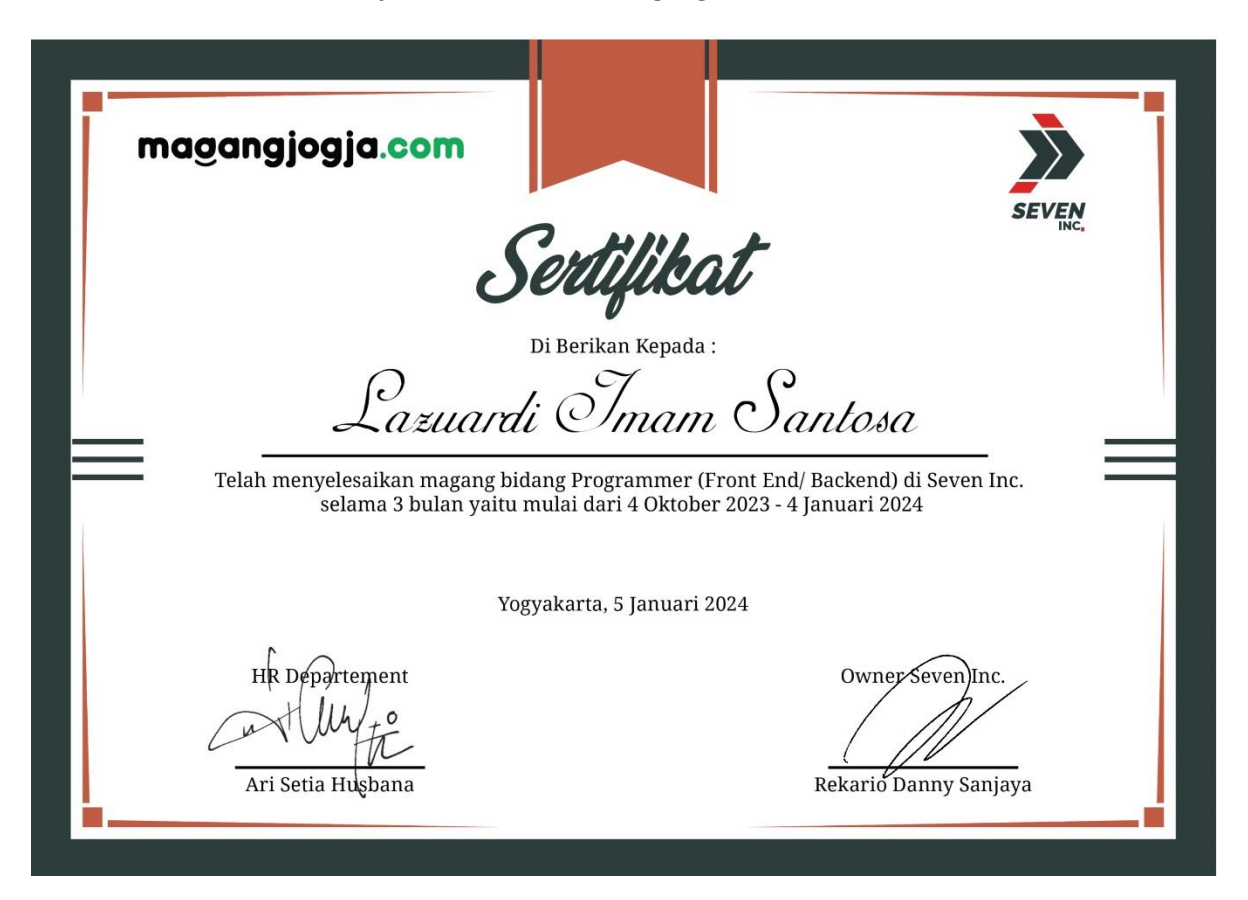

#### **C. NIlai Praktek Magang dari Pembimbing Lapangan**

#### FORM PENILAIAN PEMBIMBING LAPANGAN

![](_page_103_Picture_48.jpeg)

Yogyakarta, 5 Januari 2024 Pembimbing Lapangan

 $\left\langle \cdot \right\rangle$ **SEVEN** (Rekario Danny Sanjaya, S.Kom.)<br>NIK / NIP CEO/12-04-2012

 $*$  Pengesahan lapangan harus ditandatangani dan dibubuhi cap

104

**D. Log Book Format Seven Inc.**

![](_page_104_Picture_1.jpeg)

# **SEVEN INC.**

Jl. Raya Janti, Gang Arjuna No. 59, Karangjambe,<br>Banguntapan, Bantul, Yogyakarta<br>Kode Pos: 55198 | Telp: 0274-4534571

#### **ACTIVITY LOG MAGANG DISEVEN INC LAZUARDI IMAM SANTOSO** UNIVERSITAS AHMAD DAHLAN **DEVISI : PROGRAMMER**

![](_page_104_Picture_30.jpeg)

![](_page_105_Picture_0.jpeg)

# **SEVEN INC.**

# Jl. Raya Janti, Gang Arjuna No. 59, Karangjambe,<br>Banguntapan, Bantul, Yogyakarta<br>Kode Pos: 55198 | Telp: 0274-4534571

![](_page_105_Picture_12.jpeg)

![](_page_106_Picture_0.jpeg)

# **SEVEN INC.**

![](_page_106_Picture_10.jpeg)

![](_page_107_Picture_0.jpeg)

# **SEVEN INC.**

# Jl. Raya Janti, Gang Arjuna No. 59, Karangjambe,<br>Banguntapan, Bantul, Yogyakarta<br>Kode Pos: 55198 | Telp: 0274-4534571

![](_page_107_Picture_12.jpeg)
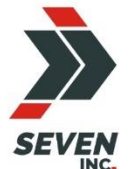

### **SEVEN INC.**

# Jl. Raya Janti, Gang Arjuna No. 59, Karangjambe,<br>Banguntapan, Bantul, Yogyakarta<br>Kode Pos: 55198 | Telp: 0274-4534571

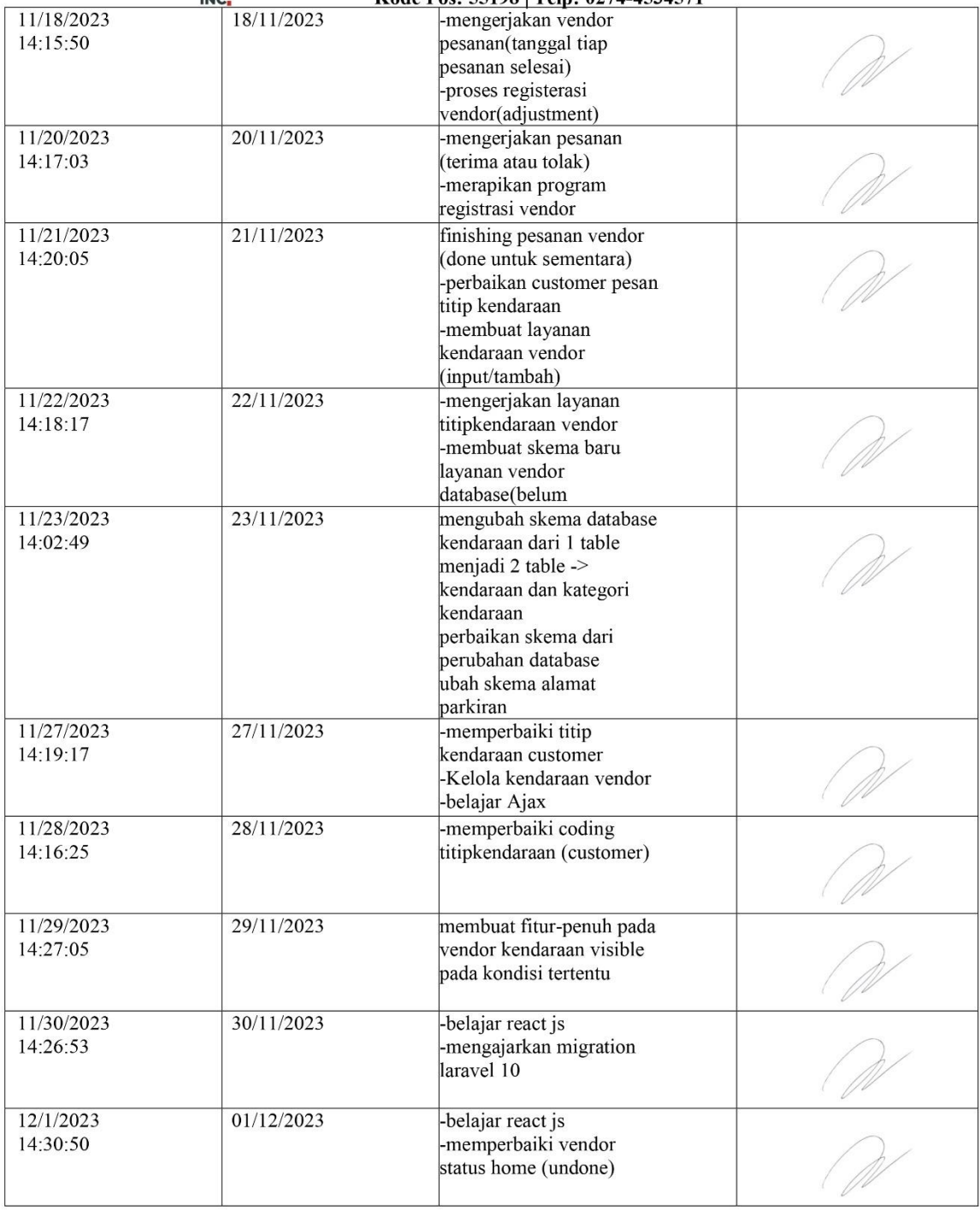

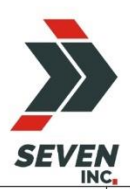

### **SEVEN INC.**

# Jl. Raya Janti, Gang Arjuna No. 59, Karangjambe,<br>Banguntapan, Bantul, Yogyakarta<br>Kode Pos: 55198 | Telp: 0274-4534571

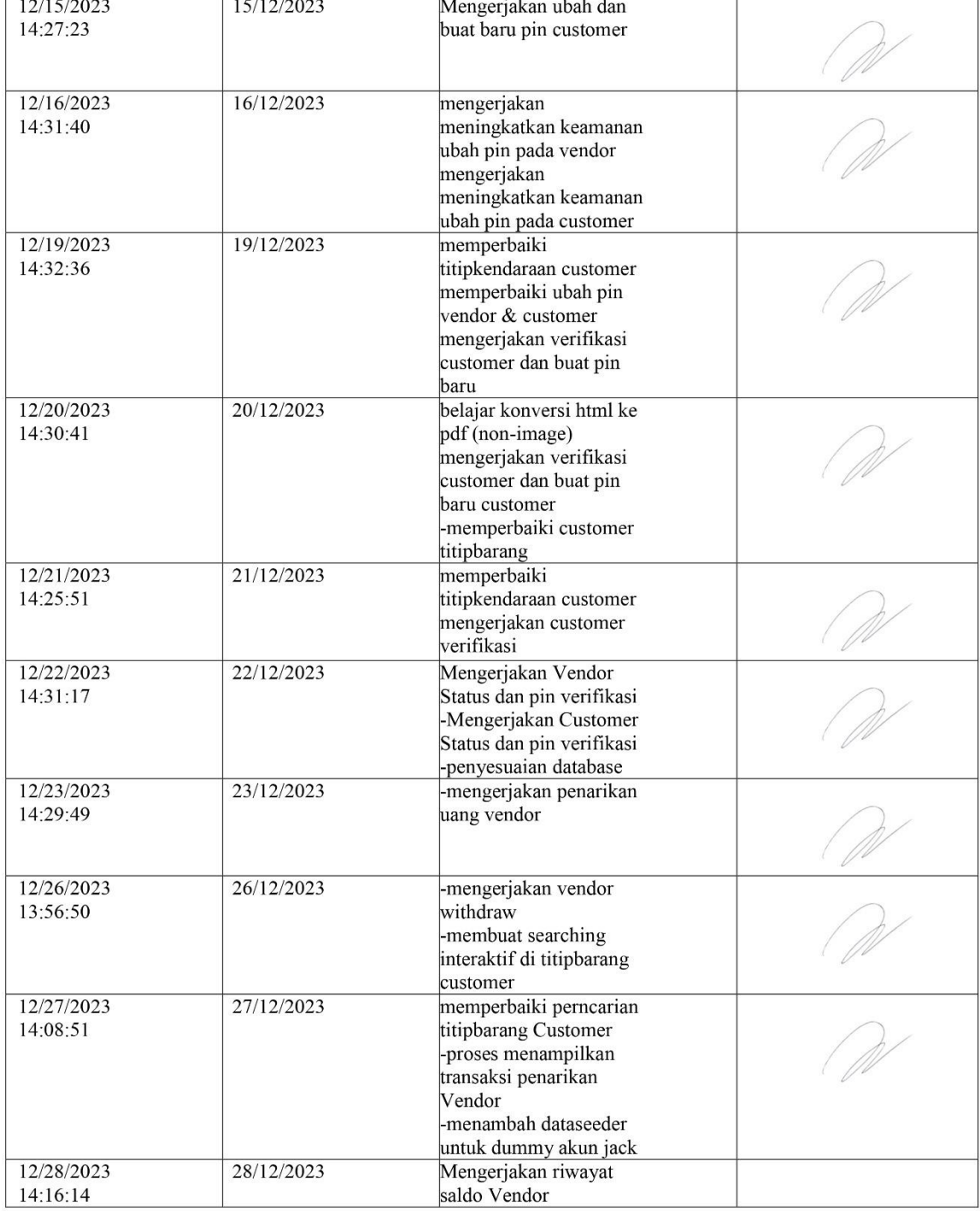

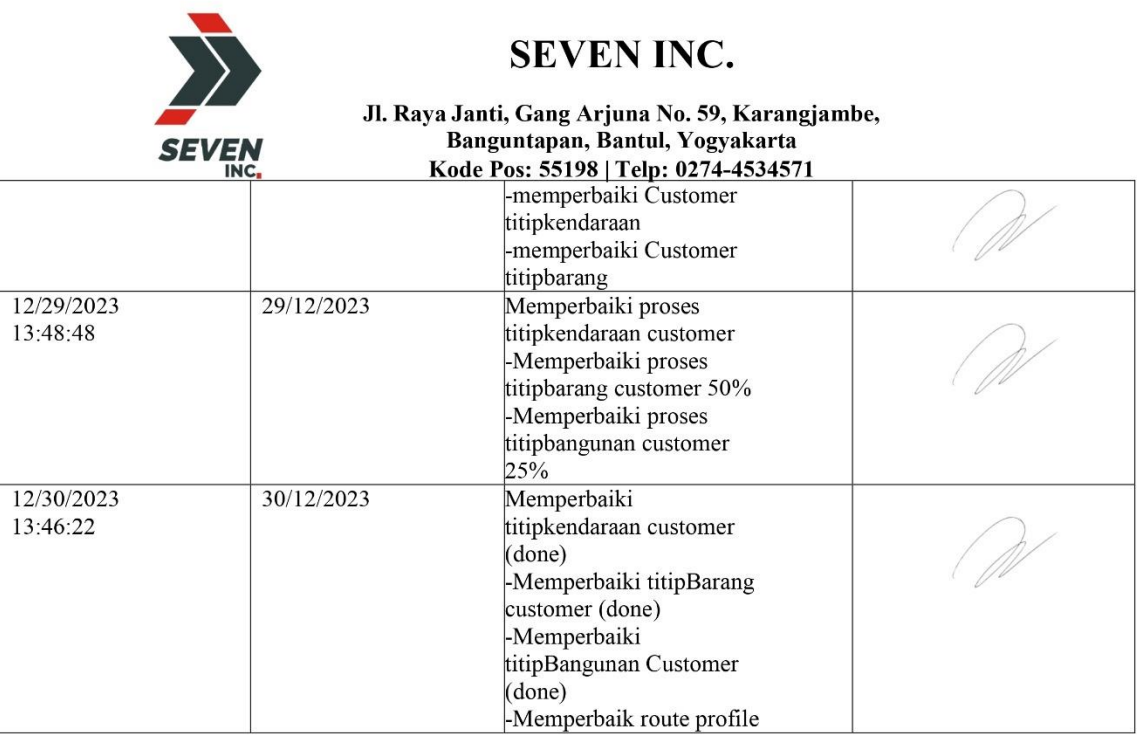

Yogyakarta, 2 Januari 2024

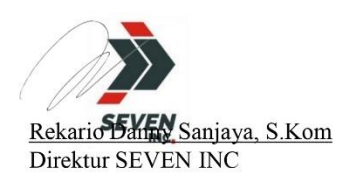

#### E. Log Book Format UAD

LOG BOOK PRAKTIK MAGANG MAHASISWA<br>PROGRAM STUDI S1 INFORMATIKA T.A 2023 / 2024<br>(WAJIB DIISI DAN MASUK DALAM PENILAIAN)

Nim<br>Nama Mahasiswa<br>Judul Praktik Magang<br>Dosen Pembimbing<br>Pembimbing Lapangan

 $\sqrt{2}$ 

: 2000018142 : 2000018142<br>: Lazuardi Imam Santosa<br>: -Magang di Seven Inc.<br>: Jefree Fahana ST, M.Kom.<br>: Fazal Said Wicaksono

- Petuniuk Pengisian Log Book<br>1. Log book di isi per minggu<br>2. Log book ditulis tangan<br>3. Setiap kegiatan di paraf oleh pembimbing lapangan/ dosen pembimbing Praktik Magang<br>4. Log book per minggu di paraf oleh do
- 

Logbook Minggu 4 sd 7 (sebelum UTS)

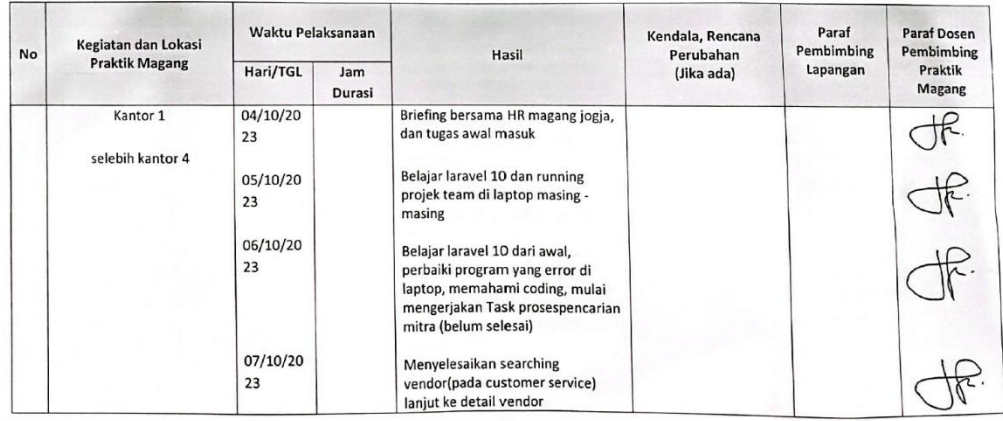

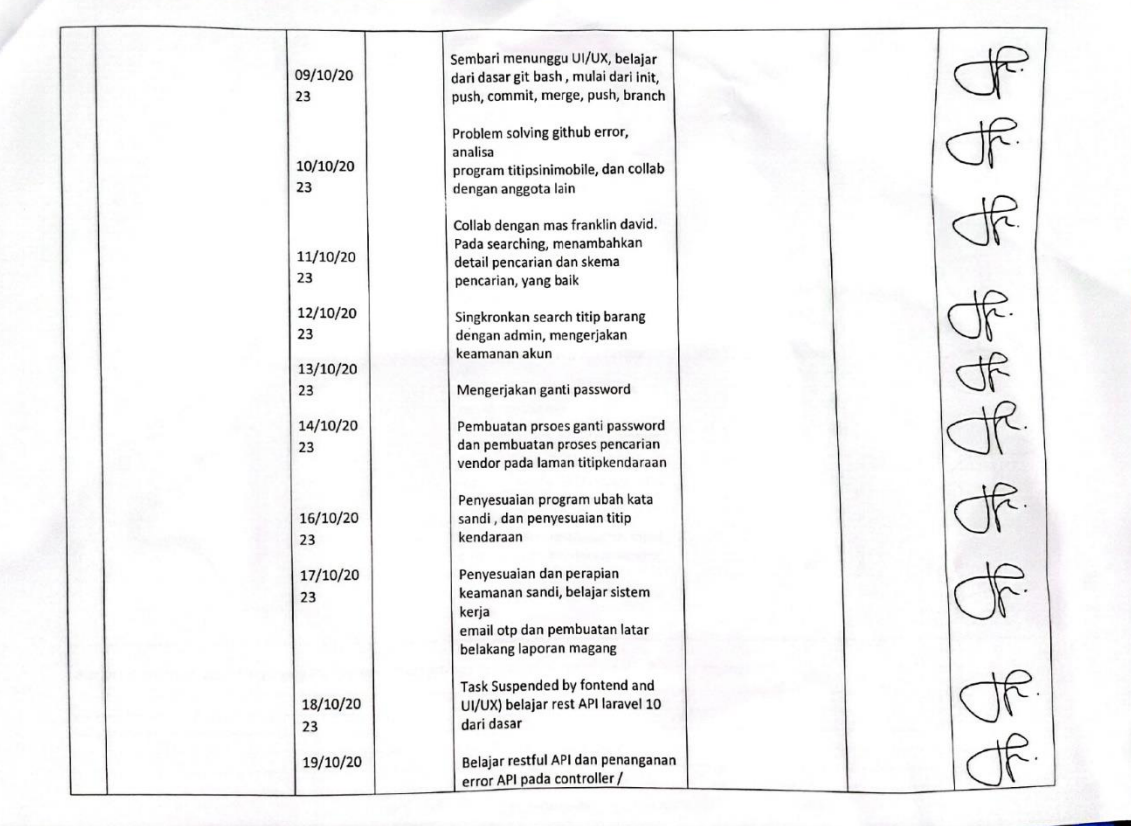

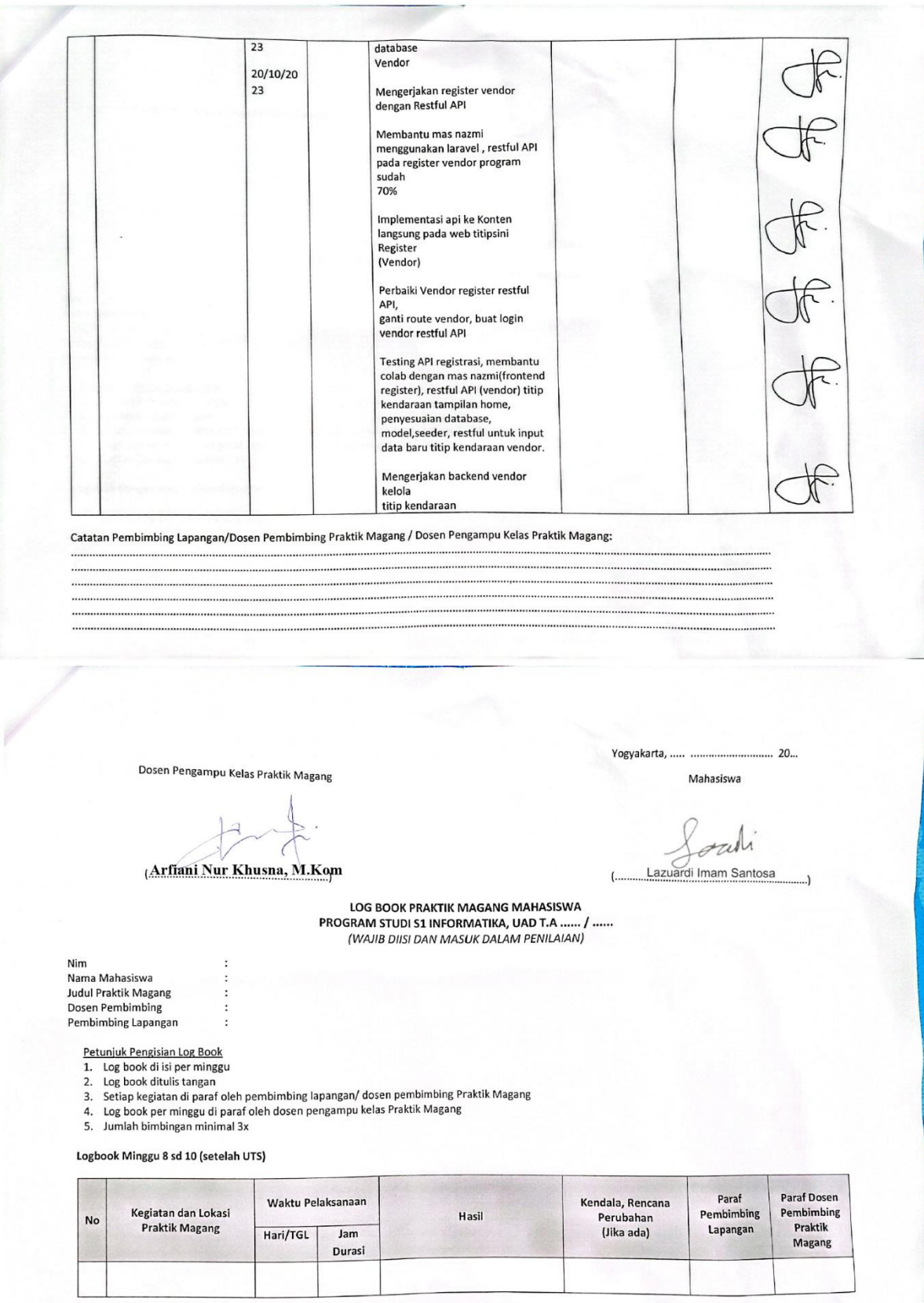

## LOG BOOK PRAKTIK MAGANG MAHASISWA<br>PROGRAM STUDI S1 INFORMATIKA, UAD T.A 2023 / 2024<br>(WAJIB DIISI DAN MASUK DALAM PENILAIAN)

: 2000018142 Nim Nama Mahasiswa : Lazuardi Imam Santosa . LANGTIK MAGANG PROGRAMMER BACKEND UNTUK TEAM TITIPSINIDOTCOM SEVEN INC.<br>: PRAKTIK MAGANG PROGRAMMER BACKEND UNTUK TEAM TITIPSINIDOTCOM SEVEN INC.<br>: Fazal Said Wicaksono Judul Praktik Magang Dosen Pembimbing<br>Pembimbing<br>Pembimbing Lapangan

Petunjuk Pengisian Log Book<br>1. Log book di isi per minggu<br>2. Log book ditulis tangan

 $\frac{2}{3}$ .<br>4. Log<br>Setiap kegiatan di paraf oleh pembimbing lapangan/ dosen pembimbing Praktik Magang<br>Log book per minggu di paraf oleh dosen pengampu kelas Praktik Magang<br>Jumlah bimbingan minimal 3x

 $\overline{5}$ .

Logbook Minggu 8 sd 10 (setelah UTS)

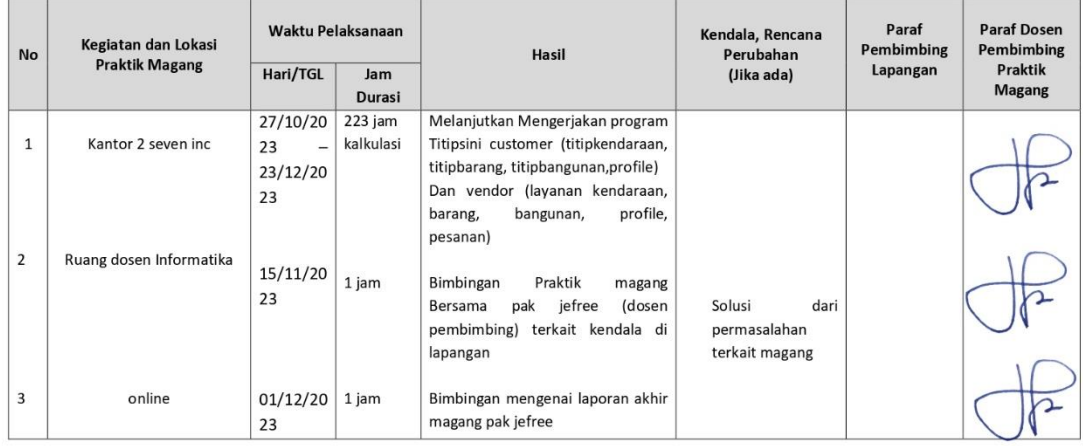

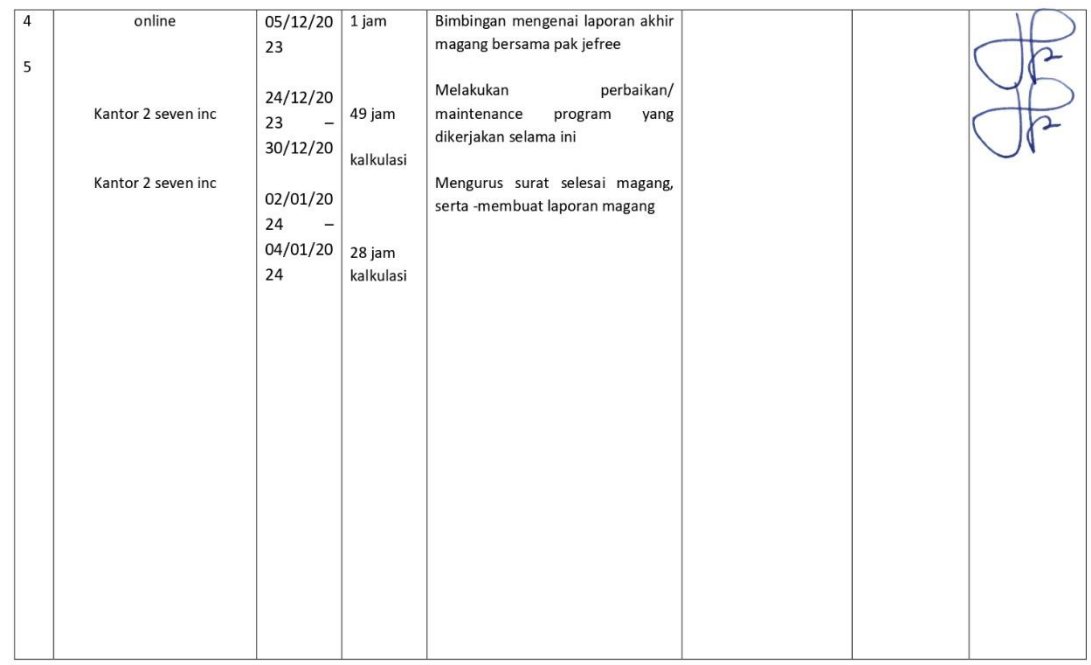

Catatan Pembimbing Lapangan/Dosen Pembimbing Praktik Magang / Dosen Pengampu Kelas Praktik Magang:

 Dosen Pengampu Kelas Praktik Magang

(Arfiani Nur Khusna, S.T., M.Kom)

Yogyakarta, 11 Januari 2024

Mahasiswa la C

(Lazuardi Imam Santosa)

#### **F. Dokumentasi Kegiatan Praktek Magang**

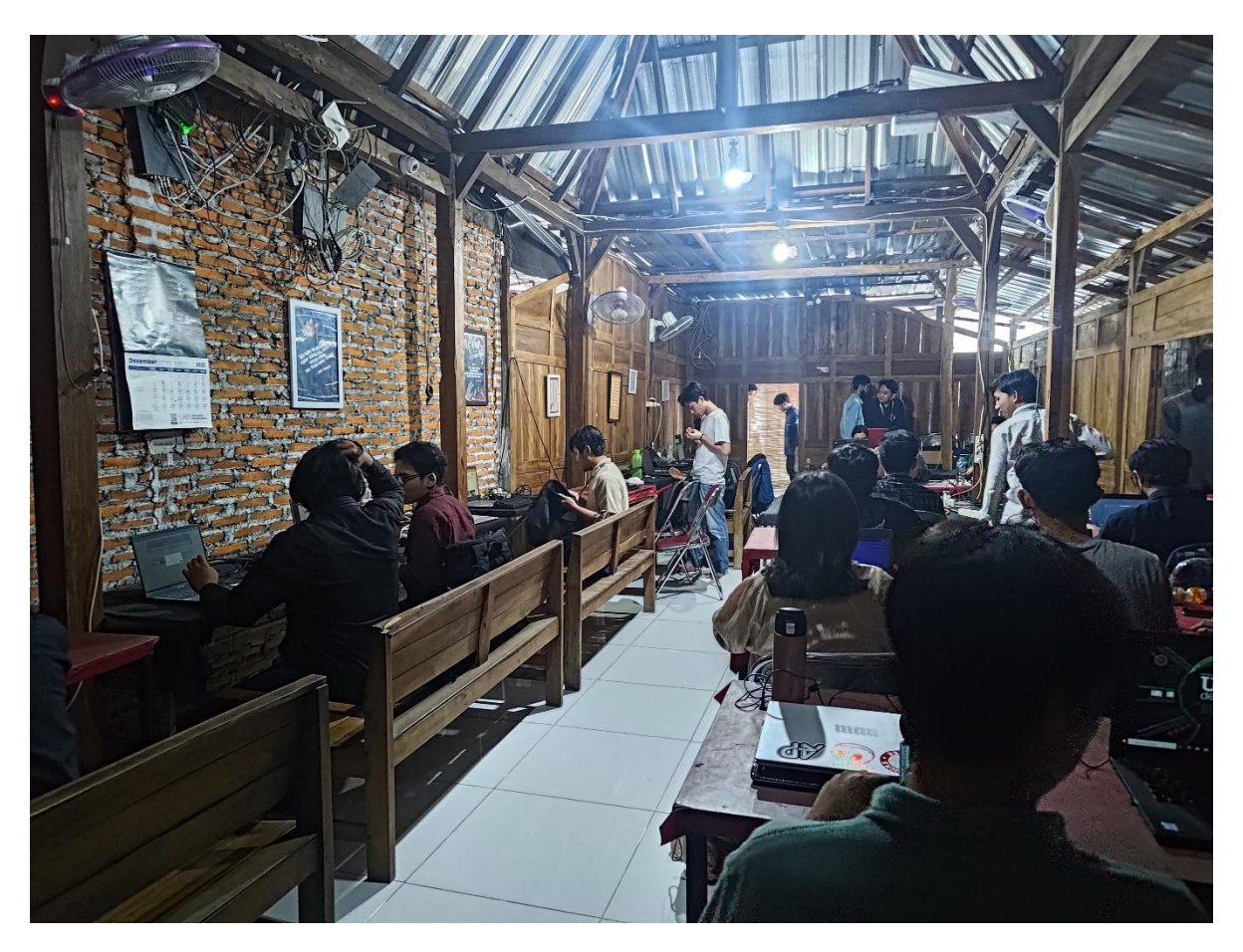

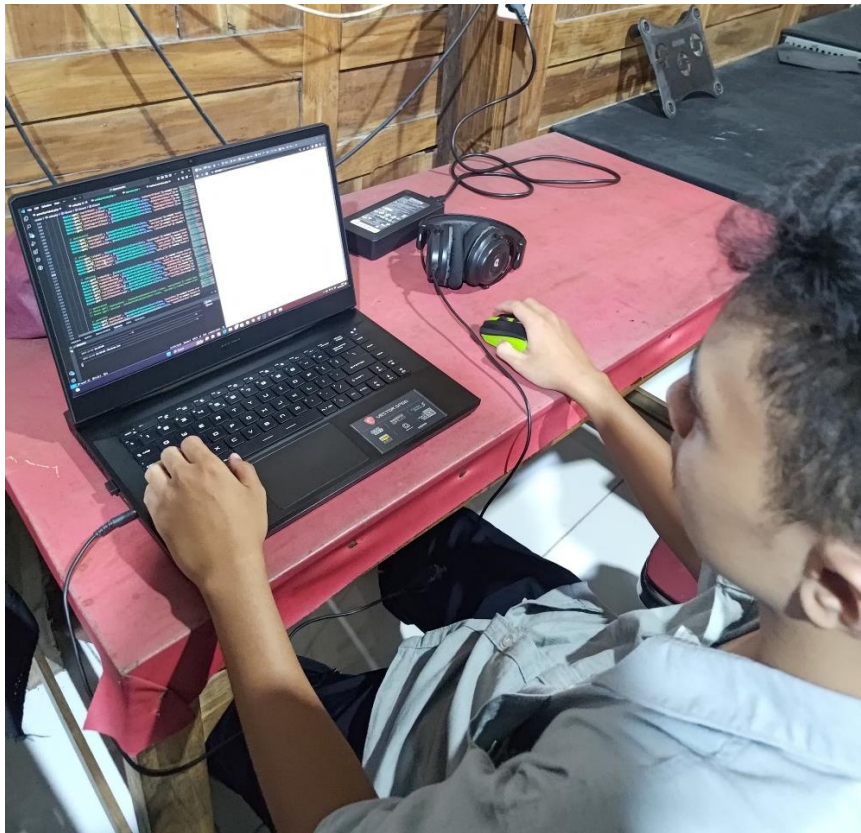